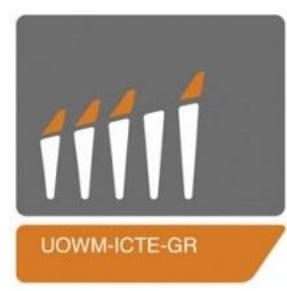

# Πανεπιστήμιο Δυτικής Μακεδονίας Τμήμα Μηχανικών Πληροφορικής και Τηλεπικοινωνιών

# *Διπλωματική εργασία «Βιντεοπαιχνίδι για Ιατρικούς σκοπούς»*

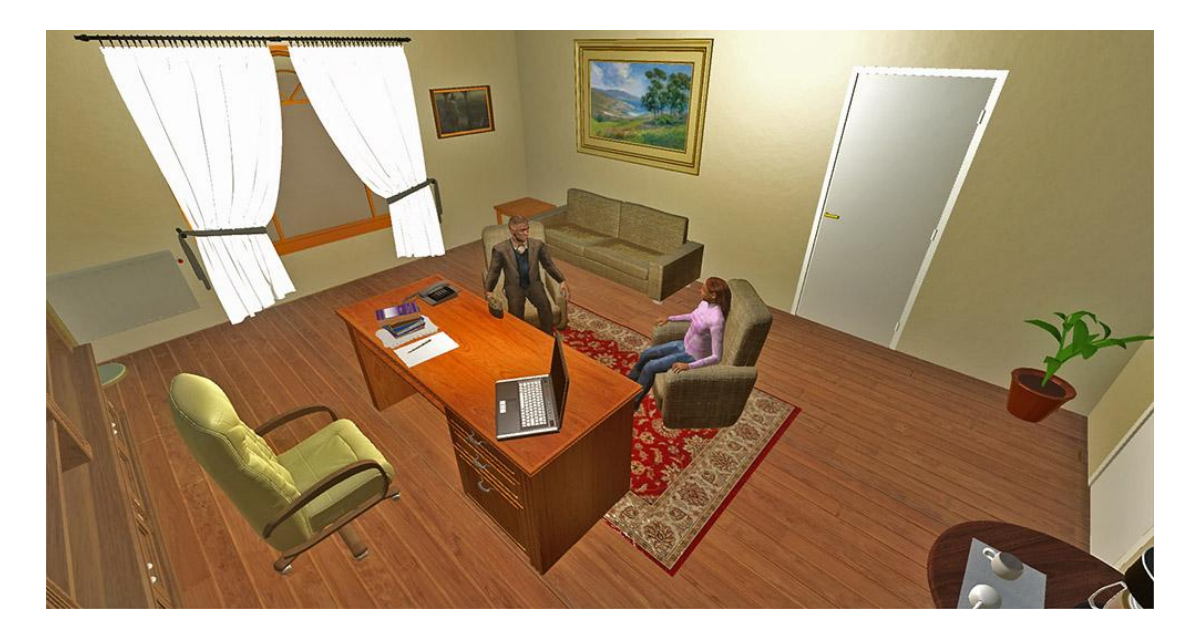

Δημήτριος Ζαργλής (ΑΜ: 211)

Επιβλέπων Καθηγητής: κ. Παντελής Αγγελίδης

Κοζάνη, Φεβρουάριος 2016

Στην οικογένειά μου που με θυσίες μου έδωσε την ευκαιρία να σπουδάσω Θα ήθελα να ευχαριστήσω θερμά τον επιβλέποντα καθηγητή κ. Αγγελίδη ο οποίος μου έδωσε την ευκαιρία να ασχοληθώ με ένα θέμα που με ενδιαφέρει ιδιαίτερα. Παράλληλα δεν θα ήταν σωστό να παραλείψω τους φίλους και συμφοιτητές μου για την βοήθειά τους και την υποστήριξη καθ' όλη την διάρκεια αυτού του project.

Ένα ιδιαίτερο ευχαριστώ στη φίλη μου Μαρία, χάρη στην οποία αυτή η εργασία δεν θα μπορούσε να υλοποιηθεί χωρίς την βοήθεια και την καθοδήγηση της και το απαραίτητο υλικό που μου παρείχε

### **Abstract**

The aim of this thesis is to set out the procedures to create a 3D serious game, which simulates a session in the sector of psychology. Basic characteristics are the creation of one office, at least two characters that will correspond in the psychologist and the analyzed, the writing of script based on the Diagnostic and Statistical Manual of Mental Disorders (DSM), the development of the game according to scenario and a multiple choice system. It is mainly addressed in the education of psychologist and more specifically at undergraduates and aims the comprehension of script and review the basic theory. In scenario it is located one or more Abnormal behaviours, in also analyzed via his narration, it is feasible the localisation of basic symptoms. The questions appear during the session, after the completion and finally display the most approximate answer, the justification and the total score of the answers.

During the development, take place an analysis from the earliest stages of model and room design patterns to programming and creating the executable file.

There was, also, a research conducted on new technologies and a plethora of designing software, mostly eteks Sweet Home 3d, makehuman, Blender by Blender Foundation, Adobe Photoshop, Clo Marvelous Designer, Lost Marble Papagayo and Unity Game Engine, developed by Unity Technologies.

To start with, we create and decorate the office in Sweet Home 3D and transfer it into Blender to add additional furniture and improve quality using materials and shaders. When it is completed we export in .fbx format and import in Unity. For each object, add the corresponding textures, add lighting and create the lightmap texture of the scene.

Afterwards, we manufacture the models in makehuman, and we import them in Blender. We make projection of pictures to characters and then create the hair mesh. With the help of Marvelous Designer, we create the clothes and take them in Blender. We create the skeletal system (rig) and apply it (skinning) on the body and clothes. According to the scenario we make the essential animations and the mesh deform of the lips for the phonemes.

The final models, comprising of a rigged, animated model with texture and normal maps is then imported into Unity. In Unity the state machines are necessary for the animation management. We create the essential code for animations, graphic user interface (GUI), lip synching and variables that store the answers in each question.

Finally, we go into details describing the programs used and their capability and we take a look into ways this application could be further developed and what more functions could be implemented to make it a complete game.

### **Σύνοψη**

Στόχος της διπλωματικής εργασίας είναι να καταγραφούν οι διαδικασίες δημιουργίας ενός τρισδιάστατου παιχνιδιού για σοβαρούς σκοπούς, που προσομοιώνει μια συνεδρία στον τομέα της ψυχολογίας. Τα βασικά χαρακτηριστικά είναι η δημιουργία ενός γραφείου, δύο χαρακτήρων τουλάχιστον, που θα αντιστοιχούν στον ψυχολόγο και στον αναλυόμενο, η συγγραφή του σεναρίου βασισμένη στο Διαγνωστικό και Στατιστικό Εγχειρίδιο των Ψυχικών Διαταραχών (DSM), η κατασκευή του παιχνιδιού σύμφωνα με το σενάριο και ένα σύστημα ερωτήσεων πολλαπλής επιλογής.

Απευθύνεται κυρίως στην εκπαίδευση του ψυχολόγου και πιο συγκεκριμένα σε προπτυχιακούς φοιτητές και αποσκοπεί την κατανόηση του σεναρίου και την εξέταση της βασικής θεωρίας. Στο σενάριο εντοπίζεται μία ή περισσότερες διαταραχές στον αναλυόμενο και μέσω της αφήγησής του, είναι εφικτός ο εντοπισμός των βασικών συμπτωμάτων. Οι ερωτήσεις προβάλλονται κατά την εξέλιξη της συνεδρίας, μετά το πέρας αυτής και στο τέλος προβάλλεται η πιο προσεγγιστική απάντηση, η αιτιολόγηση και η συνολική βαθμολογία από τις απαντήσεις.

Κατά την υλοποίηση του παιχνιδιού γίνεται η περιγραφή από τα πρώτα στάδια της σχεδίασης των μοντέλων και του χώρου, μέχρι τον προγραμματισμό και την δημιουργία του εκτελέσιμου αρχείου.

Στα πλαίσια της πτυχιακής αυτής, έγινε έρευνα πάνω στις νέες τεχνολογίες και σε μια πληθώρα σχεδιαστικών λογισμικών, από τα οποία όμως δόθηκε ιδιαίτερη βάση στο Sweet Home 3d της eteks, το makehuman makehuman Team, το Blender της Blender Foundation, το Photoshop της Adobe, το Marvelous Designer της Clo, Papagayo της Lost Marble και τη Unity Game Engine της Unity Technologies.

Για αρχή, δημιουργούμε και διακοσμούμε το γραφείο στο Sweet Home 3D και το μεταφέρουμε στο Blender για προσθήκη επιπλέον αντικειμένων και βελτίωση της ποιότητας με χρήση των materials και shaders. Όταν ολοκληρωθεί το εξάγουμε σε μορφή .fbx και το εισάγουμε στη Unity. Για κάθε αντικείμενο προσθέτουμε τα αντίστοιχα textures, προσθέτουμε τον φωτισμό και δημιουργούμε το lightmap texture της σκηνής.

Στη συνέχεια, κατασκευάζουμε τα μοντέλα στο makehuman, και τα εισάγουμε στο Blender. Κάνουμε προβολή των εικόνων προσώπου και δημιουργούμε τα πολύγονα των μαλλιών. Με τη βοήθεια του Marvelous Designer, δημιουργούμε τα ρούχα και τα μεταφέρουμε στο Blender. Κατασκευάζουμε το σκελετικό σύστημα και το εφαρμόζουμε (skinning) πάνω στο σώμα και στα ρούχα.

Δημιουργούμε με βάση το σενάριο τις απαραίτητες κινήσεις (animations) και τις καταστάσεις παραμόρφωσης των χειλιών για τα φωνήματα.

Τα τελικά μοντέλα, που απαρτίζονται από το μοντέλο των χαρακτήρων μας, με σκελετικό σύστημα, κινήσεις, ρούχα και texture και normal maps, εισάγονται σε αυτό τη σημείο μέσα στη Unity. Φτιάχνουμε τις μηχανές καταστάσεων για τη διαχείριση των κινήσεων. Συντάσσουμε τον απαραίτητο κώδικα για τα animations,την προβολή γραφικών στοιχείων, το συγχρονισμό χειλιών και τις μεταβλητές που αποθηκεύουν τις απαντήσεις σε κάθε ερώτηση.

Τέλος, παρουσιάζουμε τα προγράμματα που χρησιμοποιήθηκαν καθώς και τις δυνατότητες που προσφέρουν και γίνεται αναφορά σε τρόπους με τους οποίους μπορεί η εφαρμογή να εξελιχθεί και τι επιπλέον λειτουργίες μπορούν να αναπτυχθούν πάνω στο τελικό αποτέλεσμα.

# Περιεχόμενα

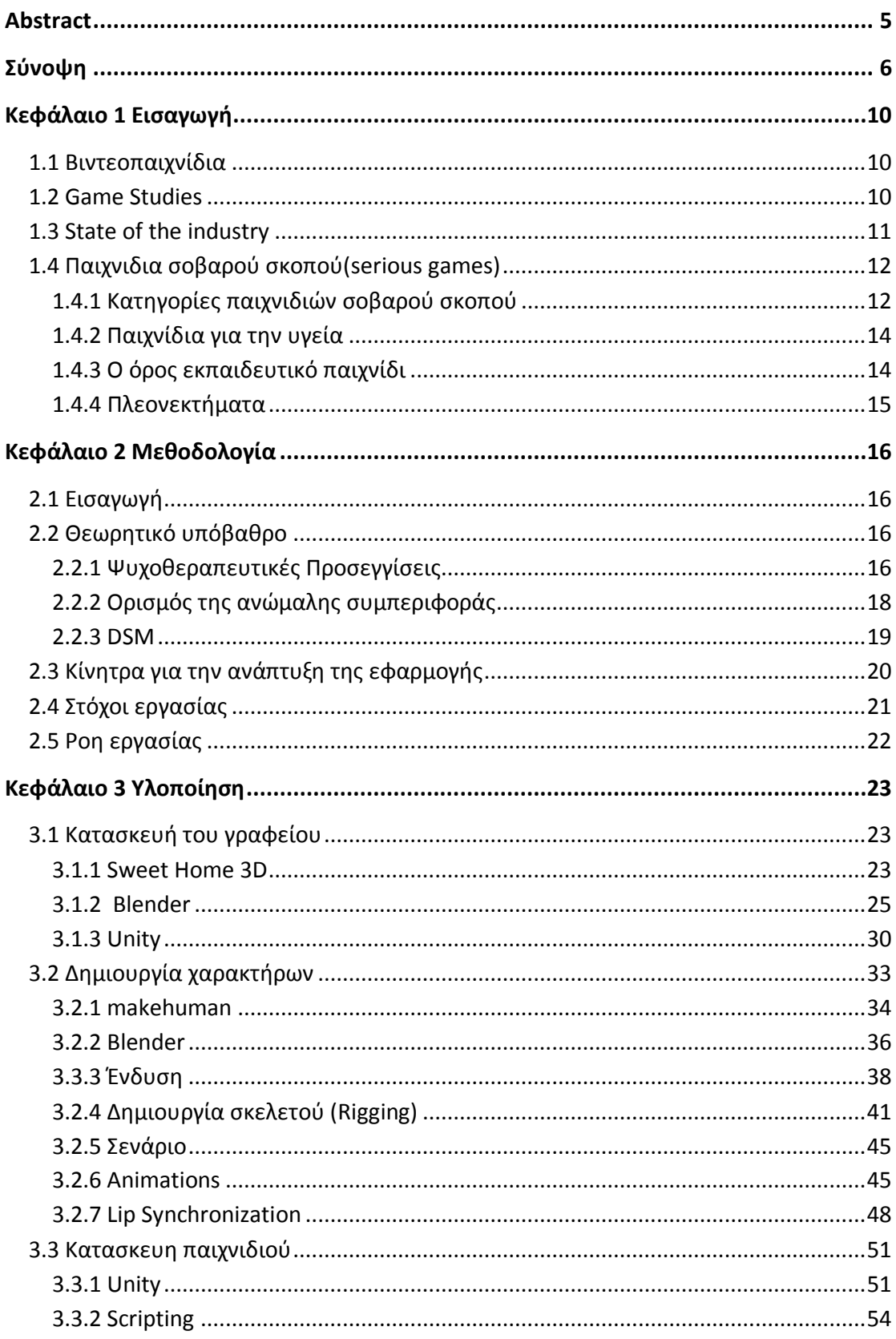

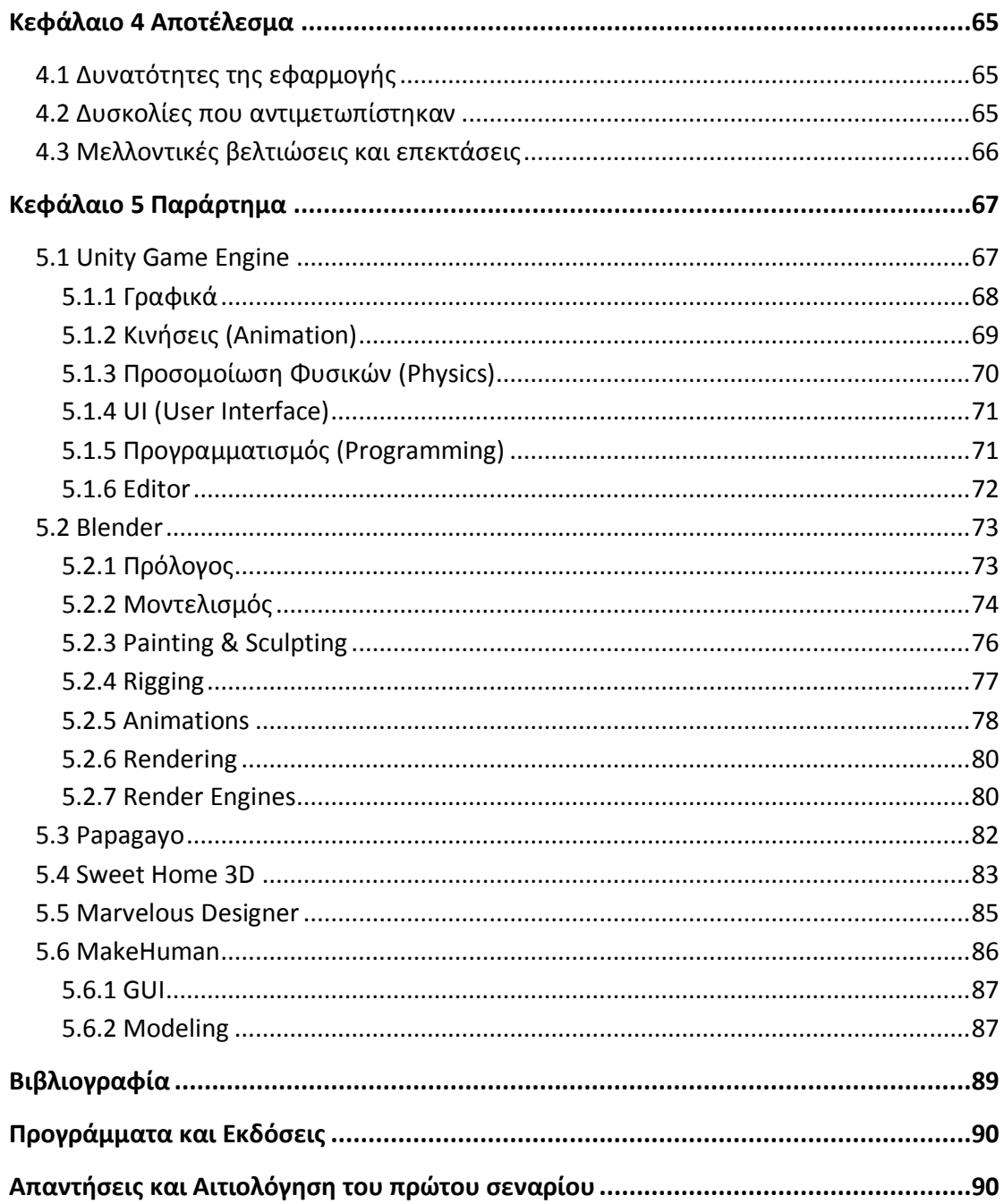

# **Πίνακας Εικόνων**

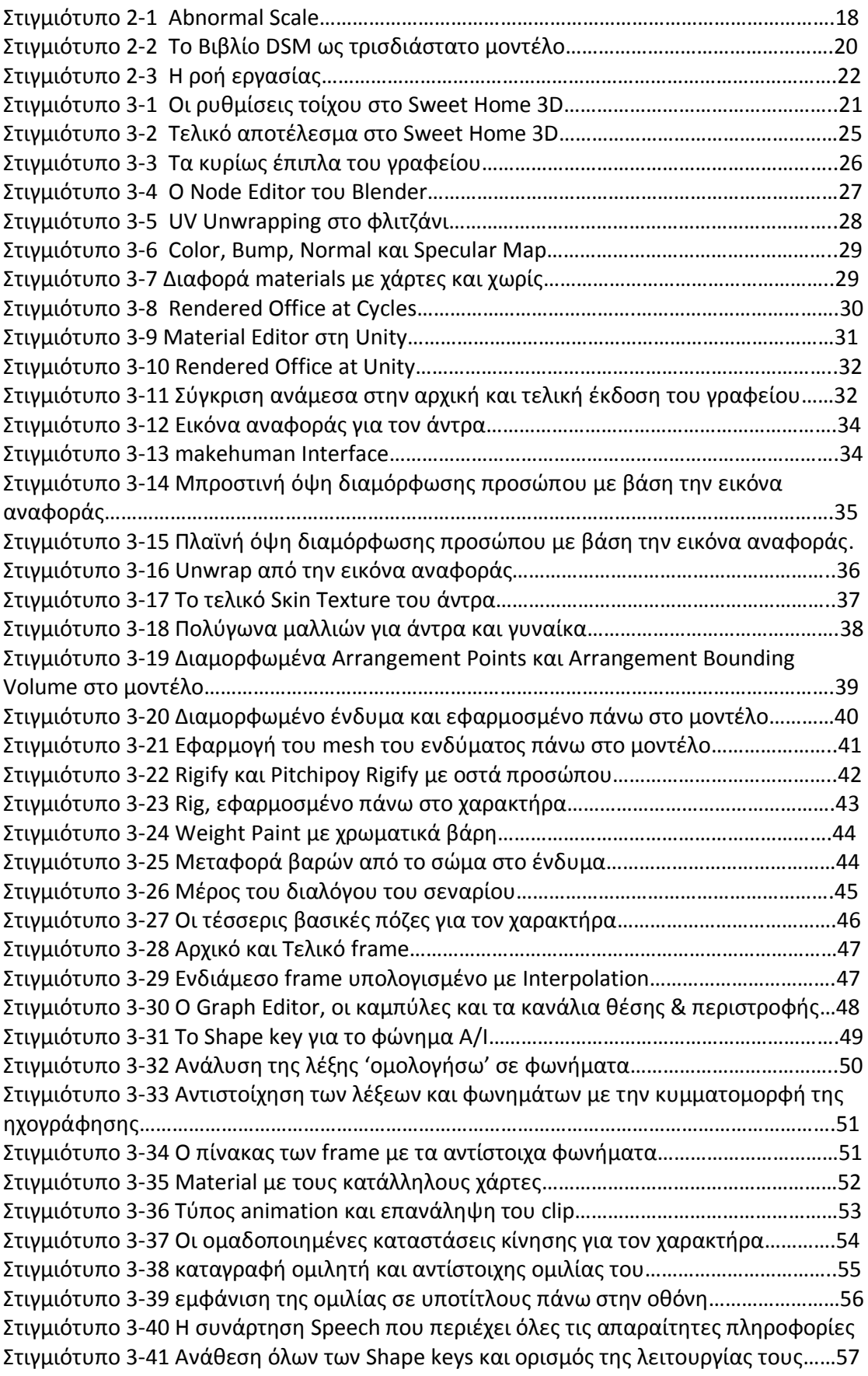

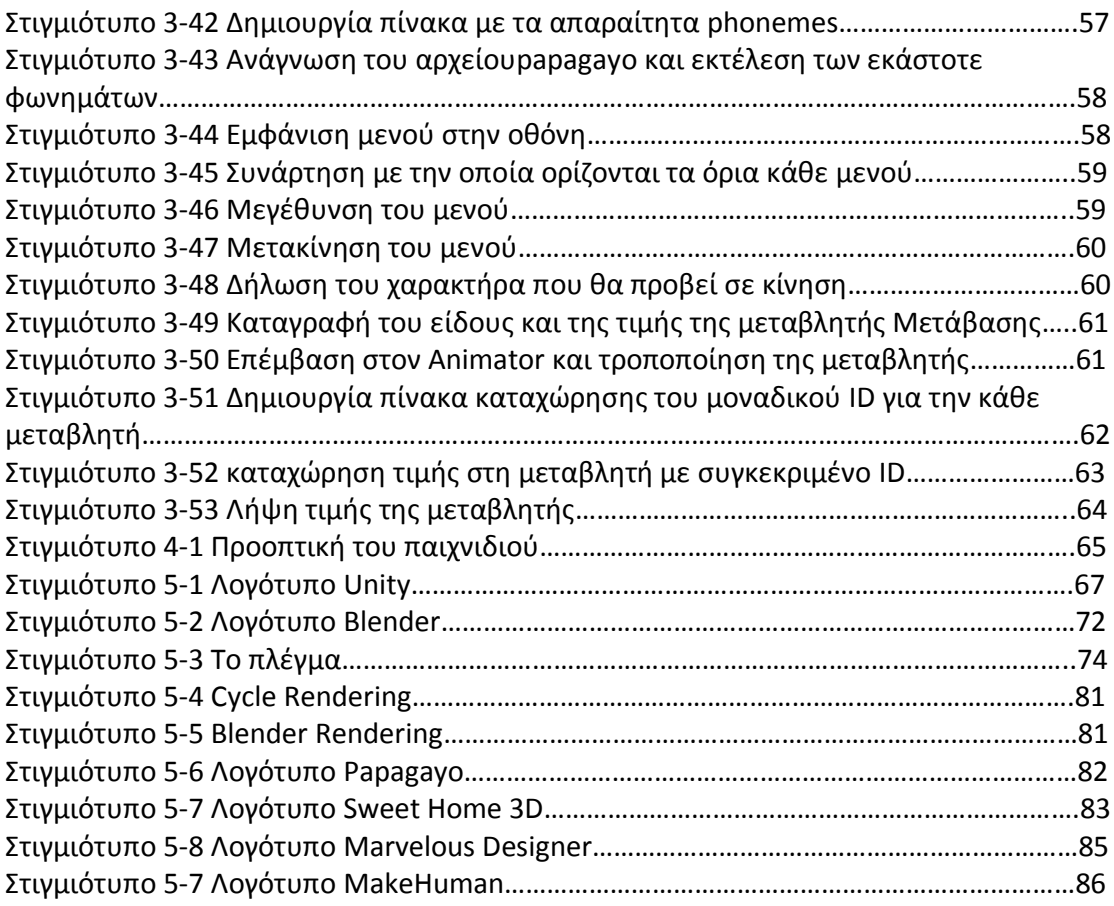

# **Εισαγωγή**

**1**

#### 1.1 Βιντεοπαιχνίδια

Αν προσπαθούσε κάποιος να συμπυκνώσει την έννοια του video game σε έναν ορισμό θα μπορούσε να αναφέρει πως:

*'Το βιντεοπαιχνίδι (αγγλ. Video game) είναι ηλεκτρονικό παιχνίδι το οποίο περιλαμβάνει αλληλεπίδραση με μια διεπαφή χρήστη για την παραγωγή οπτικής ανάδρασης σε μια συσκευή βίντεο'*.

Επεξηγηματικά αναφέρουμε πως με τον όρο ηλεκτρονικό παιχνίδι εννοούμε οποιοδήποτε παιχνίδι παίζεται με τη χρήση κάποιας ηλεκτρονικής συσκευής. Αυτή η συσκευή μπορεί να είναι ένας ηλεκτρονικός υπολογιστής, μια κονσόλα παιχνιδιών, ένα κινητό τηλέφωνο και άλλα.

#### 1.2 Game Studies

Καθ' όλη τη διάρκεια των χρόνων, τα βιντεοπαιχνίδια έχουν αποκτήσει σημαντικό ακαδημαϊκό ενδιαφέρον. Τα εκπαιδευτικά προγράμματα έχουν δώσει ιδιαίτερη έμφαση στο game design και στο game development, ενώ εμφανίστηκαν επιστημονικοί κλάδοι οι οποίοι επικεντρώθηκαν ειδικά στον χώρο των video games. Οι μελέτες σε αυτόν τον χώρο μπορούν να χωριστούν σε τρεις προσεγγίσεις: (1) την προσέγγιση των κοινωνικών επιστημών, (2) την ανθρωπιστική προσέγγιση και (3) την προσέγγιση της επιστήμης των υπολογιστών.

**Η προσέγγιση των κοινωνικών** επιστημών αναφέρεται στη μελέτη σχετικά με την επίδραση των βιντεοπαιχνιδιών στους ανθρώπους. Ορισμένες μελέτες επικεντρώνονται στη συμπεριφορά που μπορεί να προκληθεί από τα βιντεοπαιχνίδια (π.χ., εθισμό στα τυχερά παιχνίδια και βίαιη συμπεριφορά). Άλλες μελέτες επικεντρώνονται στη συμπεριφορά που παρατηρείται μέσα σε ένα περιβάλλον βιντεοπαιχνιδιού. Για παράδειγμα, μελετούνται οι οικονομικές πτυχές της λήψης αποφάσεων από ανθρώπους σε μαζικά multiplayer online παιχνίδια, και με αυτό τον τρόπο τα video games μπορούν να αποτελέσουν μια πλατφόρμα έρευνας, όπου μπορεί να συμπεριληφθεί ένας μεγάλος αριθμός συμμετεχόντων, κάτω από αυστηρά ελεγχόμενες πειραματικές συνθήκες.

**Η ανθρωπιστική προσέγγιση** αναφέρεται στη διερεύνηση των διαφόρων ρόλων που παίζουν τα βιντεοπαιχνίδια στη ζωή και τις δραστηριότητες των ανθρώπων, μαζί με την έννοια που οι άνθρωποι εκχωρούν τις εμπειρίες τους. Οι δύο κύριες προσεγγίσεις σε αυτόν τον τομέα της έρευνας είναι (1) της αφηγηματολογίας ,η όποια μοντελοποιεί τα βιντεοπαιχνίδια ως μέσο αφήγησης, και της (2) λουδολογίας, η οποία μοντελοποιεί τα video games τα ως αυτά που ακριβώς είναι. Δηλαδή, ως παιχνίδια που διέπονται από κανόνες και από αρχή. Μέση και τέλος.

**Η προσέγγιση της επιστήμης των υπολογιστών** αναφέρεται στη χρήση των βιντεοπαιχνιδιών ως μια πλατφόρμα για τεχνολογική πρόοδο. Όπως τα παιχνίδια συχνά προσομοιώνουν τις πτυχές της πραγματικότητας, η προσομοίωση αυτών των πτυχών κινεί την καινοτομία σε τομείς όπως τα γραφικά, την αλληλεπίδραση ανθρώπουυπολογιστή, της δικτύωσης και της ΤΝ.

#### 1.3 State of the industry

Στις αρχές του 2000, η βιομηχανία βιντεοπαιχνιδιών αυξήθηκε τόσο πολύ ώστε ξεπέρασε την βιομηχανία του Hollywood, ενώ τα τελευταία χρόνια έχει εξελιχθεί σε μια mass entertainment industry σε ίδιο επίπεδο με την τηλεόραση, τις ταινίες και την μουσική. Για να φανεί πόσο η δημοτικότητα των video games έχει επηρεάσει τον κόσμο γύρω μας, ένας γνωστός αναλυτής αναφέρει ότι μετά την κυκλοφορία κορυφαίων παιχνιδιών όπως το Metal Gear Solid, οι κινηματογράφοι κόβουν λιγότερο αριθμό εισιτήριων μιας και πολλοί καταναλωτές επιλέγουν να ασχοληθούν με video games παρά να δουν μια ταινία στον κινηματογράφο. Αυτό έχει ως αποτέλεσμα, η βιομηχανία του κινηματογράφου να σχεδιάζει την πρεμιέρα μιας ταινίας σε στενή θεώρηση με τις ημερομηνίες κυκλοφορίας των διάσημων video games.

Τα παραδοσιακά single-player παιχνίδια αναμένεται να παραμείνουν ψηλά σε πωλήσεις στα χρόνια που έρχονται, αλλά η μεγαλύτερη αύξηση αναμένεται στο online gaming, και το mobile gaming. Παρακάτω γίνεται αναφορά στην ανάπτυξη αυτών των τμημάτων της αγοράς:

**Online Gaming:** Το Online gaming αναφέρεται σε παιχνίδια που παίζονται μέσω ενός δικτύου υπολογιστών, δηλαδή μέσω ενός μόντεμ με ADSL σύνδεση. Επί του παρόντος, δημοφιλή παιχνίδια αυτού του τομέα θεωρούνται τα World of Warcraft, Star Wars : The Old Republic, και League of Legends τα οποία συνδέουν εκατομμύρια παίκτες μέσω διαδικτύου, συνήθως με ένα μηνιαίο πάγιο.

**Mobile Gaming:** Το Mobile gaming αναφέρεται σε παιχνίδια σε μια ασύρματη συσκευή, όπως ένα κινητό τηλέφωνο ή έναν υπολογιστή χειρός. Σύμφωνα με έρευνες, ο μέσος χρόνος που ασχολείται ο χρήστης με ένα mobile game εκτιμάται στα 11 λεπτά.Τα πιο πετυχημένα mobile games συνήθως είναι απλά και εύκολα στην χρήση.

**Serious Gaming:** Το Serious Gaming είναι ένας όρος που αναφέρεται στην αξιοποίηση βιντεοπαιχνιδιών και εργαλείων λογισμικού για λόγους διαφορετικούς από την καθαρή ψυχαγωγία. Τo serious gaming προορίζεται να παρέχει ένα ευχάριστο, αυτοτροφοδοτούμενο πλαίσιο, το οποίο θα παρακινεί και θα εκπαιδεύει τους παίκτες. Όπως για παράδειγμα, εκμάθηση ελέγχου οχημάτων.

**In-game advertising:** To in-game advertising αναφέρεται στην χρήση των video games ως μέσο διαφήμισης. Οι διαφημιστές βλέπουν τον συγκεκριμένο κλάδο ως έναν κύριο τρόπο να στοχεύσουν στο ευρύ κοινό, το οποίο όλο και περισσότερο εγκαταλείπει την τηλεόραση. Διάφορες πηγές εκτιμούν πως το In-game advertising μπορεί να γίνει ένα μέσω διαφήμισης που να προσφέρει εκατομμύρια δολάρια το χρόνο στο κλάδο τoυ gaming. Επιπλέον, ορισμένοι ερευνητές αναμένουν ότι η δυνατότητα των κονσόλων να παίζουν μουσική και να προβάλουν ταινίες, ενδέχεται να οδηγήσει στην συνολική ανάπτυξη της βιομηχανίας του gaming, μιας και οι καταναλωτές θα αρχίσουν να βλέπουν τις κονσόλες ως σύνθετες πλατφόρμες ψυχαγωγίας.

Σε αυτήν την εργασία, επικεντρωνόμαστε στα game studies της ανθρωπιστικής προσέγγισης και πιο συγκεκριμένα στην ανάπτυξη serious game.

#### 1.4 Παιχνίδια Σοβαρού Σκοπού(serious games)

Τα παιχνίδια σοβαρού σκοπού, είναι παιχνίδια που δεν σχεδιάζονται με κύριο στόχο την ψυχαγωγία. Το επίθετο 'serious' αναφέρεται σε προϊόντα που χρησιμοποιούνται σε χώρους όπως η άμυνα, η εκπαίδευση, η επιστημονική έρευνα η υγειονομική περίθαλψη και άλλα. Τα παιχνίδια σοβαρού σκοπού σχεδιάζονται με στόχο να λύνουν προβλήματα. Παρά το γεγονός ότι μπορεί να είναι και ψυχαγωγικά κύριος στόχος τους είναι η βελτίωση της πραγματικής ζωής σε τομείς όπως η εκπαίδευση, η έρευνα ή η διαφήμιση και πραγματοποιείται μέσω μιας σειράς μηχανισμών, γνωστών ως υποστηρικτική μάθηση. Αντίθετα, τα 'καθαρά' ψυχαγωγικού χαρακτήρα παιχνίδια, έχουν σχεδιαστεί να ενθαρρύνουν τον χρήστη στην κατεύθυνση της συνεχούς ενασχόλησης μέσω της επιβράβευσης, χωρίς όμως να προϋποθέτει τη μάθηση.

Τα παιχνίδια σοβαρού σκοπού αναφέρονται σε ένα ευρύ κοινό που συμπεριλαμβάνει καθηγητές, καταναλωτές αλλά και μαθητές πρωτοβάθμιας και δευτεροβάθμιας εκπαίδευσης. Δεν έχουν συγκεκριμένο ύφος, ούτε συγκεκριμένα τεχνικά χαρακτηριστικά.

#### 1.4.1 Κατηγορίες παιχνιδιών σοβαρού σκοπού

Ο σχεδιασμός των παιχνιδιών «σοβαρού» σκοπού, αποβλέπει στην επίλυση Προβλημάτων, μέσα από ευχάριστες και διασκεδαστικές δραστηριότητες. Πρωταρχικό του στόχο βέβαια, αποτελεί η εκπαίδευση των χρηστών αλλά και η Διερεύνηση διαφόρων αντικειμένων, στην προσπάθεια να επιτευχθεί η επιθυμητή Πρόοδος. Τα παιχνίδια αυτά, χωρίς όμως να έχει επιβεβαιωθεί, μπορούν να Ταξινομηθούν σε διάφορες κατηγορίες όπως:

- **Edutainment**: Αποτελεί ένα συνδυασμό εκπαίδευσης και ψυχαγωγίας.
- **Game-Based Learning**: Βασικός σκοπός τους είναι η επίτευξη βέλτιστων μαθησιακών αποτελεσμάτων και ανάπτυξη της ικανότητας του χρήστη να μεταφέρει τις γνώσεις που αποκομίζει, στον πραγματικό κόσμο.
- **Simulation Games**: Παιχνίδια προσομοίωσης που χρησιμοποιούνται για την απόκτηση ή εξάσκηση διαφόρων δεξιοτήτων στο πλαίσιο προσομοιωμένων συνθηκών. Παράδειγμα αποτελεί η προσομοίωση οδήγησης διαφόρων οχημάτων (π.χ. Αυτοκίνητο, αεροπλάνο, κτλ) ή ακόμα και η καθολική προσομοίωση διδασκαλίας βασικών γνώσεων χρηματοοικονομικής και μικροοικονομίας.
- **Games for Health**: Παιχνίδια για την υγεία που μπορεί να περιλαμβάνουν την ψυχολογική θεραπεία, την νοητική άσκηση ή ακόμα και την σωματική αποκατάσταση
- **Exergaming**: Παιχνίδια που περιλαμβάνουν μια μορφή φυσικής άσκησης, μέσω τον οποίων αναπαράγεται ο αθλητισμός.
- **Art Games**: Παιχνίδια Τέχνης που χρησιμοποιούνται για να εκφράζουν καλλιτεχνικές ιδέες
- **Productivity Games**: Παιχνίδια παραγωγικότητας τα οποία προσομοιώνουν ενέργειες του πραγματικού κόσμου, χρησιμοποιώντας λίστες τις οποίες οι χρήστες οφείλουν να ολοκληρώσουν, επιβραβεύοντάς τους με πόντους.
- **Gamification**: Είναι η χρήση τεχνικών σχεδιασμού του παιχνιδιού, στο οποίο ο χρήστης καλείται να επιλύσει διάφορα προβλήματα. Τυπικά, το gamification, δεν εντάσσεται στις εφαρμογές και τις διεργασίες παιχνιδιού. Στην ουσία, μέσω της ελκυστικότητάς του η οποία πηγάζει από τη χρήση νέων τεχνολογιών,

ενθαρρύνει τους χρήστες να υιοθετήσουν επιθυμητές συμπεριφορές. Η τεχνική ενθαρρύνει τους χρήστες να πραγματοποιήσουν δραστηριότητες, οι οποίες θα τους φαινόντουσαν βαρετές, αν τις πραγματοποιούσαν σε πραγματικό κόσμο.

 **Advergames**: Η χρήση των παιχνιδιών έχει απώτερο σκοπό τη διαφήμιση. Η προσέγγιση μπορεί να περιλαμβάνει πολλούς διαφορετικούς τρόπους διαφήμισης, περισσότερο ή λιγότερο γνωστούς από άλλα μέσα. Περιλαμβάνει επίσης διαδραστικά παιχνίδια που επιτρέπουν στο χρήστη να εκτίθεται συνεχώς στον διαφημιζόμενο εμπορικό σήμα ή προϊόν. Έτσι, μπορεί να επιτευχθεί τοποθέτηση προϊόντων μέσα από το παιχνίδι.

Τα παιχνίδια «σοβαρού» σκοπού διαφέρουν από τα συνήθη βιντεοπαιχνίδια και έχουν κατηγοριοποιηθεί σύμφωνα με τους λόγους για τους οποίους έχουν δημιουργηθεί. Αυτή η κατηγορία περιλαμβάνει παιχνίδια προσομοίωσης, εκπαιδευτικά παιχνίδια, παιχνίδια τοποθέτησης προϊόντων, πολιτικά και ευαγγελικά παιχνίδια

#### 1.4.2 Παιχνίδια για την υγεία

Ένα παιχνίδι για να είναι χαρακτηριστεί ως παιχνίδι υγείας, το διαδραστικό του περιβάλλον θα πρέπει, εκτός από ψυχαγωγία να προσφέρει απαραίτητα, οφέλη για την υγεία. Τα Ε-παιχνίδια υγείας ξεπερνούν το στάδιο ψυχαγωγίας επειδή περιλαμβάνουν τη βασική εκπαίδευση υγείας, φυσική κατάσταση, γνωστική ικανότητα, ανάπτυξη δεξιοτήτων και κατάλληλη διαχείριση . Πάνω απ' οτιδήποτε άλλο, τα παιχνίδια υγείας αποτελούν εργαλεία για συμπεριφοριστική αλλαγή. Για τους καταναλωτές, μια τέτοια αλλαγή στη συμπεριφορά θα μπορούσε να περιλαμβάνει κανονική άσκηση, μείωση πίεσης, διακοπή καπνίσματος, συνέπεια στην φαρμακευτική αγωγή, διαχείριση βάρους, υγιείς συνήθειες κατανάλωσης, ή άλλες θετικές αλλαγές τρόπου ζωής.

Η τρέχουσα κατηγορία περιλαμβάνει τέσσερις καταναλωτικές υποκατηγορίες και μια επαγγελματική:

Exergames

(πχ. Φυσική κατάσταση, προπονητική)

- Brain Fitness (πχ. Γνωστική κατάσταση, εκπαίδευση εγκεφάλου)
- Condition Management (πχ. Διαβήτης, άσθμα, καρκίνος, διαχείριση πόνου)
- Healthy Eating (πχ. Διαχείριση βάρους, παχυσαρκία)
- Professional Training (πχ. Προσομοιωτές χειρουργείου, πιλότων, στρατιωτών, συνεδριών)

#### 1.4.3 Ο όρος εκπαιδευτικό παιχνίδι

Τα εκπαιδευτικά παιχνίδια (educational games), είναι παιχνίδια που είτε έχουν σχεδιαστεί αποκλειστικά με εκπαιδευτικό σκοπό, είτε παρουσιάζουν τυχαία κάποια εκπαιδευτική αξία. Όλοι οι τύποι παιχνιδιών έχουν τη δυνατότητα να χρησιμοποιηθούν σε ένα εκπαιδευτικό περιβάλλον. Ένα εκπαιδευτικό παιχνίδι, είναι σχεδιασμένο να διδάξει τους ανθρώπους ένα συγκεκριμένο θέμα ή μια συγκεκριμένη ικανότητα. Από την στιγμή που η επιστημονική κοινότητα, οι γονείς και οι κυβερνήσεις έχουν συνειδητοποιήσει τα οφέλη του κατά τη μάθηση, το συγκεκριμένο στυλ μάθησης, χαρακτηρίστηκε απαραίτητο. Τα παιχνίδια είναι διαδραστικά, και διδάσκουν τους στόχους, τους κανόνες, την προσαρμογή, την επίλυση προβλημάτων και την αλληλεπίδραση, ενώ ταυτόχρονα όλα παρουσιάζονται σαν μια ιστορία. Ικανοποιούν τις βασικές ανάγκες των μαθητών, προσφέροντας απόλαυση, ενεργή συμμετοχή, δομή, κίνητρα, αδρεναλίνη, δημιουργικότητα, κοινωνική αλληλεπίδραση, συγκίνηση, και για κάθε μαθητή προσωπική αυτοπραγμάτωση.

#### 1.4.4 Πλεονεκτήματα

Το σημαντικότερο πλεονέκτημα των παιχνιδιών σοβαρού σκοπού είναι το γεγονός πως συνδυάζουν την εκπαίδευση με την ψυχαγωγία. Έτσι, η γνώση που προσφέρουν γίνεται ελκυστικότερη στον τελικό χρήστη. Μάλιστα η εκπαιδευτική διαδικασία αποκτά μεγαλύτερη διάρκεια καθώς ο χρήστης προτρέπεται στην επαναχρησιμοποίησή τους.

Οι δημιουργοί των παιχνιδιών σοβαρού σκοπού είναι εξοικειωμένοι στο να αναπτύσσουν παιχνίδια με ταχύτητα, διαθέτοντας την εμπειρία να προσομοιώσουν σε μεγάλο βαθμό γεγονότα και καταστάσεις της πραγματικότητας χρησιμοποιώντας την υπάρχουσα υποδομή.

Επίσης, τα παραδοσιακά παιχνίδια απαιτούν συνήθως μεγάλα χρηματικά ποσά όχι μόνο για να κατασκευαστούν, αλλά και να επεκταθούν, διαδικασίες στις οποίες η χρήση ειδικού λογισμικού κρίνεται απαραίτητη. Στον αντίποδα, τα εκπαιδευτικά παιχνίδια έχουν πολύ μικρό κόστος. Κατασκευάζονται ώστε να παίζονται σε υπολογιστές ή σε κονσόλες βιντεοπαιχνιδιών με τη χρήση ενός DVD, ενός CD-ROM ή απλά με την είσοδο σε ειδικά διαμορφωμένες ιστοσελίδες.

Τέλος, τα παιχνίδια σοβαρού σκοπού προορίζονται όχι μόνο για να εκπαιδεύσουν τους χρήστες, αλλά και στο να είναι ευχαρίστα και να προσφέρουν πλούσια εμπειρία. Οι δημιουργοί τους είναι πεπειραμένοι στην παραγωγή παιχνιδιών με στόχο τη διασκέδαση καθώς η βιωσιμότητά τους εξαρτάται από αυτό.

# **2**

## **Μεθοδολογία**

#### 2.1 Εισαγωγή

Η ανάπτυξη βιντεοπαιχνιδιών είναι μια σύνθετη διαδικασία καθότι απαιτεί πολλούς τομείς και ανάλογα με το περιεχόμενο, κυμαίνεται από ένα πρόσωπο έως μια ολόκληρη επιχείρηση. Οι κυριότεροι ρόλοι που αναλαμβάνουν οι εργαζόμενοι είναι εκείνοι του σχεδιαστή, του καλλιτέχνη, του προγραμματιστή, των μηχανικών ήχου και επιπέδων, του σεναριογράφου και του δοκιμαστή. Στην περίπτωση των παιχνιδιών σοβαρού σκοπού σημαντικό μερίδιο ευθύνης αναλαμβάνουν και ο σεναριογράφος με τον σχεδιαστή επιπέδων επειδή το θεωρητικό υπόβαθρο και το περιεχόμενο καταλαμβάνουν πολύ σημαντική θέση στην παρουσίαση.

Για την ανάπτυξη της εφαρμογής μας στοχεύουμε σε ένα serious game που στοχεύει στον τομέα εξάσκησης επαγγέλματος(Professional Training) με ιατρικό και εκπαιδευτικό περιεχόμενο. Κάπως έτσι προέκυψε ο τομέας της **ψυχολογίας**. Ο κλάδος της ψυχολογίας αναπτύχθηκε τον Εικοστό αιώνα και με την πάροδο των χρόνων έχει γνωρίσει σημαντική άνθηση.

Το περιεχόμενο του παιχνιδιού προσεγγίζει την προσομοίωση συνεδρίας ανάμεσα στον ψυχολόγο-θεραπευτή και στον αναλυόμενο όπου ο τελευταίος περιγράφει το ιστορικό του, στο οποίο ο πρώτος εξάγει την συμπτωματολογία και βγάζει συμπεράσματα. Το παιχνίδι περιέχει να σύνολο ερωτήσεων πολλαπλής επιλογής με βαθμολογία και απευθύνεται κυρίως σε προπτυχιακούς φοιτητές για εμπέδωση και κατανόηση της ύλης. Κύριοι άξονες, πάνω στους οποίους βασίζεται εργασία είναι η συμβουλευτική προσέγγιση της κάθε συνεδρίας και ο οδηγός διαταραχών DSM.

#### 2.2 Θεωρητικό υπόβαθρο

Χρήσιμη καθίσταται η ύπαρξη ενός υπόβαθρου πριν την εκκίνηση οποιασδήποτε διαδικασίας ώστε να γίνουν αντιληπτές βασικές έννοιες

#### 2.2.1 Ψυχοθεραπευτικές Προσεγγίσεις

Με την έκφραση Ψυχοθεραπευτικές Προσεγγίσεις, εννοείται το θεωρητικό πλαίσιο, η μέθοδος και οι τεχνικές στα οποία έχει εκπαιδευτεί ο Ψυχολόγος ακολουθώντας μία Ψυχοθεραπευτική Προσέγγιση. Με την εφαρμογή της Ψυχοθεραπευτικής Προσέγγισης στη θεραπεία, ο Ψυχολόγος είναι σε θέση να ιχνηλατήσει, να διερευνήσει και να αναδείξει τις αιτίες και τα δυναμικά πίσω από τις δυσκολίες που φέρνει ο θεραπευόμενος, βοηθώντας τον να τα διακρίνει και ο ίδιος και να συνεισφέρει αποφασιστικά στην επίλυσή τους

Ψυχαναλυτική Προσέγγιση

Βασικό στόχο της Ψυχαναλυτικής Ψυχοθεραπείας αποτελεί η αποκατάσταση της ψυχικής υγείας του ατόμου μέσα από την αποκάλυψη των ασυνείδητων διεργασιών και την κάμψη των αντιστάσεων που προβάλλει το άτομο σε αυτές τις αποκαλύψεις. Προκειμένου να επιτευχθεί αυτός ο στόχος, χρησιμοποιείται η μέθοδος των ελεύθερων συνειρμών, σύμφωνα με την οποία το άτομο «λέει ό,τι του έρχεται στο μυαλό, χωρίς να αυτολογοκρίνεται ή να προσπαθεί να συνδέσει λογικά αυτά που λέει», αλλά και η αξιοποίηση της μεταβίβασης, δηλαδή της αντίδρασης του αναλυόμενου προς τον ψυχοθεραπευτή με τρόπους που είχε χρησιμοποιήσει στο παρελθόν με άλλα «πρόσωπα εξουσίας», όπως τους γονείς του. Ακόμη, κατά την ψυχαναλυτική διεργασία είναι πολύ συχνή η ερμηνεία των ονείρων που θεωρείται ότι αποτελεί τη «βασιλική οδό» προς το ασυνείδητο.

#### Προσωποκεντρική Προσέγγιση

Βασικός στόχος της Προσωποκεντρικής θεραπείας είναι να βοηθήσει τον πελάτη να γίνει ένα άτομο με πλήρη λειτουργικότητα, ένα «πλήρως ενεργοποιημένο πρόσωπο». Κατά τη θεραπεία, το άτομο υποβοηθάται ώστε να αποκτήσει μια θετική αντίληψη για τον εαυτό του, να εντοπίσει και να αντιμετωπίσει τις διαφωνίες μεταξύ των εμπειριών του και της αυτοαντίληψής του και να αποδεσμευτεί από τους μηχανισμούς άμυνας που χρησιμοποιεί. Βασικό όρο για την αλλαγή αποτελεί το να αισθανθεί ο πελάτης ότι ο εαυτός του γίνεται αποδεκτός ακριβώς όπως είναι από το θεραπευτή. Όταν ο πελάτης αισθανθεί ότι έχει την αποδοχή και εκτίμηση του θεραπευτή, αρχίζει να απελευθερώνει τα συναισθήματά του, να αλλάζει τον τρόπο με τον οποίο βιώνει τις εμπειρίες του, να αυξάνει την αίσθηση προσωπικής ευθύνης για τα προβλήματά του και να ζει ανοιχτά και ελεύθερα όχι μόνο με το θεραπευτή του, αλλά και με άλλους σημαντικούς ανθρώπους στη ζωή του.

#### Συστημική Προσέγγιση

Το κοινό πεδίο της σύγχρονης οικογενειακής θεραπείας περιλαμβάνει την ενεργό συμμετοχή όλων ή των περισσότερων μελών της οικογένειας, ώστε να επιτραπεί η τήρηση των προτύπων αλληλεπίδρασης και η συμμετοχή στην αλλαγή. Ωστόσο, πολλοί είναι εκείνοι οι θεραπευτές που αξιοποιούν το συστημικό τρόπο σκέψης στην ατομική ψυχοθεραπεία, καθώς θεωρείται ότι η θεραπεία ενός και μόνο μέλους της οικογένειας είναι επαρκής συνθήκη για να επιτευχθεί η αλλαγή στο οικογενειακό πλαίσιο. Οι παρεμβάσεις του θεραπευτή δεν έχουν ως στόχο αμιγώς τις εμπειρίες του ατόμου, αλλά περισσότερο τις ιδιότητες του συστήματος που το περιβάλλει. Τεχνικές που χρησιμοποιούνται συχνά είναι εκείνες του γενεογράμματος και του οικογενειακού γλυπτού, που επιτρέπουν στο θεραπευτή να αξιοποιήσει όλα τα μέρη του συστήματος. Είναι συχνό σε αυτή την προσέγγιση οι θεραπευτές να λειτουργούν ως ομάδα ή να επιστρατεύουν τη γνώση και την εμπειρία θεραπευτών-παρατηρητών, προσπαθώντας παράλληλα να διατηρήσουν μια στάση ουδετερότητας προκειμένου να μην παρασυρθούν στη σύναψη συμμαχίας με κάποια από τα μέλη της οικογένειας.

Γνωσιακή-Συμπεριφοριστική Προσέγγιση

Μέσα από τη θεραπευτική διαδικασία της Γνωσιακής-Συμπεριφοριστικής προσέγγισης, οι ενδιαφερόμενοι διευκολύνονται να κατανοήσουν το σύστημα πεποιθήσεων τους, να διατηρήσουν τις σκέψεις που είναι λειτουργικές και να αμφισβητήσουν ή να τροποποιήσουν εκείνες τις σκέψεις που δυσχεραίνουν την καθημερινότητά τους. Προκειμένου να επιτευχθεί αυτό, ο θεραπευτής καλείται να δημιουργήσει μια λειτουργική σχέση με τον πελάτη, να εντοπίσει τις παράλογες ιδέες του και να τον βοηθήσει να αποκτήσει επίγνωση αναφορικά με την ύπαρξή τους, να του δείξει με ποιο τρόπο οι παράλογες ιδέες του προκαλούν τα προβλήματα που έχει, να τον βοηθήσει να αλλάξει αυτές τις παράλογες ιδέες και να μιλήσει στον εαυτό του πιο λογικά και, τέλος, να τον ενθαρρύνει να εφαρμόσει και να αφομοιώσει αυτές τις νέες πεποιθήσεις στην καθημερινή του ζωή.

#### Υπαρξιακή Προσέγγιση

Βασικό στόχο της Υπαρξιακής Προσέγγισης αποτελεί η δημιουργία, η διατήρηση και η εξέλιξη των σημαντικών διαπροσωπικών σχέσεων του ανθρώπου. Αυτός ο στόχος επιτυγχάνεται μέσα από την αυτογνωσία και την επίγνωση από την πλευρά του ατόμου της δυνατότητας που έχει για επιλογή, υπευθυνότητα και προσωπική κατεύθυνση. Σημαντικό ρόλο παίζει η σχέση με το θεραπευτή, η οποία ονομάζεται «συναντησιακή», καθώς ενέχει μια σημαντική εμπειρία για τους ανθρώπους που συμμετέχουν σε αυτή. Ο ρόλος του θεραπευτή είναι το να προσπαθήσει να κατανοήσει τον άνθρωπο που έχει απέναντί του ως μια ύπαρξη που επιλέγει, υπόσχεται, δεσμεύεται και προσανατολίζεται. Όταν αυτός ο άνθρωπος αποκτήσει επίγνωση της ύπαρξής του και των δυνατοτήτων του, τότε μπορεί να πάρει και μόνος του αποφάσεις σχετικά με τις επιλογές του. Για να διευκολυνθεί η διαδικασία της αυτογνωσίας θεωρείται απαραίτητη η εκ των προτέρων δέσμευση του ατόμου ότι θα γνωρίσει τις δυνατότητες του προσωπικού του κόσμου.

#### 2.2.2 Ορισμός της ανώμαλης συμπεριφοράς

Για την απόπειρα μελέτης της ανώμαλης ψυχολογικής και συμπεριφοριστικής κατάστασης το ερώτημα που τέθηκε είναι «πως γνωρίζουμε τι είναι ανώμαλο;»

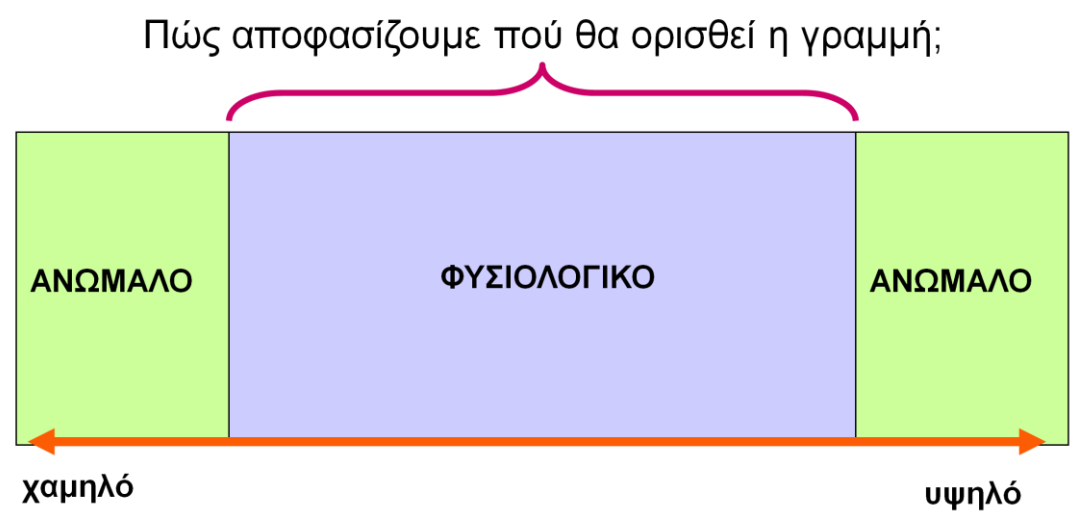

*-Στιγμιότυπο 2-1 Abnormal Scale-*

Η απάντηση δόθηκε με τους εξής διαδοχικούς ορισμούς:

1. Η ανώμαλη συμπεριφορά είναι αυτή που είναι στατιστικά σπάνια **ΟΜΩΣ**

Κάποιες κοινές διαταραχές, όπως η κατάθλιψη, δεν είναι σπάνιες και ο Kessler το 1994 υπολόγισε πως το 48% των ανθρώπων αντιμετωπίζουν τουλάχιστον μια δυσλειτουργία στη ζωή τους.

2. Η ανώμαλη συμπεριφορά είναι αυτή που παρεκκλίνει από τους κανόνες της κοινωνίας.

Πχ. 'Ανησυχία για τη θρησκεία' στην περίπτωση της σχιζοφρένειας **ΟΜΩΣ** 

Το άγχος και οι φοβίες δεν αντιτίθενται στους κανόνες της κοινωνίας

#### 3. **ΣΥΝΕΠΩΣ**

Η ανωμαλία είναι μια απόκλιση από ένα σύνολο ιδανικών της πνευματικής υγειάς, όπου τα κριτήρια είναι:

- o Θετική στάση απέναντι στον εαυτό
- o Αυτό-πραγματοποίηση των δυνατοτήτων του ατόμου
- o Αντίσταση στο στρες
- o Προσωπική αυτονομία
- o Ακριβής αντίληψη της πραγματικότητας
- o Δυνατότητα προσαρμογής στο περιβάλλον

Εναλλακτικά, είναι η αποτυχία ενός ατόμου να λειτουργεί ικανοποιητικά μέσα στο κοινωνικό σύνολο.

Τέλος, είναι απαραίτητο να επισημανθεί πως η ανώμαλη συμπεριφορά, οι διαταραχές και η επίλυσή τους, αποτελούν τομέα που απευθύνεται στον Δυτικό πολιτισμό.

#### 2.2.3 DSM

Το Διαγνωστικό και Στατιστικό Εγχειρίδιο των Ψυχικών Διαταραχών (DSM), που δημοσιεύθηκε από την Αμερικανική Ψυχιατρική Εταιρεία (APA), προσφέρει μια κοινή γλώσσα και τυποποιημένα κριτήρια για την ταξινόμηση των ψυχικών διαταραχών. Χρησιμοποιείται από κλινικούς γιατρούς, ερευνητές, ασφαλιστικές εταιρείες υγείας, φαρμακευτικές εταιρείες, το νομικό σύστημα και τους φορείς χάραξης πολιτικής σε συνδυασμό με εναλλακτικές χρήσεις, όπως από τη Διεθνή Στατιστική Ταξινόμηση Νόσων και Συναφών Προβλημάτων Υγείας (ICD) , που παράγεται από τον Παγκόσμιο Οργανισμό Υγείας (WHO). Το DSM είναι τώρα στην πέμπτη έκδοση του, το DSM-5, που δημοσιεύθηκε στις 18<sup>η</sup> Μαΐου 2013, υπερισχύοντας του DSM-IV-TR, το οποίο είχε εκδοθεί το 2000. Η ανάπτυξη της νέας έκδοσης ξεκίνησε με ένα συνέδριο το 1999, και προχώρησε με τον σχηματισμό μιας Ομάδας Εργασίας το 2007, η οποία ανέπτυξε και δοκίμασε πρακτικά μια ποικιλία νέων ταξινομήσεων. Στις περισσότερες εκφάνσεις του, το DSM-5 δεν έχει αλλάξει σημαντικά από το DSM-IV-TR. Σημαντικές αλλαγές περιλαμβάνουν: κατάργηση του συνδρόμου Άσπεργκερ ως διακριτής ταξινόμησης, απώλεια των ταξινομικών υποτύπων για ποικίλες μορφές σχιζοφρένειας, κατάργηση της «εξαίρεσης απώλειας» για τις βαριές καταθλιπτικές διαταραχές, μια αναθεωρημένη μεταχείριση και ονοματοδοσία για την διαταραχή ταυτότητας φύλου σε δυσφορία φύλου, και αφαίρεση του κριτηρίου A2 για την διαταραχή μετατραυματικού στρες (PTSD) επειδή η απαίτησή της για συγκεκριμένες συναισθηματικές αντιδράσεις δεν εφαρμοζόταν σε βετεράνους πολέμου και επαγγελματίες έκτακτης ανάγκης με PTSD.

Η πέμπτη έκδοση επικρίθηκε από διάφορες αρχές πριν και μετά την επίσημη έκδοσή της. Οι κριτικοί δήλωσαν, για παράδειγμα, τα εξής: ότι πολλές αναθεωρήσεις και προσθήκες στο DSM-5 στερούνταν εμπειρικής υποστήριξης, ότι η δοκιμασία αξιοπιστίας μεταξύ παρατηρητών είναι χαμηλή για πολλές διαταραχές, ότι πολλές ενότητες περιέχουν ελλιπώς γραμμένες, συγκεχυμένες ή αντιφατικές πληροφορίες ότι η βιομηχανία ψυχιατρικών φαρμάκων επηρέασε ανάρμοστα το περιεχόμενο του εγχειριδίου. Διάφοροι επιστήμονες έχουν επιχειρηματολογήσει ότι το DSM-5 υποχρεώνει τους κλινικούς ιατρούς να κάνουν διακρίσεις οι οποίες δεν υποστηρίζονται από αδιάσειστα στοιχεία, διακρίσεις οι οποίες έχουν σημαντικές επιπτώσεις στην θεραπεία, συμπεριλαμβανομένων των συνταγογραφημένων φαρμάκων και της διαθεσιμότητας κάλυψης ιατρικής ασφάλισης. Η γενική δυσπιστία ως προς το DSM-5, είχε ως αποτέλεσμα την υπογραφή ενός υπομνήματος από και 13.000 ειδικούς, αφού πρώτα προωθήθηκε σε πολλές οργανώσεις ψυχικής υγείας και το οποίο καλούσε για εξωτερική κριτική του εγγράφου.

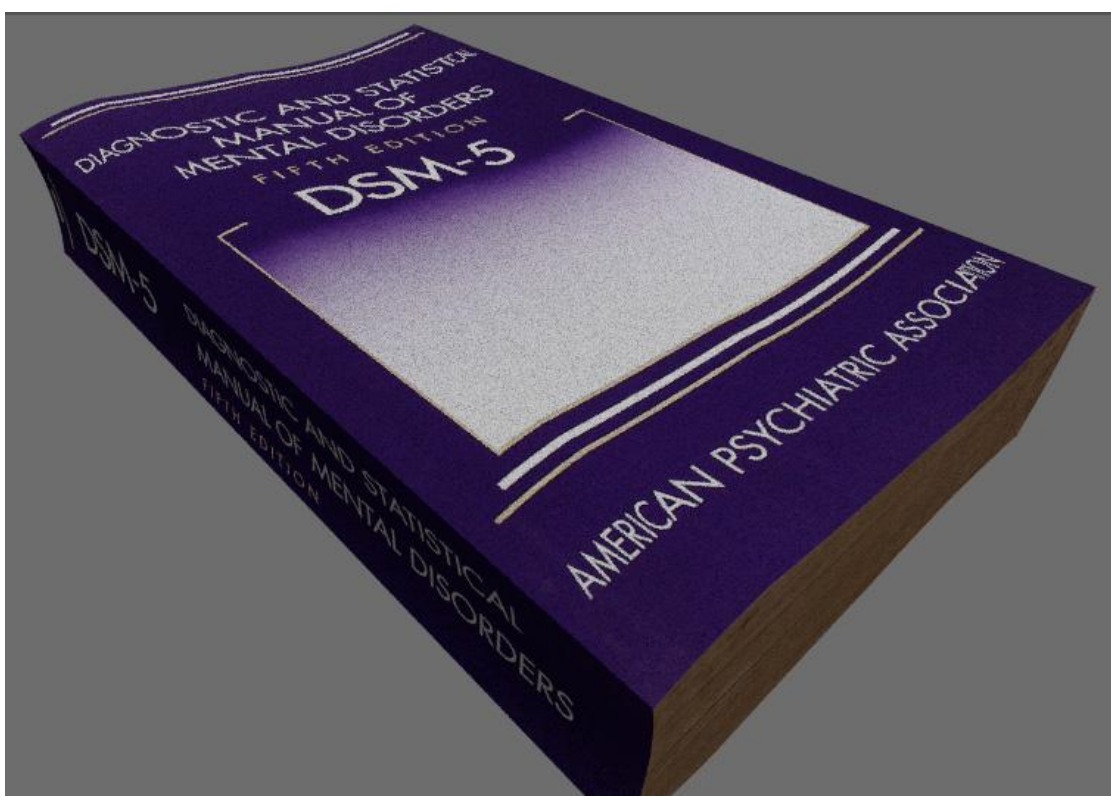

*-Στιγμιότυπο 2-2 Το Βιβλίο DSM ως τρισδιάστατο μοντέλο-*

#### 2.3 Κίνητρα για την ανάπτυξη της εφαρμογής

Με τη συγκεκριμένη υλοποίηση, αποσκοπούμε στην κατασκευή ενός τρισδιάστατου παιχνιδιού που προσομοιώνει μια συνεδρία και έχει διαδραστικό χαρακτήρα. Τα παιχνίδια και οι εφαρμογές που υπάρχουν στον τομέα της ψυχολογίας έχουν ως κεντρικό άξονα τον αναλυόμενο, την βελτίωση της ψυχικής του υγείας ή καταμέτρηση διάφορων εγκεφαλικών ικανοτήτων όπως τα IQ test. Με την τρέχουσα εφαρμογή, επιδιώκουμε, αντίθετα με τα συνηθισμένα, να επικεντρωθούμε στην πλευρά του ψυχολόγου και στην εκπαίδευσή του. Απευθύνεται, κυρίως, σε προπτυχιακούς φοιτητές ως εξέταση θεωρητικών γνώσεων που παρέχονται, ενώ παράλληλα είναι σε θέση να έχουν μια πρώτη, έστω και εικονική, επαφή με τον τρόπο λειτουργίας. Αποτελεί, λοιπόν, έναν ενδιάμεσο τρόπο εκπαίδευσης μεταξύ των θεωρητικών σπουδών από το πανεπιστήμιο και της πρακτικής εξάσκησης.

Για την υλοποίηση του παιχνιδιού είναι απαραίτητη η συνεργασία με κάποιον ψυχολόγο ή κάποιον που να γνωρίζει τις βασικές αρχές, προκειμένου να βοηθήσει στα σενάρια που θα αναπτυχθούν και στην παροχή σημειώσεων και άλλου χρήσιμου υλικού.

Δυσκολίες που αντιμετωπίζονται, έχουν να κάνουν με το εύρος των διαταραχών το οποίο είναι μεγάλο και πολλές φορές απαιτεί συνεργασία με περισσότερες από μία ειδικότητες όπως για παράδειγμα ψυχολόγο και ψυχίατρο. Άλλη δυσκολία που παρουσιάζεται είναι ο τρόπος προσέγγισης της ανάλυσης και θεραπείας που χρησιμοποιεί ο επαγγελματίας για κάθε διαταραχή. Δεν υπάρχει ο σωστός και ο λάθος τρόπος προσέγγισης, κάτι που προκύπτει από την εξειδίκευση του ψυχοθεραπευτή, και αυτό συμβαίνει γιατί κάθε μέθοδος έχει τα δικά της θετικά στοιχεία. Στην περίπτωση αυτής της εφαρμογής χρησιμοποιούμε την προσέγγιση της γνωσιακής συμπεριφοριστικής μεθόδου.

Τέλος, η έλλειψη παρόμοιων εφαρμογών δημιουργεί πρόβλημα ως προς την άντληση πόρων και ιδεών για την κατασκευή. Παράδειγμα αυτού, αποτελεί η απόφαση του τρόπου παιχνιδιού(gameplay) κατά το οποίο υπάρχουν αρκετοί τρόποι προσέγγισης. Τελικά αποφασίστηκε ο τρόπος 'ερωτήσεων πολλαπλών επιλογών'.

#### 2.4 Στόχοι εργασίας

Οι στόχοι που θέσαμε στην αρχή της εργασίας έχουν ως εξής:

Δημιουργία του χώρου

Κατασκευή ενός γραφείου ψυχολόγου με την απαραίτητη διακόσμηση και δύο πολυθρόνες σε κοντινή απόσταση που θα 'φιλοξενήσουν' τους χαρακτήρες

Δημιουργία δύο χαρακτήρων

Κατασκευή δύο χαρακτήρων με τα βασικά mesh τους και παράλληλα προσθήκη όλων των απαραίτητων συμπληρωματικών, όπως μασέλα, γλώσσα, μάτια και μαλλιά

Διαμόρφωση των χαρακτήρων

Εφαρμογή και δημιουργία των απαραίτητων textures, διαμόρφωση των ενδυμάτων και δημιουργία σκελετικού συστήματος

Δημιουργία κινήσεων

Δημιουργία απαραίτητων κινήσεων με βάση το σκελετικό σύστημα και τροποποίηση των mesh του στόματος για την κατασκευή των φωνημάτων για την ομιλία

Κατασκευή του σεναρίου

Δημιουργία τουλάχιστον μιας περίπτωσης διαταραχής με τους αντίστοιχους διάλογους και αφήγηση

Συγχρονισμός χειλιών

Με βάση τους διαλόγους και τη διαμόρφωση των χειλιών συγχρονίζουμε την ομιλία με την κίνηση

Κατασκευή παιχνιδιού

Ο απαραίτητος προγραμματισμός ελέγχου κινήσεων, ομιλίας και ερωταπαντήσεων

Αποτελέσματα

Δημιουργία μεταβλητών για την καταγραφή των απαντήσεων και ανάλυση των αποτελεσμάτων

#### 2.5 Ροη εργασίας

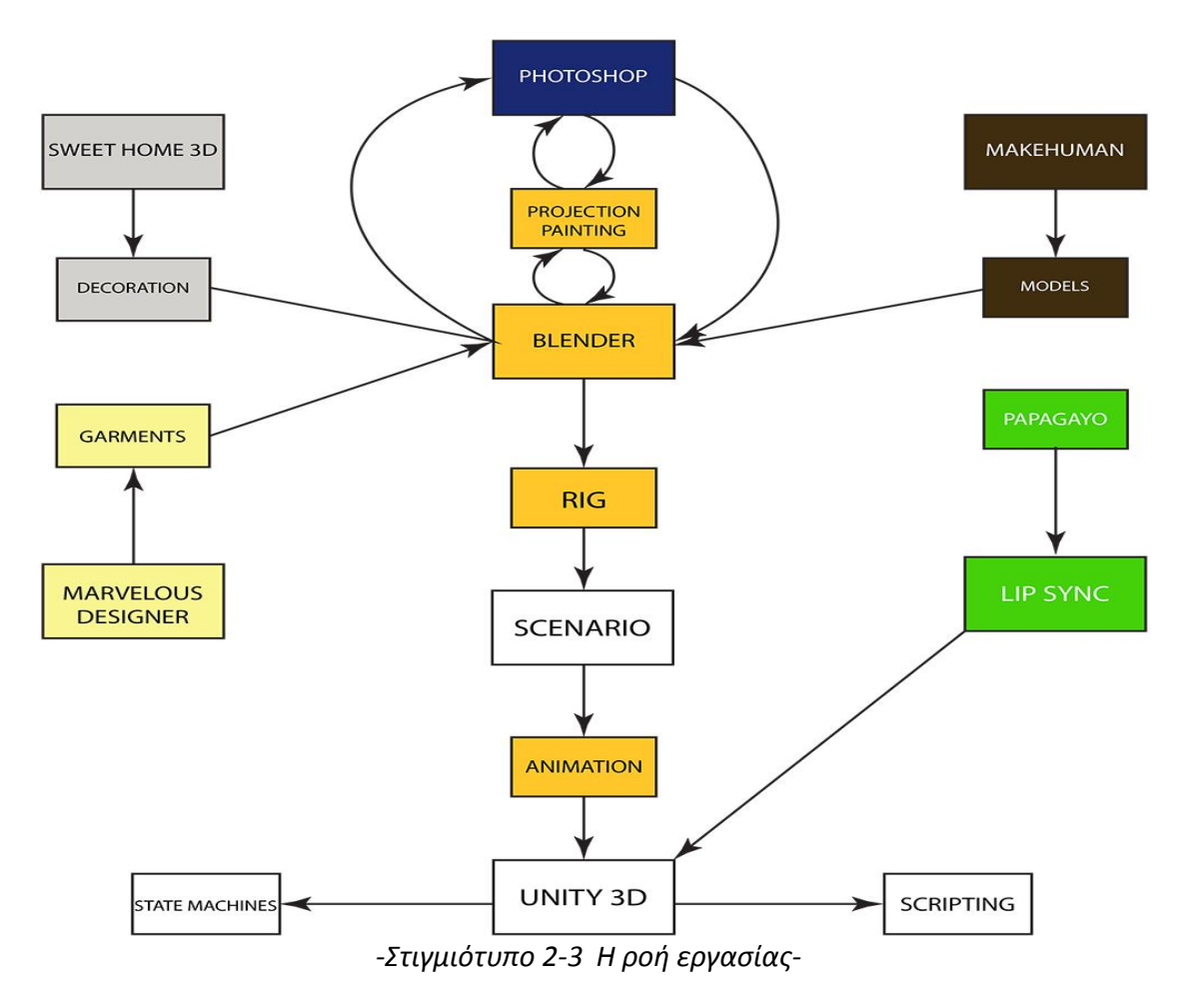

# **3**

## **Υλοποίηση**

*Ξεκινώντας, είναι απαραίτητο να σημειωθεί πως τη χρονική στιγμή που γράφτηκε το τρέχον κείμενο είχε ολοκληρωθεί μόνο ένα σενάριο, βάσει του οποίου γίνεται η αναλυτική περιγραφή στη συνέχεια. Σε ενδεχόμενες επεκτάσεις, τα βασικά χαρακτηριστικά παραμένουν ίδια, με μικρές τροποποιήσεις και απαραίτητες προσθήκες.* 

Έχοντας καταγράψει την κεντρική ιδέα και τον στόχο, ξεκινάμε να κατασκευάσουμε τα βασικά συστατικά ή αλλιώς assets. Την τρέχουσα περίοδο δεν έχει γραφτεί ακόμα το σενάριο, άλλα είναι αντιληπτό πως θα χρειαστούν ο εσωτερικός χώρος, δηλαδή το γραφείο του ψυχολόγου και δύο ανθρώπινες φιγούρες. Τα εν λόγω assets δεν έχουν προτεραιότητα κατασκευής και μπορούν να κατασκευαστούν παράλληλα. Επειδή, όμως, η ανάπτυξη και η υλοποίηση του ανθρώπινου χαρακτήρα είναι χρονοβόρα και περίπλοκη ξεκινάμε με το στήσιμο του γραφείου.

#### 3.1 Κατασκευή του Γραφείου

Για το χώρο που θα φιλοξενήσει το παιχνίδι χρειαζόμαστε ένα κλειστό δωμάτιο γύρω στα τριάντα τετραγωνικά με δύο πόρτες και ένα παράθυρο. Η διακόσμηση θα πρέπει να περιλαμβάνει ένα κεντρικό γραφείο, μια βιβλιοθήκη έναν καναπέ και δύο πολυθρόνες, απέναντι μεταξύ τους, στις οποίες θα λάβει μέρος η συνεδρία.

#### 3.1.1 Sweet Home 3D

Το Sweet Home 3D είναι μια δωρεάν εφαρμονή εσωτερικής διακόσμησης<sup>[\[1\]](#page-81-0)</sup> που βοηθά στο σχεδιασμό κάτοψης του σπιτιού, τη διευθέτηση των επίπλων σε αυτό και προβολή του αποτελέσματος σε τρισδιάστατη προβολή. Είναι πολύ εύχρηστο και γι' αυτό χρησιμοποιείται εξίσου από επαγγελματίες και ερασιτέχνες.

Ξεκινώντας, στο πλέγμα με τη δισδιάστατη προβολή ορίζουμε το πάτωμα στα τριάντα τετραγωνικά μέτρα και συγκεκριμένα 5χ6. Στη συνέχεια, υψώνουμε τους τοίχους γύρω από αυτό.

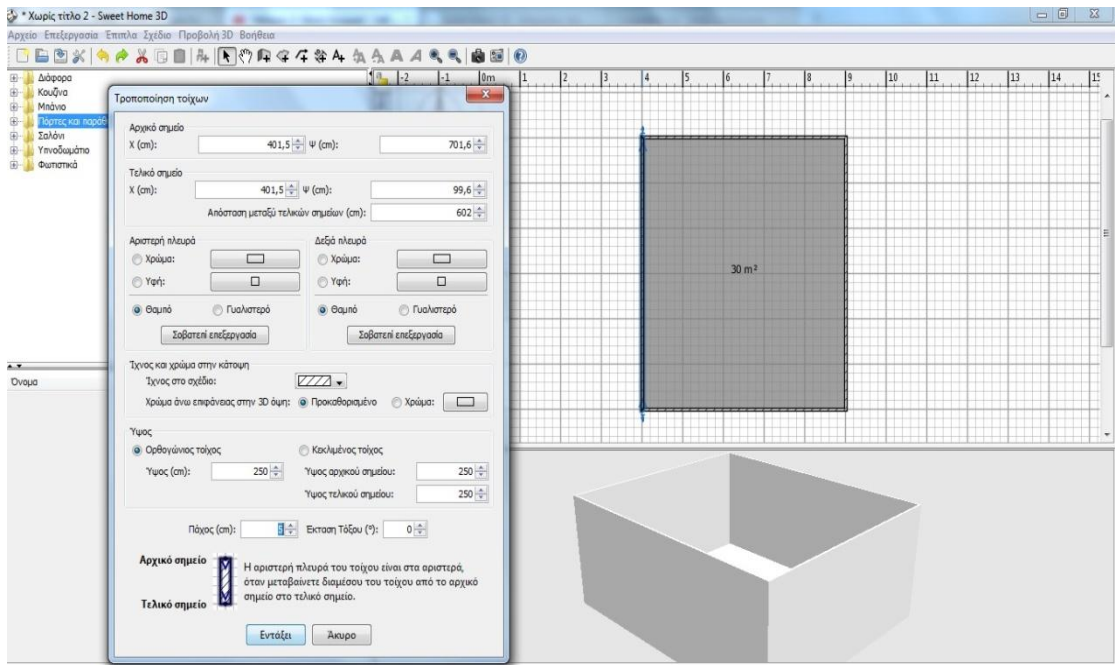

*-Στιγμιότυπο 3-1 Οι ρυθμίσεις τοίχου στο Sweet Home 3D-*

Έχουμε την επιλογή να ρυθμίσουμε διάφορα χαρακτηριστικά του τοίχου, όπως θέση ύψος, πάχος κλίση και υφή. Ύστερα προσθέτουμε πάνω στους τοίχους την πόρτα και το παράθυρο. Το πρόγραμμα αναγνωρίζει αυτόματα και τα καταχωρεί μέσα στους τοίχους, δίνοντας τις επιλογές ύψους, πλάτους και θέσης.

Στη συνέχεια, θα προσθέσουμε τα απαραίτητα έπιπλα για να διαμορφώσουμε το χώρο. Αν και το Sweet Home 3D επιτρέπει την εισαγωγή πρόσθετων μοντέλων-επίπλων, στο τρέχον στάδιο δεν μας ενδιαφέρει τόσο η ποιότητα, μιας και θα ασχοληθούμε εκτενέστερα σε επόμενο βήμα στο Blender. Εφόσον, λοιπόν, τα υπάρχοντα έπιπλα που παρέχονται είναι επαρκή, τα προσθέτουμε στο χώρο και ορίζουμε τη θέση, την περιστροφή και την κλίμακα για τα επιθυμητά αποτελέσματα.

Τέλος , όταν το αποτέλεσμα είναι το επιθυμητό, αποθηκεύουμε και εξάγουμε σε μορφή wavefront(obj)

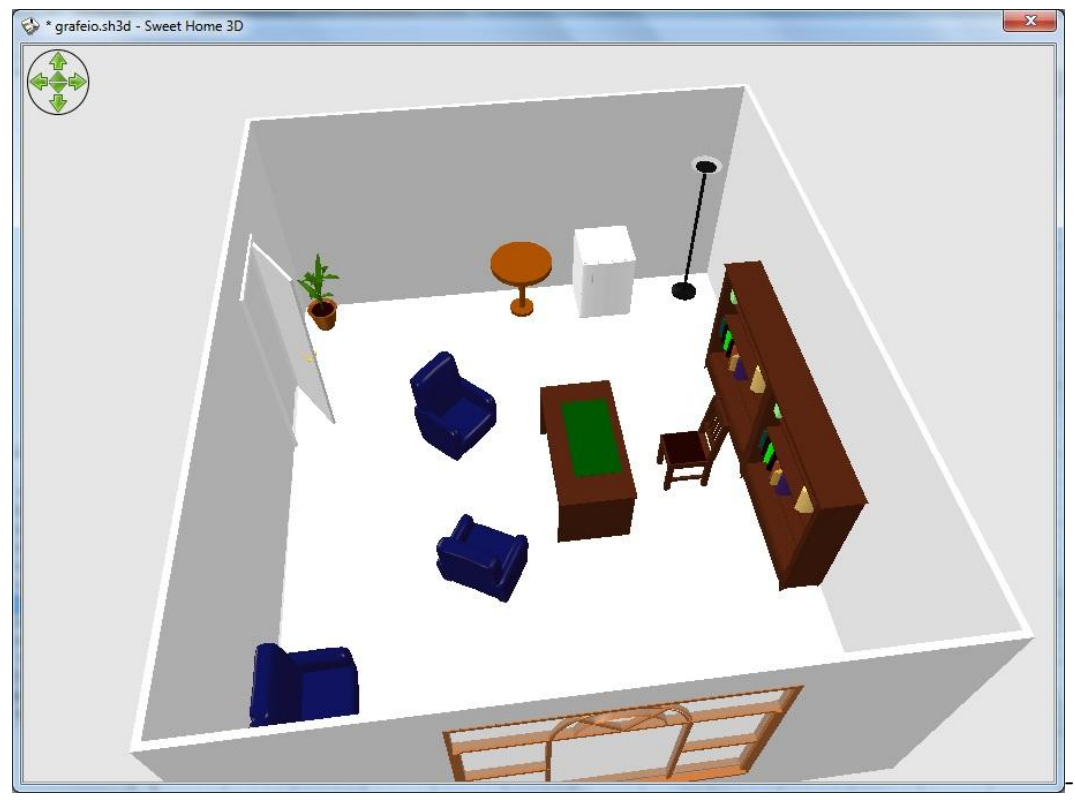

*Στιγμιότυπο 3-2 Τελικό αποτέλεσμα στο Sweet Home 3D-*

#### 3.1.2 Blender

Έχουμε έτοιμο το πρότυπο από το Sweet home 3D. Το εισάγουμε στο Blender, ένα λογισμικό ανάπτυξης τρισδιάστατων γραφικών<sup>[\[2\]](#page-72-0)</sup>, και συντονίζουμε τη θέση, την περιστροφή και τη κλίμακα ώστε να το 'κεντράρουμε' και να δουλέψουμε καλύτερα.

Το επόμενο βήμα είναι βελτιώσουμε την συνολική ποιότητα του χώρου και αυτό το πραγματοποιούμε με την αντικατάσταση των υπαρχόντων low-poly μοντέλων που προέρχονται από το Sweet home 3D με αντίστοιχα περισσότερων πολυγώνων και πιο ρεαλιστικά. Άλλος λόγος αντικατάστασης είναι ο αισθητικός. Τα γενικής χρήσης έπιπλα του SH δεν αποδίδουν την αίσθηση ενός γραφείου αλλά περισσότερο ενός δωματίου σπιτιού και γι' αυτό πρέπει να προσαρμοστούν κατάλληλα.

Τα νέα έπιπλα που θα προστεθούν προκύπτουν από δύο τρόπους:

- Κατασκευή από το μηδέν με αρμόδια προγράμματα όπως το ίδιο τοblender, το zbrush ή το 3ds Max/Maya με κέρδος τη διαμόρφωση σύμφωνα με τις εκάστοτε ανάγκες, αλλά κόστος το χρόνο κατασκευής και την απειρία.
- Έρευνα έτοιμων τρισδιάστατων μοντέλων στο διαδίκτυο που παρέχονται είτε επί πληρωμή, είτε με δωρεάν δικαιώματα(loyalty free) που εξοικονομούν το κόστος κατασκευής με το ρίσκο όμως, της μη εύρεσης των επιθυμητών αποτελεσμάτων

Σε αυτή τη περίπτωση για λόγους οικονομίας χρόνου και απειρίας κατασκευής επιλέχθηκε η αναζήτηση σε γνωστές σελίδες που προσφέρουν μεγάλη πληθώρα δωρεάν τρισδιάστατων μοντέλων, ταξινομημένα σε κατηγορίες.

Η αναζήτηση κυμάνθηκε ανάμεσα σε καναπέ, τραπεζάκια, γραφείο, βιβλιοθήκη, καρέκλα γραφείου, Μπουχάρα, βιβλία, καφετιέρα, ποτήρια και φλιτζάνια, καλοριφέρ, κάδρα, ρολόι τοίχου και κουρτίνες

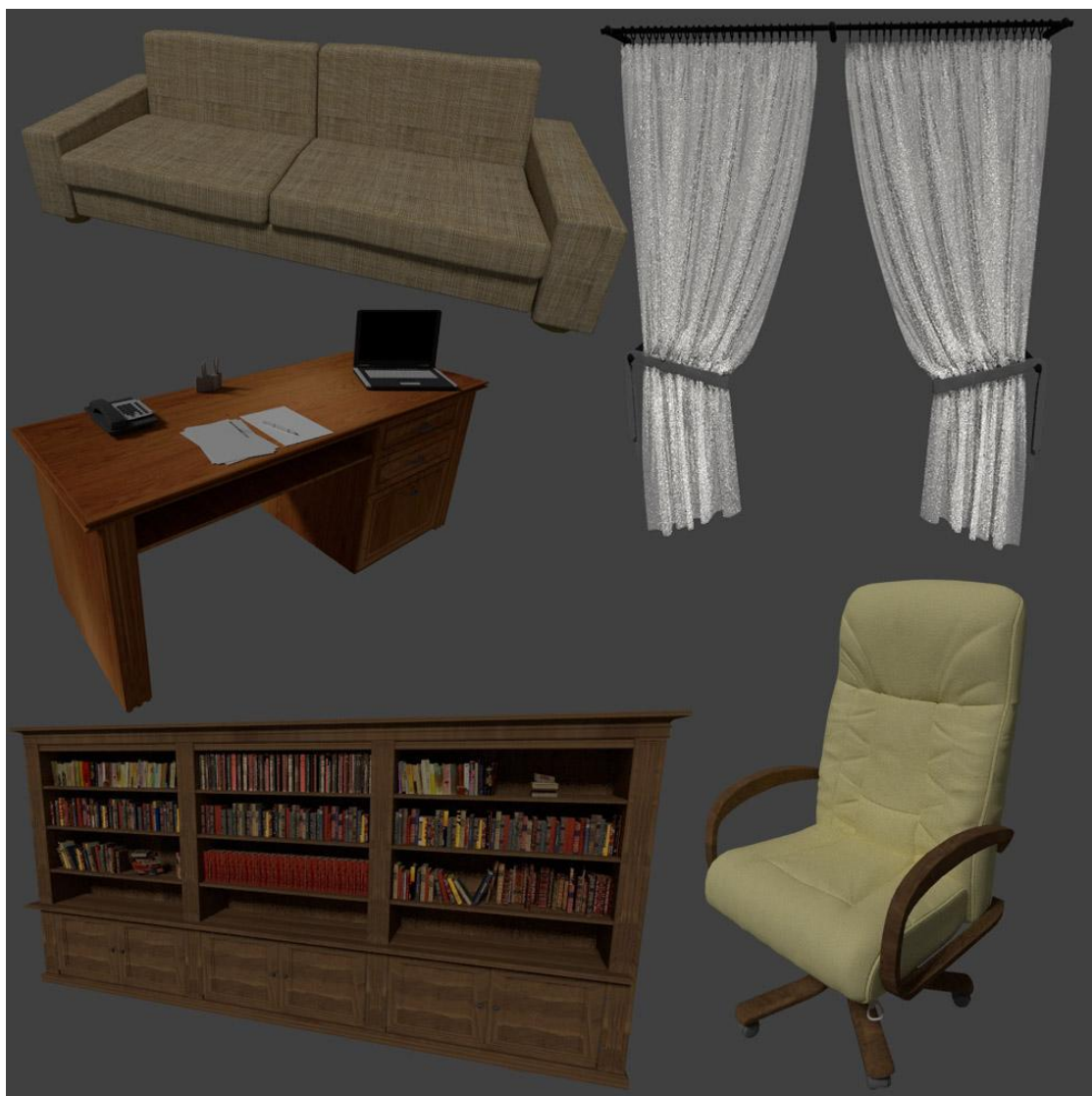

*-Στιγμιότυπο 3-3 Τα κυρίως έπιπλα του γραφείου-*

Τα αντικείμενα που παρέμειναν ίδια είναι οι πολυθρόνες, η γλάστρα, το ψυγείο, τα φωτιστικά, οι τοίχοι, η πόρτες, και το παράθυρο.

Όλα τα προαναφερθείσα στοιχεία, συνολικά συνθέτουν το χώρο.

Κατά την εισαγωγή ενός αντικειμένου στο παράθυρο 3D View, πρέπει να ρυθμιστεί πρώτα η κλίμακα, ώστε να έρθει σε σωστές αναλογίες με τα υπόλοιπα και στη συνέχεια η θέση και η περιστροφή. Ιδιαίτερη σημασία έχει, ότι τα αντικείμενα δεν περιλαμβάνουν συναρτήσεις φυσικής όπως τους colliders, με αποτέλεσμα να είναι δυνατό το ένα αντικείμενο να 'μπαίνει' μέσα στο άλλο. Για να αποφευχθεί, λοιπόν, αυτό το σφάλμα οφείλουμε να είμαστε αρκετά προσεκτικοί όταν φέρνουμε δυο επιφάνειες σε επαφή. Σε αυτό βοηθάει και η ορθογραφική λήψη της κάμερας.

#### 3.1.2.1 Materials, textures και shaders

Μόλις ολοκληρωθεί η διακόσμηση του χώρου το επόμενο βήμα είναι να «δώσουμε λίγο χρώμα». Προκειμένου να δουλέψουμε με materials και shaders στο Blender είναι απαραίτητο να οριστεί ως μηχανή απόδοσης το Cycles Render<sup>[\[3\]](#page-80-0)</sup>.

Όλα τα τρισδιάστατα μοντέλα και αντικείμενα περιλαμβάνουν ένα η περισσότερα υλικά(materials), διαφορετικά είναι άχρωμα.

Τα materials αποτελούνται από τους shaders δηλαδή ομάδες μαθηματικών εξισώσεων που συνδυάζονται μεταξύ τους και προσφέρουν την τελική εμφάνιση των αντικειμένων. Υπάρχουν ιστοσελίδες υποστηριζόμενες από κοινότητα σχεδιαστών γραφικών(cg artists) οι οποίες προσφέρουν materials με έτοιμους shaders που προσομοιώνουν την πραγματικότητα. Για παράδειγμα υπάρχουν materials για το πλαστικό, το μέταλλο, το ξύλο, το γυαλί και το ύφασμα. Παρακάτω παρουσιάζονται οι συνδέσεις που γίνονται ώστε να προκύψει η ξύλινη υφή του πατώματος.

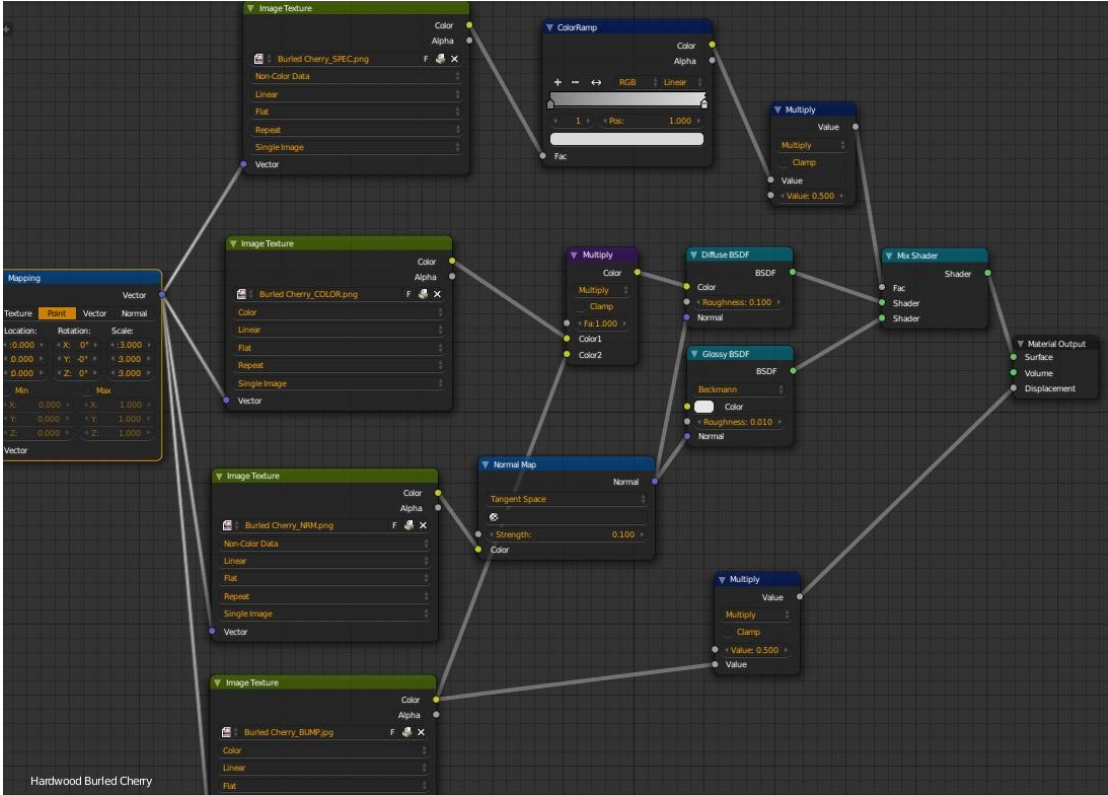

*-Στιγμιότυπο 3-4 Ο Node Editor του Blender-*

Εάν επιθυμούμε να προσθέσουμε υφές ή εικόνες χρειάζεται μια διαδικασία που ονομάζεται uv mapping. Το Blender προσφέρει ειδικό παράθυρο γι' αυτή τη διαδικασία η οποία ευθύνεται για την προβολή μιας δισδιάστατης εικόνας σ' ένα τρισδιάστατο αντικείμενο. Η διαδικασία που ακολουθείται είναι η επιλογή αντικειμένου σε κατάσταση επεξεργασίας. Έπειτα, επιλέγουμε το 'uv unwrap' με το οποίο παρατηρούμε την τρισδιάστατη επιφάνεια να ξετυλίγεται και να προβάλλεται σε δύο διαστάσεις.

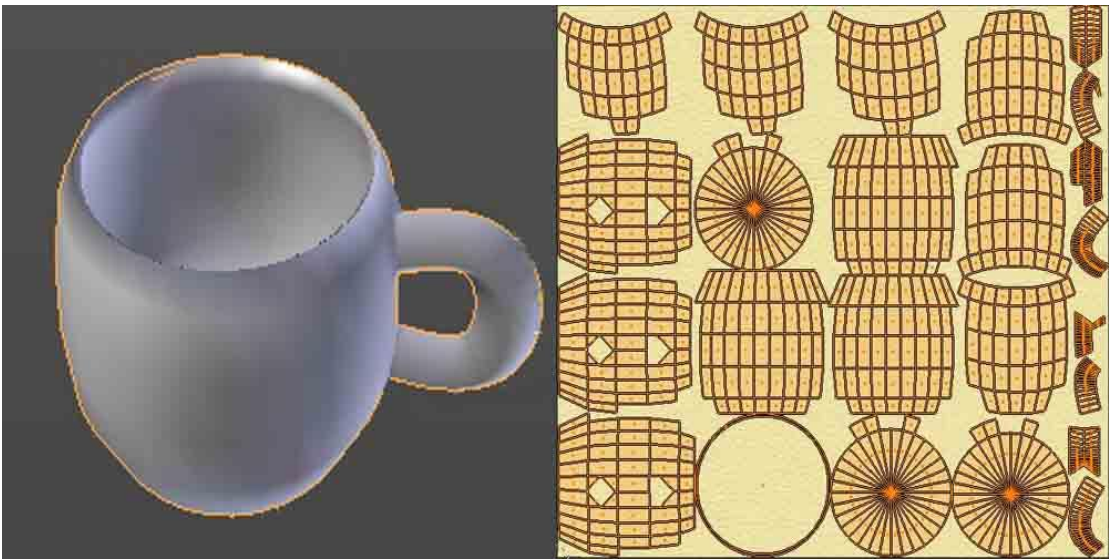

*-Στιγμιότυπο 3-5 UV Unwrapping στο φλιτζάνι-*

Σε αυτό το σημείο ταιριάζουμε την εικόνα με το δισδιάστατο πλέγμα της επιφάνειας, ενώ ταυτόχρονα αποτυπώνεται και στο τρισδιάστατο μοντέλο. Επεξεργαζόμαστε, ώστε να καλύψουμε την επιφάνεια που θέλουμε και την εφαρμόζουμε στον shader και κατ' επέκταση στο material. Αξίζει να σημειωθεί, πως η εικόνα εισαγωγής καλό είναι να έχει ικανοποιητική ανάλυση και μέγεθος για καλύτερα αποτελέσματα και σε περίπτωση που επαναλαμβάνεται, οι πλευρές της να μην κάνουν μεγάλη αντίθεση.

#### 3.1.2.2 Χάρτες

Ένας shader για να είναι πιο αποτελεσματικός χρειάζεται και τους απαραίτητους χάρτες. Οι χάρτες προκύπτουν ύστερα από κατάλληλη επεξεργασία της κύριας εικόνας και συνδυάζονται μεταξύ τους ώστε να προκύψει ένα αληθοφανές material. Οι συνήθεις χάρτες που χρησιμοποιούνται είναι η απλή εικόνα, το normal map, specular map, bump map, diffuse map, reflection map, displacement map.

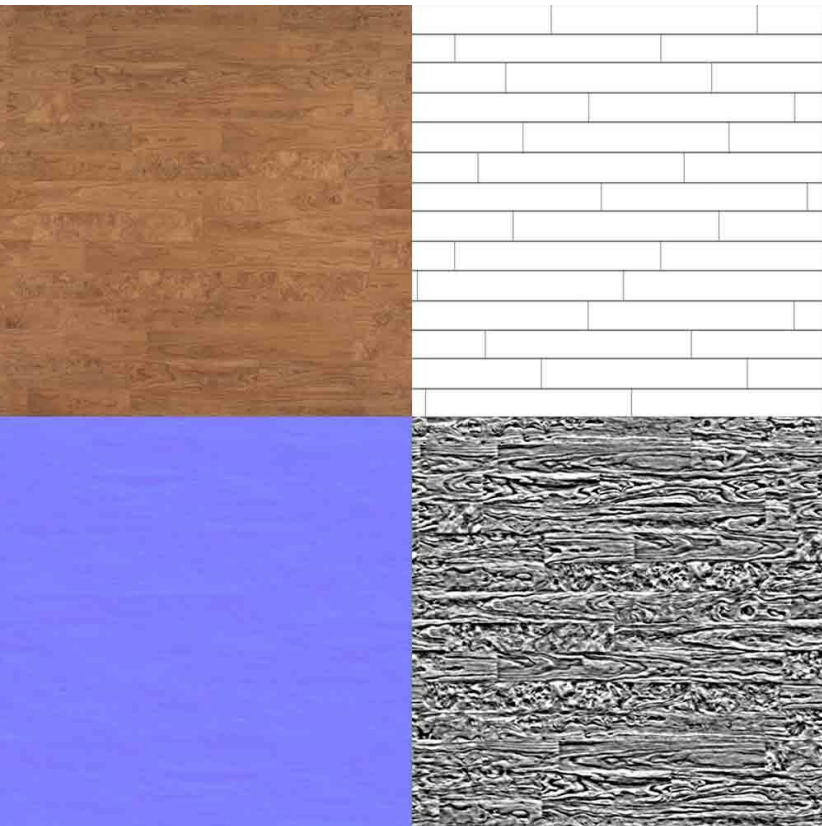

*-Στιγμιότυπο 3-6 Color, Bump, Normal και Specular Map-*

Παρακάτω διακρίνεται η διαφορά ανάμεσα σε ένα πάτωμα που περιλαμβάνει μόνο την υφή και σε ένα που έχουν προστεθεί και τα reflection, bump, displacement maps

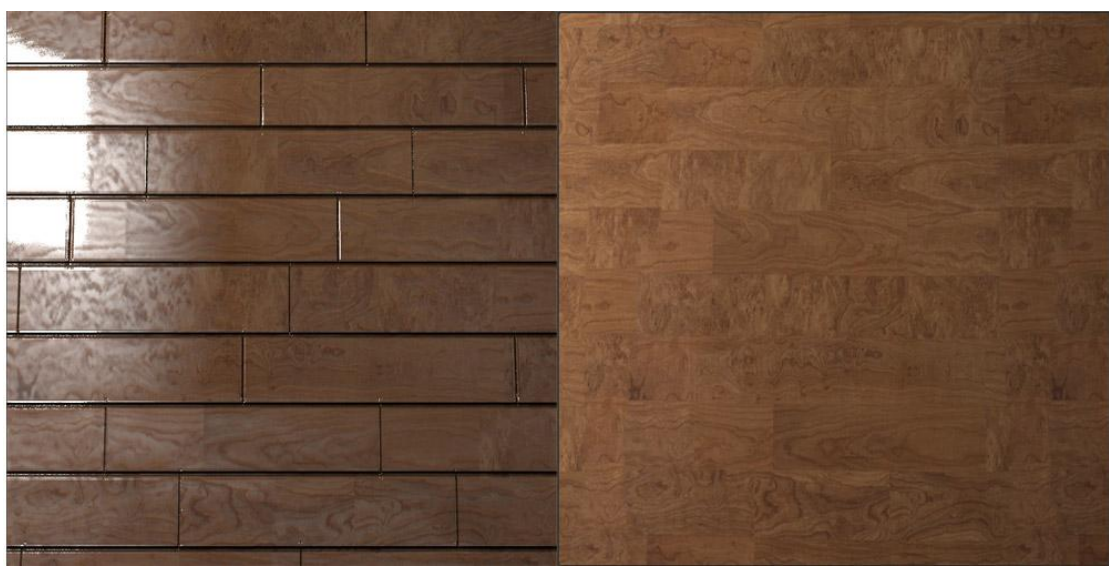

*-Στιγμιότυπο 3-7 Διαφορά materials με χάρτες και χωρίς-*

Εφαρμόζοντας τις παραπάνω διαδικασίες σε όλα τα αντικείμενα του χώρου το τελικό αποτέλεσμα μετά από επεξεργασία rendering του Cycles είναι το ακόλουθο:

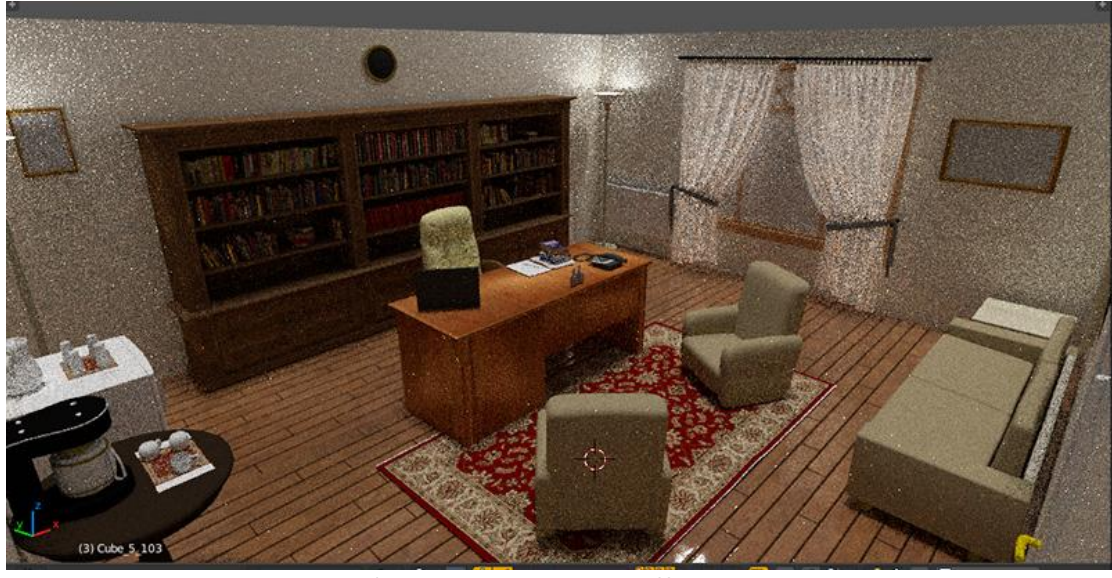

*-Στιγμιότυπο 3-8 Rendered Office at Cycles-*

Τέλος, αποθηκεύουμε το αποτέλεσμα και το εξάγουμε σε μορφή autodesk fbx παραλείποντας από τις επιλογές εξαγωγής το φωτισμό και την κάμερα.

#### 3.1.3 Unity

Ξεκινώντας το λογισμικό της Unity<sup>[\[4\]](#page-66-0)</sup>, αρχικά στήνουμε ένα καινούργιο project και αφού το μετονομάσουμε παρουσιάζεται η πρώτη σκηνή. Στον φάκελο των Assets εισάγουμε το αρχείο fbx που περιλαμβάνει το γραφείο. Αυτό γίνεται πολύ εύκολα με ένα απλό drag 'n drop στο κατάλληλο πεδίο και αυτόματα το λογισμικό το αναγνωρίζει χάρη στο δυνατό σύστημα pipeline που διαθέτει. Παρατηρούμε ότι με την εισαγωγή του αρχείου έχει δημιουργηθεί παράλληλα και ένας φάκελος Materials που περιλαμβάνει όλα τα materials των αντικείμενων. Αφού απενεργοποιήσουμε κάθε animation προσθέτουμε το γραφείο από το φάκελο των Assets μέσα στη σκηνή. Το μεγάλο μειονέκτημα που παρατηρείται εδώ, είναι ότι τα materials δεν μεταφέρουν ούτε τους shaders, ούτε τα textures από το Blender παρά μονάχα το uv mapping. Συνεπώς το οπτικό αποτέλεσμα είναι ένα πλήρες γκρίζο δωμάτιο και οφείλουμε να προσθέσουμε τα textures και τα υπόλοιπα maps από την αρχή. Το σύστημα κατασκευής shaders της Unity είναι εντελώς διαφορετικό από το βασισμένο-σε-συρμάτωση αντίστοιχο του Blender.

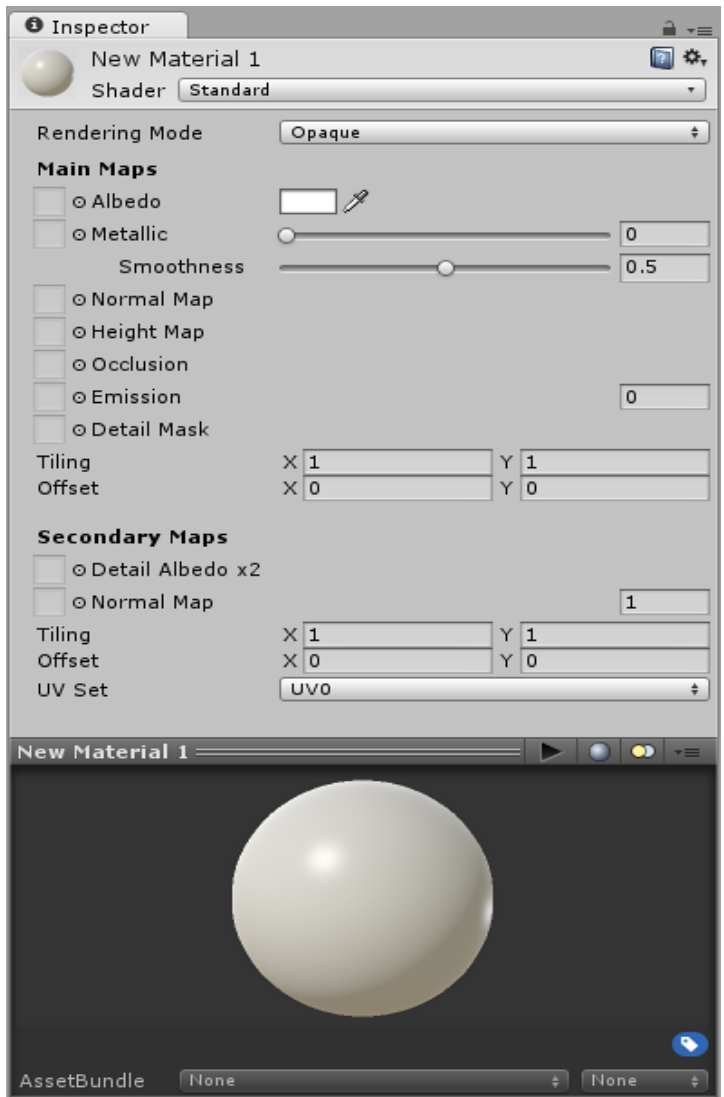

*-Στιγμιότυπο 3-9 Material Editor στη Unity-*

Δημιουργούμε ένα φάκελο Textures και εισάγουμε όλα τα textures και maps για το κάθε αντικείμενο. Στη συνέχεια επιλέγουμε ένα-ένα τα materials και ταιριάζουμε στα πεδία των shaders τα textures που διαθέτουμε για το καθένα. Εάν σε κάποια shaders υπάρχουν sliders, τότε ρυθμίζουμε ώστε να πάρουμε το επιθυμητό αποτέλεσμα.

Αφού ολοκληρώσουμε την παραπάνω διαδικασία το τελικό αποτέλεσμα που προκύπτει είναι το εξής:

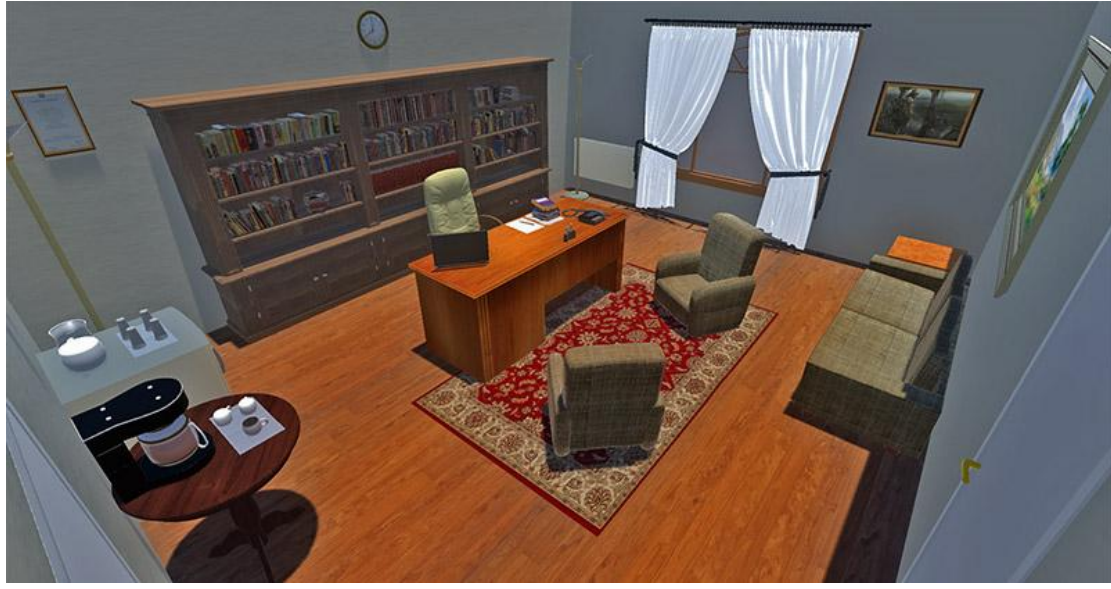

*-Στιγμιότυπο 3-10 Rendered Office at Unity-*

Γίνεται εύκολα αντιληπτό πως η ποιότητα απόδοσης υστερεί από την αντίστοιχη του Cycles.

Αξίζει, τέλος, να παρουσιαστεί η διαφορά ανάμεσα στην αρχική κατάσταση από το Sweet Home 3D και στην τελική της Unity.

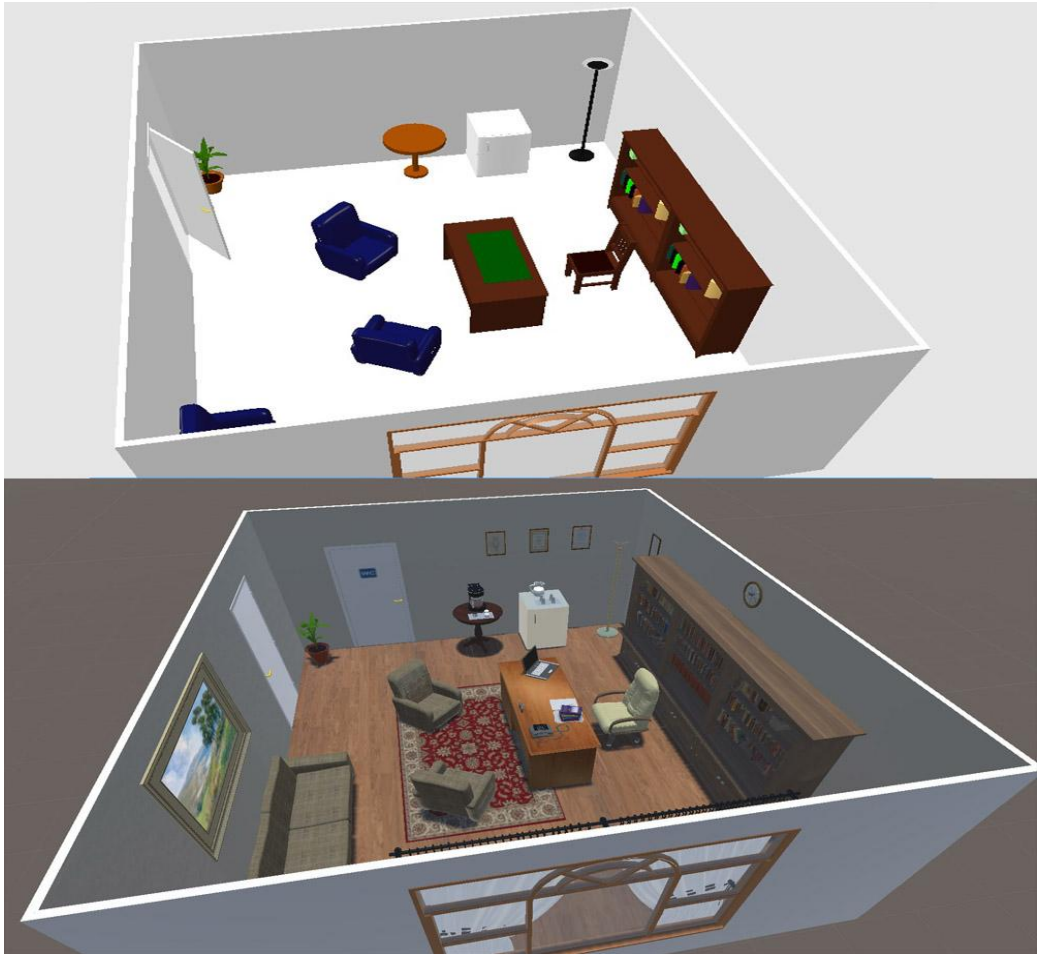

*-Στιγμιότυπο 3-11 Σύγκριση ανάμεσα στην αρχική και τελική έκδοση του γραφείου-*

#### 3.1.3.1 Βελτιστοποίηση (Optimization)

Αφού έχουμε τελειώσει με το χώρο μας χρειάζεται να προβούμε σε ορισμένες ενέργειες που θα βελτιστοποιήσουν την απόδοση της εφαρμογής<sup>[\[5\]](#page-67-0)</sup> χωρίς να μειώσουν τη ποιότητα παραγωγής. Οι δύο αυτές ενέργειες είναι το lightmapping και το batch static draw calls.

#### 3.1.3.2 lightmapping

Το Lightmap είναι μια διαδικασία κατά την οποία προϋπολογίζονται οι σκιές των ακίνητων αντικειμένων μιας σκηνής και προβάλλονται ως texture πάνω στα αντικείμενα που δέχονται τη σκίαση και προφανώς επηρεάζεται από τις πηγές φωτός. Η Unity μας δίνει διάφορες επιλογές για το τι θα κάνουμε lightmap όπως αν θα δημιουργήσουμε lightmap μόνο του εδάφους, ορισμένων μόνο αντικειμένων κ.α. Για τη μέγιστη δυνατή απόδοση και λόγω του ότι έχουμε μόνο ένα φως στη σκηνή, επιλέγουμε να δημιουργήσουμε το lightmap πάνω σε αυτό. Από το μενού Window εμφανίζουμε το παράθυρο Lightmapping, επιλέγουμε το φως μας και οποιεσδήποτε άλλες ρυθμίσεις επιθυμούμε και πατάμε Bake Scene. Στη συγκεκριμένη περίπτωση χρησιμοποιήσαμε Directional Lightmaps με High Quality.

#### 3.1.3.3 Batch Draw Calls

Το πλήθος των Draw Calls μας δείχνει πόσες φορές το δευτερόλεπτο καλείται ο renderer να εμφανίσει κάτι. Μπορούμε να ορίσουμε στοιχεία να εμφανίζονται στη ίδια «παρτίδα», οπότε να εμφανίζονται σε κοινό draw call, και η Unity αυτομάτως κάνει batch όλα τα αντικείμενα μιας σκηνής τα οποία έχει ορίσει ο χρήστης ως στατικά. Επιλέγουμε λοιπόν την πλειοψηφία των αντικειμένων και τσεκάρουμε την επιλογή static στον Inspector.

#### 3.2 Δημιουργία χαρακτήρων

Προτού, ξεκινήσουμε να στήνουμε τα μοντέλα, είναι απαραίτητο να αποφασίσουμε τα χαρακτηριστικά γνωρίσματα που τα διέπουν. Φύλο, ηλικία, ύψος, σωματική διάπλαση και εμφάνιση προσώπου. Για το πρόσωπο χρειαζόμαστε εικόνες αναφοράς(reference images).

Reference images για ανθρώπους είναι φωτογραφίες υψηλής ανάλυσης που προβάλουν περιμετρικά και με κατάλληλο φωτισμό το σώμα και το πρόσωπό τους.

Στα μοντέλα μας, δεν μας ενδιαφέρει η υψηλή ποιότητα στο σώμα, μιας και θα καλυφθούν από ρούχα στη συνέχεια, συνεπώς επικεντρωνόμαστε μόνο στο πρόσωπο. Οι ελάχιστες εικόνες που χρειαζόμαστε είναι δυο: προφίλ και ανφάς. Αν θέλουμε ακόμα μεγαλύτερη λεπτομέρεια μπορούμε να χρησιμοποιήσουμε περισσότερες εικόνες υπό άλλες γωνίες.

Εφόσον αποφασίσουμε τα βασικά χαρακτηριστικά κάνουμε μια αναζήτηση στο Διαδίκτυο για να βρούμε τις εικόνες αναφοράς που ταιριάζουν καλύτερα και τις κατεβάζουμε. Τις επεξεργαζόμαστε στο Photoshop με σκοπό να ρυθμίσουμε κατάλληλα την κλίμακα και την κλίση για να μας διευκολύνει η επεξεργασία.

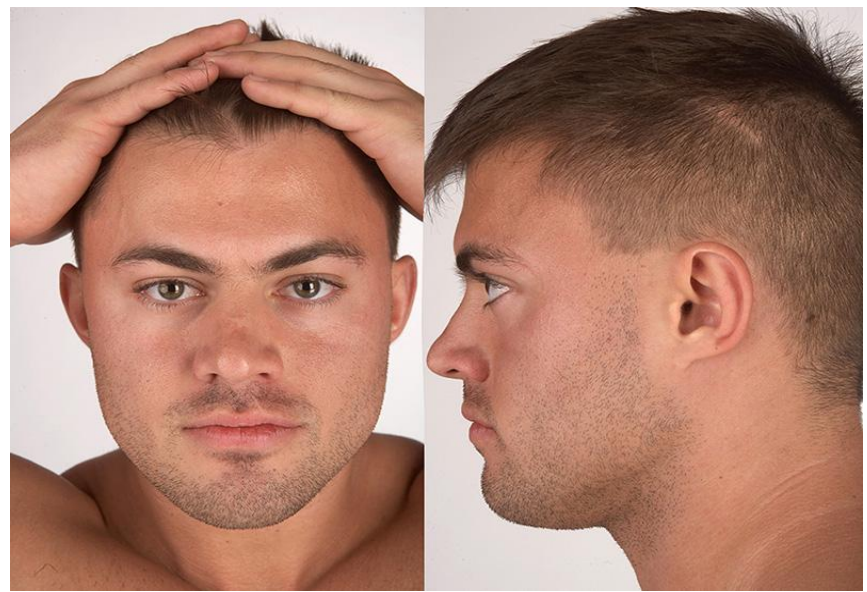

*-Στιγμιότυπο 3-12 Εικόνα αναφοράς για τον άντρα-*

#### 3.2.1 makehuman

Στη συνέχεια ανοίγουμε το makehuman<sup>[\[6\]](#page-85-0)</sup>. Χρησιμοποιούμε το makehuman γιατί είναι εύχρηστο και γρήγορο στη χρήση του με πολύ καλά αποτελέσματα. Μας επιτρέπει να κατασκευάσουμε ανθρωποειδές μοντέλο σε πολύ καλή ανάλυση και με τις ρυθμίσεις που επιθυμούμε. Ξεκινάμε καινούργιο project και ρυθμίζουμε τα απαραίτητα προκαταρκτικά χαρακτηριστικά όπως το φύλο, το ύψος και τις αναλογίες.

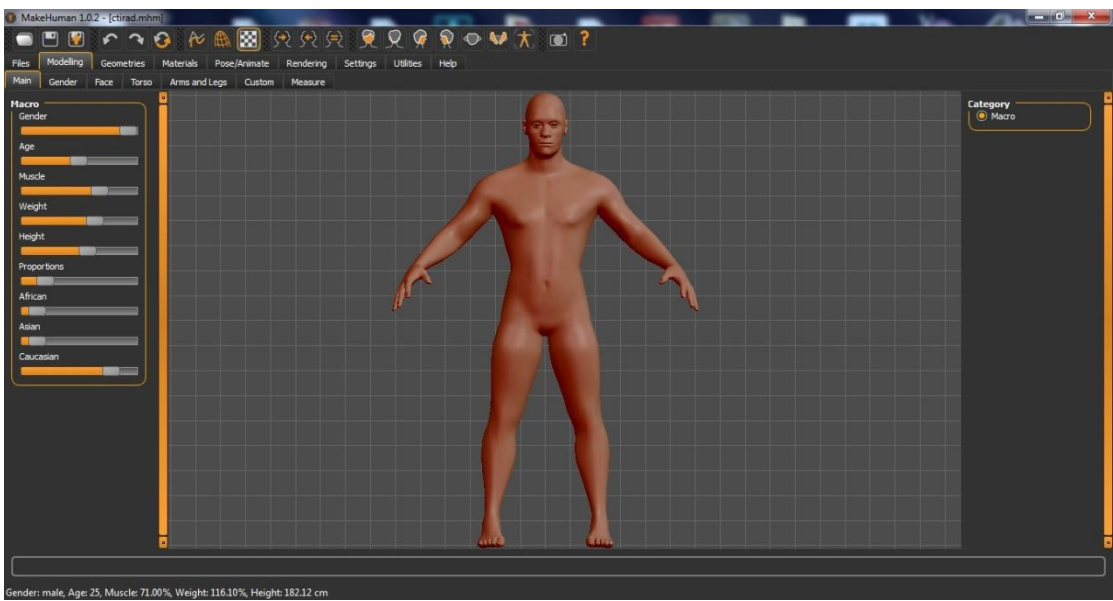

*-Στιγμιότυπο 3-13 makehuman Interface-*

Στη συνέχεια, φορτώνουμε τις εικόνες που τροποποιήσαμε στο Photoshop και τις τοποθετούμε μέσα στη σκηνή στο προσκήνιο(foreground). Τοποθετούμε κατάλληλα την εικόνα στο ύψος του κεφαλιού του μοντέλου και με έναν slider 'opacity' ρυθμίζουμε την διαύγεια ώστε να γίνουν αντιληπτά και τα δυο. Για κάθε ένα σημείο του σώματος, κάνουμε τις απαραίτητες ρυθμίσεις με σκοπό να ταιριάξουμε τις επιφάνειες του μοντέλου(meshes) με τα αντίστοιχα pixel της εικόνας. Για παράδειγμα στην επεξεργασία προσώπου καλούμαστε να σχεδιάσουμε το αριστερό μάτι σύμφωνα με την εικόνα αναφοράς. Οι επιλογές που δίνονται είναι η θέση, το μέγεθος , η κλίση τα οποία παρουσιάζονται με κατανοητά εικονίδια και 'μείς τα συντονίζουμε με sliders. Το τελικό αποτέλεσμα έχει τέτοια μορφή:

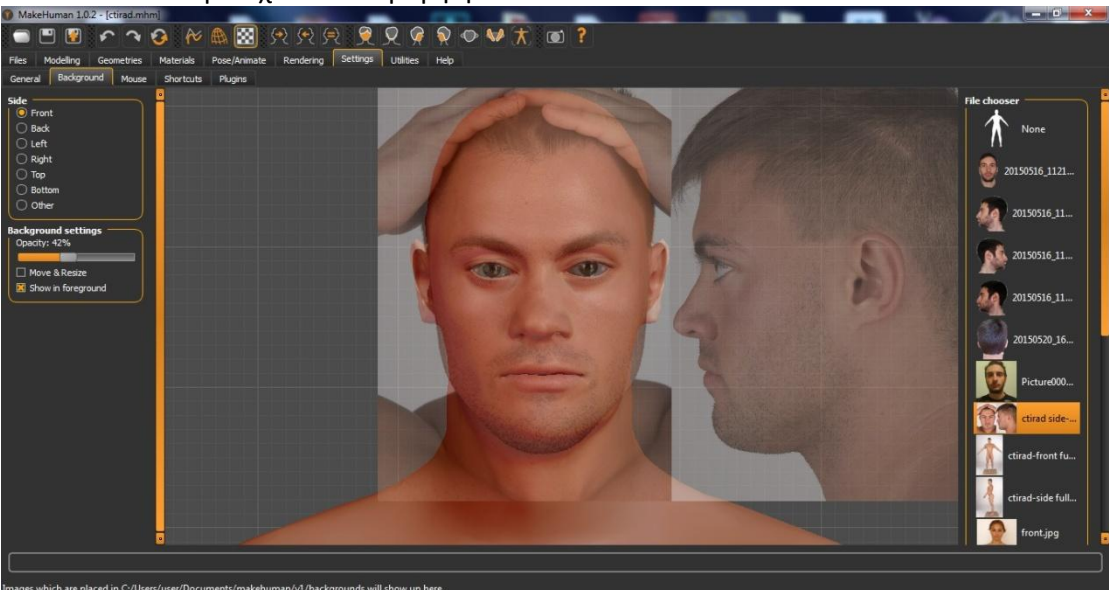

*-Στιγμιότυπο 3-14 Μπροστινή όψη διαμόρφωσης προσώπου με βάση την εικόνα αναφοράς -*

Επιπλέον επιλογές που μπορούμε να υλοποιήσουμε, είναι η τοπολογία του mesh να έχει χαμηλή ή υψηλή ανάλυση ανάλογα με τα πολύγωνα και αντίστοιχα μεταβάλλεται και το μέγεθος (σε ΜΒ) και οι απαιτήσεις επεξεργασίας. Επιπλέον παρέχονται και έτοιμα ενδύματα που έχουν υλοποιηθεί και προσαρμοστεί σε κάθε τροποποίηση που γίνεται. Τέλος, τα σκελετικά συστήματα(rigs) που υπάρχουν κυμαίνονται από απλά ελάχιστων οστών, έως και σύνθετα με χειρισμό προσώπου, drivers και IK.

Στην περίπτωση αυτού του παιχνιδιού είναι ικανοποιητική η μέση ανάλυση και δεν θα χρησιμοποιηθούν καθόλου ενδύματα και σκελετικό σύστημα, καθ' ότι θα υλοποιηθούν ξεχωριστά.

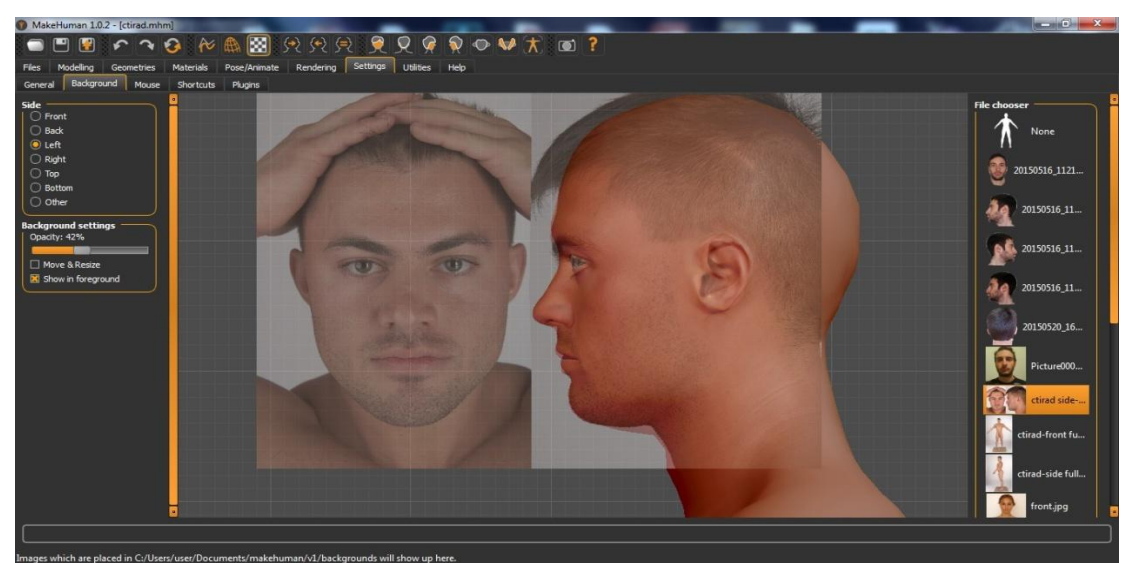

*-Στιγμιότυπο 3-15 Πλαϊνή όψη διαμόρφωσης προσώπου με βάση την εικόνα αναφοράς -*

Μόλις ολοκληρωθεί το μοντέλο, αποθηκεύουμε και το εξάγουμε σε μορφή makehuman exchange mhx2. Αυτή η μορφή είναι μια third-party custom-made μορφή η οποία αναγνωρίζεται αποκλειστικά από το Blender και παρέχει πρόσβαση σε όλες τις λειτουργίες του.

#### 3.2.2 Blender

#### 3.2.2.1 Projection painting

Εισάγουμε το μοντέλο σε μορφή mhx2. Το επόμενο στάδιο είναι η εφαρμογή των textures/εικόνες αναφοράς στο μοντέλο με σκοπό να δείχνει αληθοφανές. Αυτή η διαδικασία ονομάζεται 'προβολή εικόνας' ή 'projection painting'<sup>[\[7\]](#page-75-0)</sup>.

Η διαδικασία αυτή είναι χρονοβόρα και απαιτεί προσοχή για ένα ικανοποιητικό αποτέλεσμα. Τα βήματα που ακολουθούνται είναι τα εξής:

- 1. Χωρίζουμε την οθόνη σε δύο παράθυρα, ένα με την τρισδιάστατη προβολή και ένα με την επεξεργασία εικόνας. Δημιουργούμε μια καινούργια εικόνα με μεγάλες διαστάσεις και στο μοντέλο μας εφαρμόζουμε το 'uv unwrap'
- 2. Ελέγχουμε το πλέγμα να βρίσκεται εντός πλαισίου εικόνας, το προσαρμόζουμε όπως θέλουμε , τη μετονομάζουμε και την 'πακετάρουμε' σ' ένα αρχείο. Δημιουργούμε, αν δεν υπάρχει, ένα νέο material στο μοντέλο και εισάγουμε έναν shader εικόνας που περιλαμβάνει αυτή που μόλις αποθηκεύσαμε
- 3. Το texture εφαρμόζεται σε πραγματικό χρόνο στο κεφάλι. Στην καρτέλα 'Object data' μετονομάζουμε την επιλογή στην κατηγορία uv map σε base ή κάτι παρόμοιο
- 4. Στην κατηγορία uv map δημιουργούμε νέα επιλογή 'front'. Στο παράθυρο uv map εισάγουμε την πρώτη εικόνα της πρόσοψης(ανφάς), ενώ στην τρισδιάστατη προβολή, θέτουμε το πρόσωπο σε ευθεία και ορθογραφική λήψη. Πάνω στο πλέγμα του προσώπου επιλέγουμε 'unwrap from view'

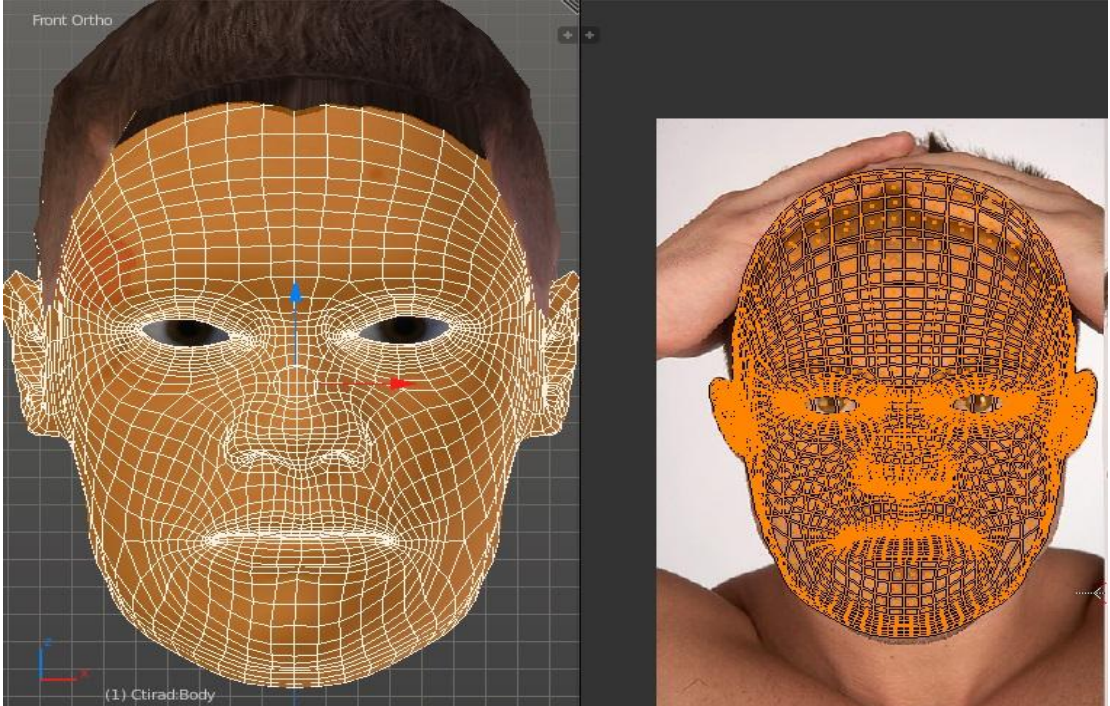

*-Στιγμιότυπο 3-16 Unwrap από την εικόνα ανaφοράς-*
- 5. Προσαρμόζουμε το πλέγμα ώστε να ταιριάζει στην εικόνα και την πακετάρουμε σε αρχείο. Επιστρέφουμε στην καρτέλα 'Object data' και δημιουργούμε νέο χάρτη uv με όνομα side. Όπως παραπάνω, εισάγουμε την αντίστοιχη εικόνα, φέρνουμε το μοντέλο σε πλάγια και ορθογραφική λήψη, εφαρμόζουμε το πλέγμα στην εικόνα και αποθηκεύουμε
- 6. Επαναλαμβάνουμε τη διαδικασία για κάθε εικόνα που διαθέτουμε. Ολοκληρώνοντας, εάν επιλέξουμε κάποιο χάρτη uv, τότε θα πρέπει να προβάλλεται πάνω στο μοντέλο
- 7. Στο 3D View αλλάζουμε από 'επεξεργασία' σε κατάσταση 'texture painting'. Στο αριστερό παράθυρο επιλέγουμε αντί για material, texture και ορίζουμε ως καμβά τον χάρτη base(βήμα 3) και την αρχική εικόνα(βήμα 2)
- 8. Στην καρτέλα εργαλείων διαλέγουμε τη βούρτσα 'clone' και ενεργοποιούμε την επιλογή 'Enable Clone from Image/UV Map'. Στη συνέχεια επιλέγουμε το uv map που θέλουμε προβάλουμε παράλληλα με την αντίστοιχη εικόνα. Χρωματίζουμε το μοντέλο στη βασική/αρχική εικόνα
- 9. Κατά το χρωματισμό προσέχουμε να εφαρμόσουμε μια ομαλή μετάβαση ανάμεσα σε διαφορετικούς χάρτες. Μόλις ολοκληρώσουμε, αποθηκεύουμε και εξάγουμε την εικόνα για περαιτέρω επεξεργασία στο Photoshop.

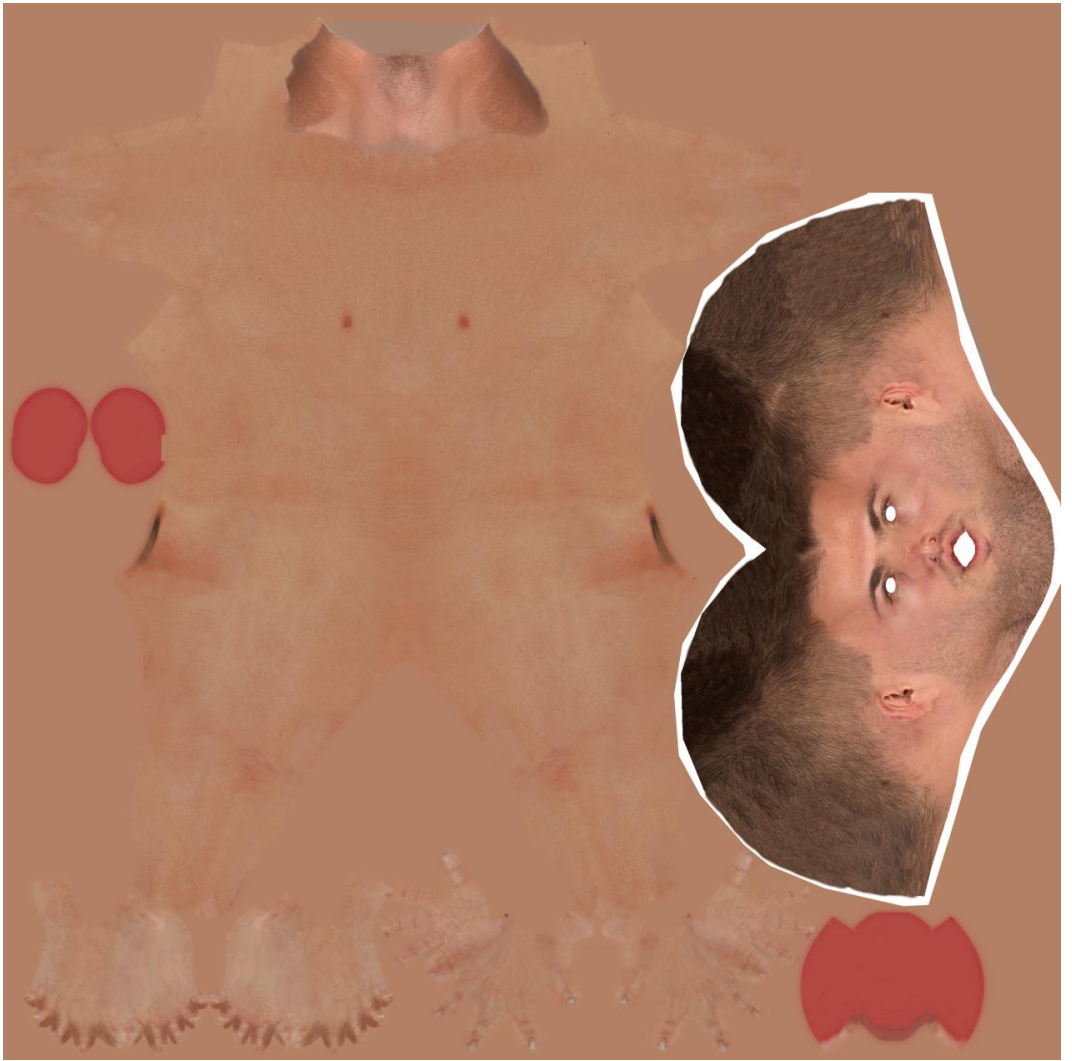

*-Στιγμιότυπο 3-17 Το τελικό Sκin Texture του άντρα-*

### 3.2.2.2 Hair mesh

Έχοντας ολοκληρώσει την υφή του σώματος του χαρακτήρα το επόμενο βήμα είναι να κατασκευάσουμε τα μαλλιά του. Υπάρχουν διάφοροι τρόποι κατασκευής, όπως το particle system, το mesh. Αν και η κατασκευή μαλλιών με το particle system δίνει φανταστικά αποτελέσματα, δυστυχώς περιορίζεται μόνο στη μηχανή του Blender και δεν αναγνωρίζεται από τη Unity. Η τελευταία λύση εγκαταλείπεται και προτιμάται η κατασκευή νέου αντικειμένου με πλέγμα (mesh). Σε αυτό το στάδιο κάνουμε χρήση της επεξεργασίας και της γλυπτικής ικανότητας που προσφέρει το Blender. Για να κατασκευάσουμε μαλλιά με πολύγωνα μπορούμε να προσεγγίσουμε αρκετούς τρόπους. Ξεκινάμε, επιλέγοντας όλες της επιφάνειες στο κεφάλι του μοντέλου που πρόκειται να καλύψει το μαλλί και τις διπλασιάζουμε(duplicate). Με τα κατάλληλα εργαλεία όπως scale ή fatten δίνουμε όγκο και κάνουμε το κάνουμε εμφανές πάνω στο κεφάλι. Ανάλογα με τη μορφή, το σχήμα και το μέγεθος που θέλουμε να έχει η τελική μορφή, συνεχίζουμε με την τεχνική poly-by-poly όπου δημιουργούμε και τροποποιούμε ένα-ένα τα πολύγονα μέχρι το τελικό στάδιο. Για περισσότερη λεπτομέρεια και καλύτερη εμφάνιση, αλλάζουμε σε κατάσταση γλυπτικής(sculpt mode) και εφαρμόζουμε με το πινέλο τις απαραίτητες επιλογές με σκοπό να φτάσουμε στο επιθυμητό αποτέλεσμα.

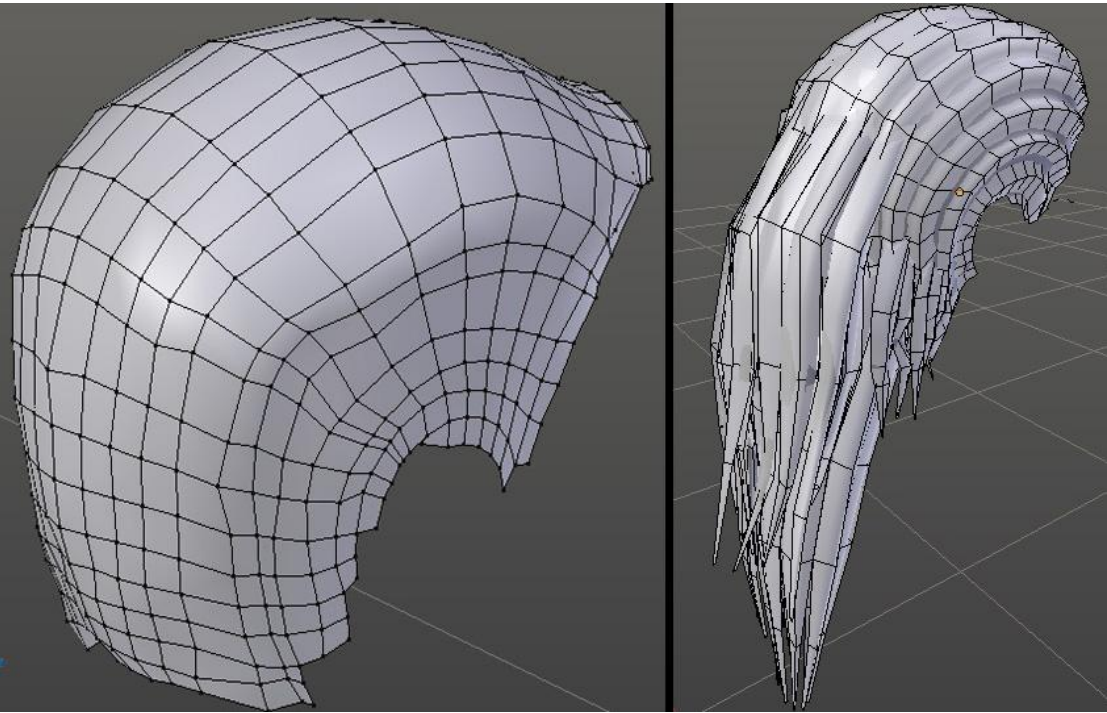

*-Στιγμιότυπο 3-18 Πολύγωνα μαλλιών για άντρα και γυναίκα-*

# 3.2.3 Ένδυση

Η ένδυση των χαρακτήρων γίνεται συνδυαστικά με δύο τρόπους. Με τη δημιουργία ρούχων από την αρχή χρησιμοποιώντας το πρόγραμμα Marvelous Designer και με την εφαρμογή έτοιμων ρούχων-αντικειμένων πάνω στα κατάλληλα μέρη του σώματος.

# 3.2.3.1 Marvelous Designer

To marvelous designer<sup>[\[8\]](#page-84-0)</sup> είναι ένα επαννελματικό πρόνραμμα σχεδίασης ενδυμάτων, το οποίο παρέχει δυο κυρίως παράθυρα: ένα δισδιάστατης απεικόνισης για τον αναλυτικό σχεδιασμό ρουχισμού με όλα τα απαραίτητα εργαλεία και ένα τρισδιάστατης όπου προσομοιώνεται το αποτέλεσμα πάνω στο μοντέλο με ακριβείς φυσικές.

Από το Blender αποθηκεύουμε και εξάγουμε το μοντέλο σε μορφή wavefront (.obj) ή collada (.dae). Ανοίγουμε το πρόγραμμα και εισάγουμε το αρχείο προσέχοντας το μετρικό σύστημα να είναι σε μέτρα. Το μοντέλο εμφανίζεται στο τρισδιάστατο παράθυρο ενώ στο πλέγμα του δισδιάστατου εμφανίζεται το ίχνος του. Αν και το πρόγραμμα προσφέρει έτοιμα, είναι χρήσιμο να διαμορφώσουμε τα 'Arrangement Points' και 'Arrangement Bounding Volume' για να προσαρμοστούν καλύτερα στο μοντέλο.

Arrangement Bounding Volume είναι εικονικοί κύλινδροι οι οποίοι περιβάλλουν το κάθε σημείο του μοντέλου και πάνω του εφαρμόζονται τα απαραίτητα σημεία για την διευθέτηση των ενδυμάτων.

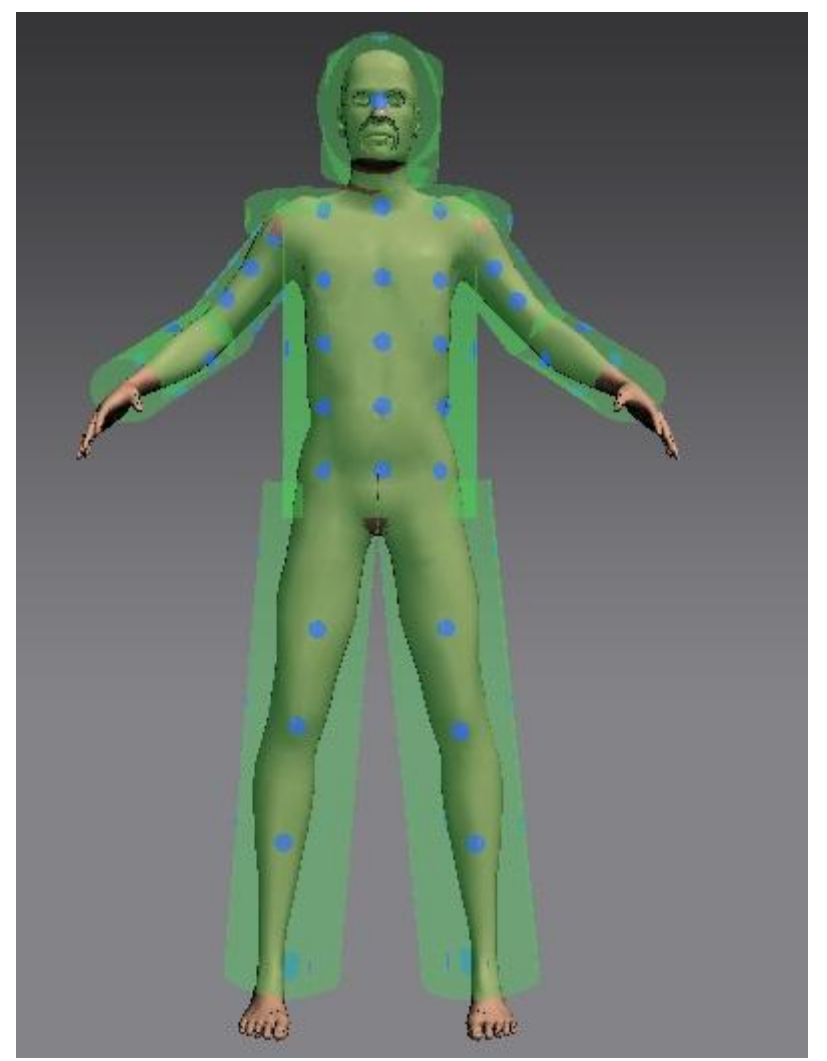

*-Στιγμιότυπο 3-19 Διαμορφωμένα Arrangement Points και Arrangement Bounding Volume στο μοντέλο-*

Στο δισδιάστατο παράθυρο, σχεδιάζουμε το ένδυμα που θέλουμε με τα κατάλληλα εργαλεία. Δημιουργούμε τα κατάλληλα σχέδια για κάθε όψη και τα ενώνουμε μεταξύ τους με ραφές. Με βάση το ίχνος μέσα στο πλέγμα, τα διαμορφώνουμε ώστε να έχουν το κατάλληλο μέγεθος.

Τα σχέδια προβάλλονται παράλληλα και στο τρισδιάστατο παράθυρο με τις ραφέςσυνδέσεις μεταξύ τους. Μεταφέρουμε σωστά, ή τοποθετούμε πάνω στα arrangement point με σκοπό να πλαισιώσουμε το μοντέλο μας. Τέλος ενεργοποιούμε την κατάσταση προσομοίωσης και παρατηρούμε σε πραγματικό χρόνο την ένωση και την εφαρμογή του φάσματος πάνω στο μοντέλο. Κατά τη διάρκεια της προσομοίωσης, αν 'πιάσουμε' ένα σημείο του υφάσματος και το τεντώσουμε έχουμε τη δυνατότητα να του δώσουμε καλύτερη μορφή ή να διαπεράσουμε κάποιες επιφάνειες που το υπερκαλύπτουν. Μπορούμε να ρυθμίσουμε κάποιες παραμέτρους για καλύτερα αποτελέσματα όπως το υλικό του υφάσματος την ελαστικότητα και την πυκνότητα των πολυγώνων. Όταν ολοκληρώσουμε τη διαδικασία αποθηκεύουμε και εξάγουμε το ένδυμα σε μορφή obj. Προσέχουμε να αποθηκεύσουμε το ρούχο χωρίς το μοντέλο και να ορίζεται σε μέτρα.

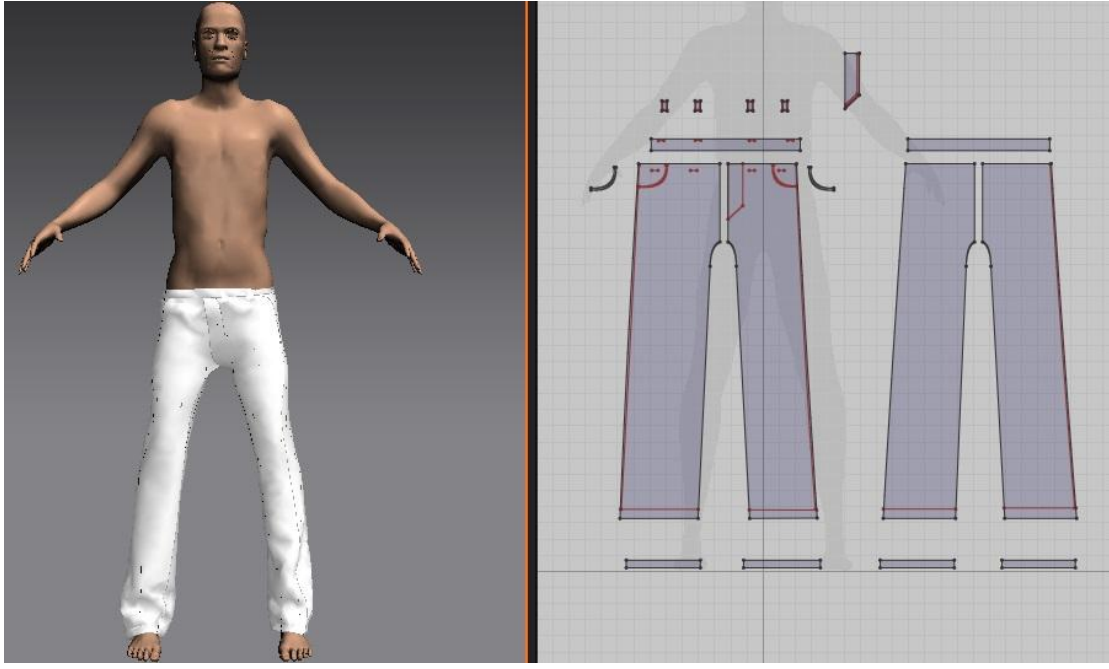

*-Στιγμιότυπο 3-20 Διαμορφωμένο ένδυμα και εφαρμοσμένο πάνω στο μοντέλο-*

# 3.2.3.2 Εφαρμογή αντικειμένων με επεξεργασία

Στο Blender εισάγουμε το αρχείο που χρειαζόμαστε και επιχειρούμε να το ταιριάξουμε στο υπάρχον μοντέλο. Εάν το αρχείο προκύπτει από το Marvelous Designer και έχοντας ρυθμιστεί σωστά η κλίμακα τόσο του ενδύματος, όσο και του μοντέλου, τότε εφαρμόζεται αυτόματα και δεν απαιτεί περαιτέρω ενέργειες.

Στην περίπτωση που το αρχείο προέρχεται από εξωτερική πηγή και είναι ασυντόνιστο, τότε οφείλουμε να το εφαρμόσουμε με τις κατάλληλες ενέργειες.

Μεταβαίνουμε στην κατάσταση επεξεργασίας και με τα εργαλεία θέση-κλίμακαπεριστροφή συντονίζουμε προσεγγιστικά την αρχική του θέση. Στην συνέχεια επιλέγουμε μία-μία τις έδρες ή τις κορυφές του πλέγματος και επιχειρούμε να επικαλύψουμε τα σημεία του σώματος χωρίς να αλλοιώσουμε το συνολικό ένδυμα.

Σε αυτό βοηθάει και ο τρόπος επεξεργασίας proportional editing, ο οποίος κατά το μετασχηματισμό του πλέγματος επηρεάζει και τα γειτονικά στοιχεία.

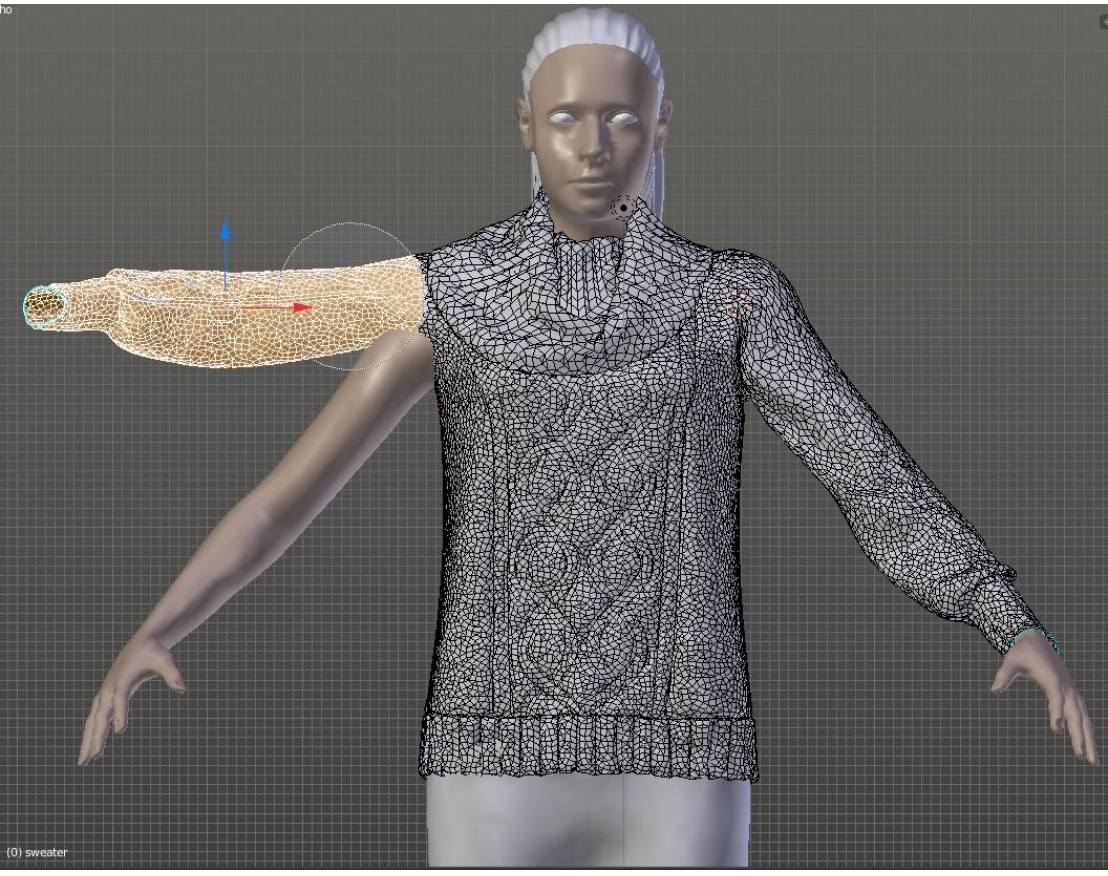

*-Στιγμιότυπο 3-21 Εφαρμογή του mesh του ενδύματος πάνω στο μοντέλο-*

Τέλος, εφαρμόζουμε την τεχνική projection painting που περιγράφηκε παραπάνω για να αποδώσουμε τα χρώματα και τις υφές στα ενδύματα.

# 3.2.4 Δημιουργία σκελετού (Rigging)

Προκειμένου να θέσουμε σε κίνηση το σώμα του μοντέλου, θα πρέπει να ελέγξουμε το κάθε μέλος του σώματος και για να γίνει αυτό χρειαζόμαστε κάποιο σύστημα ελέγχου ή 'οδηγούς'. Το σύστημα ελέγχου ονομάζεται rig και η διαδικασία rigging<sup>[\[9\]](#page-76-0)</sup>.

Ένα ολοκληρωμένο σύστημα θα έχει τελικώς μια μορφή σκελετού, ένα είδος αντικειμένου που χρησιμοποιείται για το rigging. Το σκελετικό σύστημα(armature) δανείζεται αρκετές ιδέες από τους πραγματικούς σκελετούς. Για την κατασκευή του σκελετού χρειάζεται η σύνδεση και η συσχέτιση μεταξύ των οστών(bones).

Το Blender προσφέρει ως πρόσθετο το rigify. Το rigify είναι ένα αυτοματοποιημένο σκελετικό σύστημα που διευκολύνει τη διαδικασία και περιέχει όλα τα απαραίτητα κόκκαλα που χρειάζονται για να καλύψουν τα βασικά σημεία του σώματος. Ο περιορισμός του, έγκειται στην έλλειψη σημείων ελέγχου στο πρόσωπο, σε αντίθεση με μια παραλλαγή, που με την υπάρχουσα βάση προσθέτει και τα απαραίτητα κόκκαλα προσώπου και ονομάζεται pitchipoy rigify. Τα συστήματα rigify είναι συμβατά με το διαχειριστή animation της Unity.

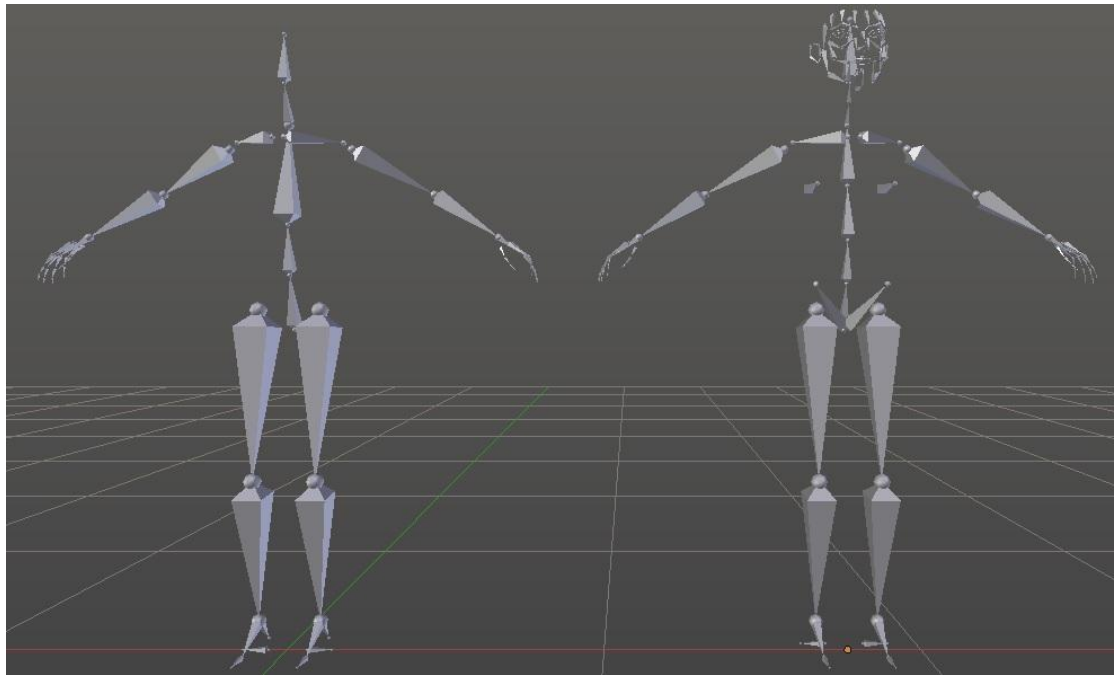

*-Στιγμιότυπο 3-22 Rigify και Pitchipoy Rigify με οστά προσώπου-*

Στην περίπτωσή μας, χρειαζόμαστε συγκεκριμένες, ξεχωριστές κινήσεις για τον κάθε χαρακτήρα, δηλαδή όχι μετάδοση κίνησης και θέλουμε να εστιάσουμε στις εκφράσεις προσώπου. Συνεπώς, για την πληρότητα που παρέχει και την οικονομία χρόνου θα εκμεταλλευτούμε το pitchipoy metarig. Αρχικά μεταβαίνουμε στις ρυθμίσεις και ενεργοποιούμε το πρόσθετο rigify, εάν δεν είναι ενεργοποιημένο. Στο τρισδιάστατο παράθυρο με το μοντέλο μας, προσθέτουμε το armature pitchipoy rigify. Μετασχηματίζουμε ώστε να έχει αναλογικά το ίδιο μέγεθος με τον χαρακτήρα και δίνουμε σημασία στο ύψος και στο κεντράρισμα. Στη συνέχεια, προσπαθούμε να καταχωρίσουμε το κάθε κόκκαλο με τις ενώσεις του, μέσα στο πλέγμα του μοντέλου και σ' αυτό μας βοηθάει η επιλογή 'x-ray'. Παράλληλα, δίνουμε σημασία και στην περιστροφή των οστών, ελέγχοντας τους άξονες στην τοπολογία για να μην δημιουργηθούν προβλήματα στη συνέχεια. Αφού ολοκληρώσουμε τη διαδικασία και εφαρμόσουμε τα κόκκαλα γύρω από κάθε μέλος του σώματος και τα αντίστοιχα οστά πάνω στο πρόσωπο ενεργοποιούμε το rig μας. Αφού ενεργοποιήσουμε το rig, ελέγχουμε τη σωστή λειτουργία του. Πλεονέκτημα, εκτός από τον εύκολο έλεγχο που προσφέρει, είναι και τα joint constraints, το ότι δηλαδή αποτρέπονται οι αφύσικες κινήσεις, π.χ. Να λυγίζει το γόνατο προς λάθος κατεύθυνση.

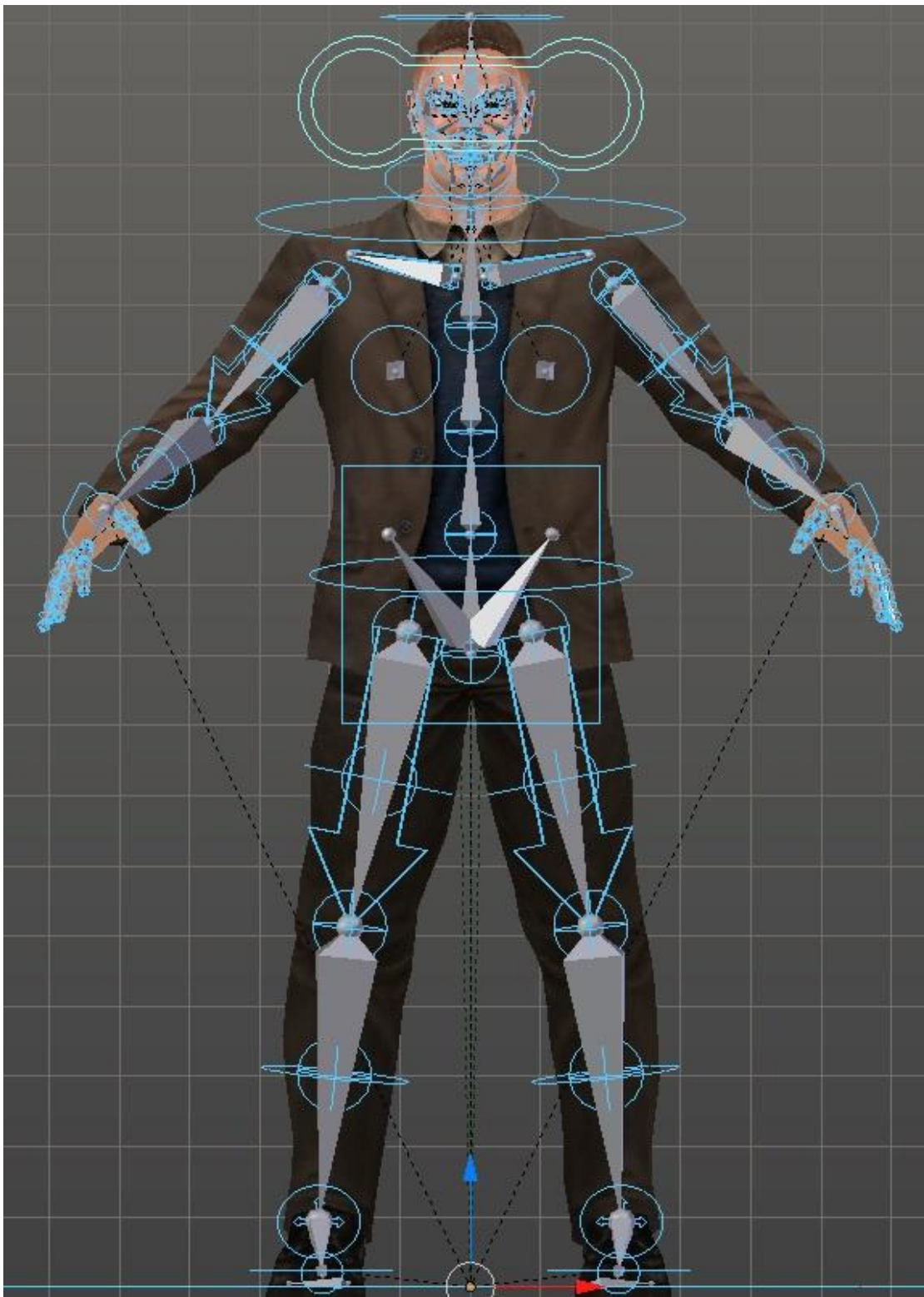

*-Στιγμιότυπο 3-23 Rig, εφαρμοσμένο πάνω στο χαρακτήρα-*

# 3.2.4.1 Skinning

Σε αυτό το σημείο ακολουθεί η διαδικασία skinning. Skinning είναι ο τρόπος συσχέτισης του rig με το σώμα του μοντέλου. Γίνεται αυτόματα ή χειροκίνητα, αλλά και συνδυαστικά μεταξύ των δύο. Θέτουμε ως πατρικό, το armature και ως θυγατρικά όλα τα υπόλοιπα μέλη που απαρτίζουν το μοντέλο μας και μεταφέρουμε αυτόματα τα

'βάρη' στο mesh. Στην καρτέλα 'Object data' διακρίνουμε όλα τα vertex groups ενώ στην κατάσταση 'weight paint' με χρωματική απεικόνιση την επιρροή πάνω στο σώμα. Σε μια κλίμακα από το μπλε μέχρι το κόκκινο μεταφράζεται η συσχέτιση μεταξύ vertex groups και mesh. Με τη χρήση πινέλου έχουμε, ακόμα, τη δυνατότητα να τροποποιήσουμε τα 'βάρη' προσθέτοντας ή αφαιρώντας αυτή την επιρροή.

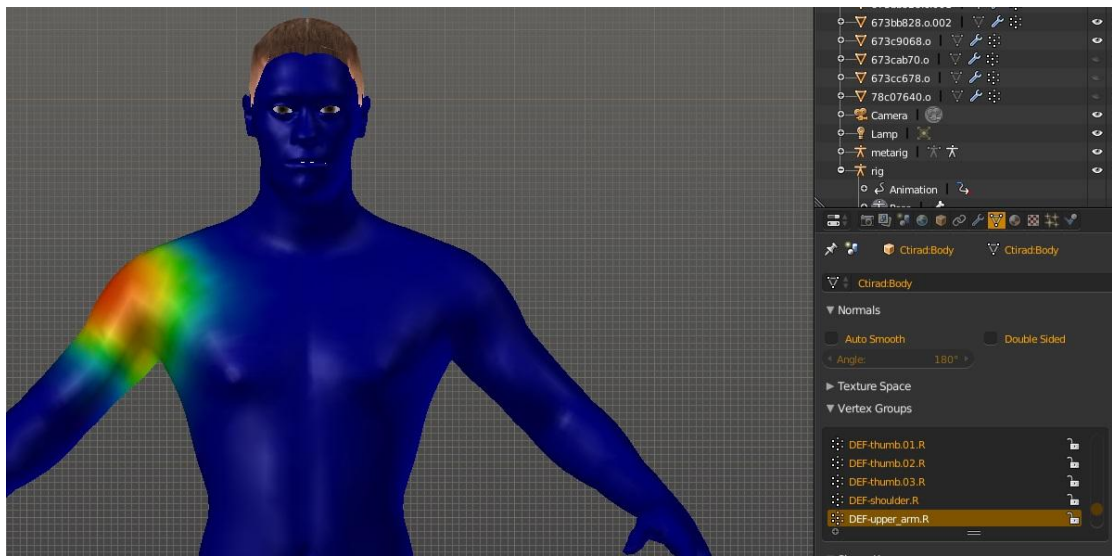

*-Στιγμιότυπο 3-24 Weight Paint με χρωματικά βάρη-*

Η ίδια διαδικασία ακολουθείται και για τα mesh των ρούχων, με τη διαφορά, όμως, ότι μεταφέρουμε τα βάρη από το σώμα και όχι από το σκελετό. Αυτό συμβαίνει, διότι, θέλουμε το κάθε ένδυμα να εξαρτάται από την κίνηση του σώματος και όχι του rig λόγω δημιουργίας ασυνεπειών. Στην περίπτωση των ενδυμάτων, επειδή συνήθως δεν καλύπτουν όλο το σώμα, κατά τη μεταφορά των βαρών, υπάρχουν πολλά vertex groups που περισσεύουν. Για παράδειγμα, μεταφέροντας τα βάρη από το σώμα στο πουκάμισο τα vertex groups των ποδιών (shin, foot, toes) βρίσκονται μακριά από τo πεδίο δράσης με αποτέλεσμα να μην ασκούν καμία επιρροή και μπορούμε να τα διαγράψουμε.

Σκοπός μας είναι να δημιουργήσουμε ένα φυσικό αποτέλεσμα, αποφεύγοντας αφύσικες παραμορφώσεις σε οποιαδήποτε στάση.

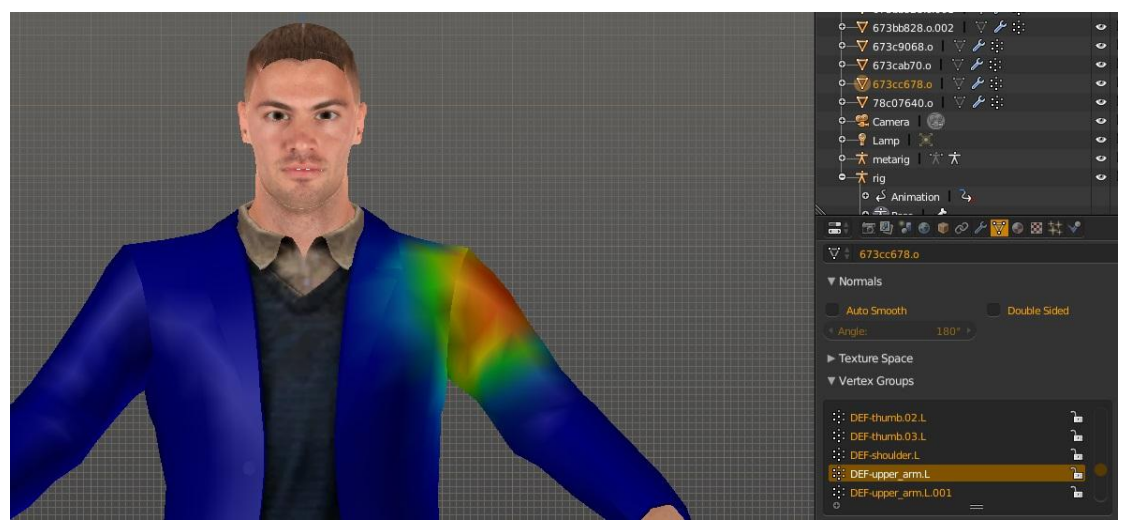

*-Στιγμιότυπο 3-25 Μεταφορά βαρών από το σώμα στο ένδυμα-*

### 3.2.5 Σενάριο

Σε αυτό το σημείο, δεν μπορούμε να συνεχίσουμε παρακάτω εάν δεν έχουμε καταγράψει το σενάριο. Τα επόμενα βήματα που ακολουθούν, περιλαμβάνουν τις απαραίτητες κινήσεις (animations) και την κατασκευή του παιχνιδιού (gameplay). Χωρίς το σενάριο δεν μπορούμε να καθορίσουμε πως θα διαμορφώσουμε το παιχνίδι μας. Θέλουμε να καταγράψουμε την πρώτη συνεδρία ανάμεσα στον θεραπευτή και τον θεραπευόμενο και συνεπώς πρέπει να δημιουργήσουμε μια διαταραχή για τον

τελευταίο. Σύμφωνα με το DRM-IV-TR, αφού βρούμε τη διαταραχή, μελετάμε αναλυτικά τα συμπτώματα αυτής και επιλέγουμε τον αριθμό που την ικανοποιούν. Δημιουργούμε μια ιστορία που θα αφηγηθεί ο αναλυόμενος, μέσα στην οποία επιχειρούμε να περιγράψουμε με άμεσο ή έμμεσο τρόπο τα παραπάνω.

-Τι εξετάσεις έκανες; -Αιματολογικές και μαγνητική Αλλά ήταν καθαρές και οι γιατροί με παρέπεμψαν σε σας -Νιώθεις και άλλα πράγματα εκτός απο την υπνιλία; -Παρόλο αυτό νιώθω και πολύ κουρασμένη Παρόλο που κοιμάμαι τόσες ώρες συνεχίζω να νιώθω μια κόπωση και δεν έχω όρεξη για πάρα πολλά πράγματα -Και πόσο καιρό σου συμβαίνει αυτό;

*-Στιγμιότυπο 3-26 Μέρος του διαλόγου του σεναρίου-*

Στο παραπάνω παράδειγμα παρατηρούμε στις προτελευταίες σειρές τα συμπτώματα της *κόπωσης* και της *απώλειας ενδιαφέροντος*.

#### 3.2.6 Animations

Με βάση το σενάριο και την προετοιμασία των μοντέλων δημιουργούμε τις κινήσεις<sup>[\[10\]](#page-77-0)</sup> που θα χρησιμοποιηθούν. Σε μια προσομοίωση συνεδρίας θέλουμε τον ψυχολόγο και τον αναλυόμενο να βρίσκονται καθιστοί σε πολυθρόνες σε κοντινή απόσταση και να υπάρχει οπτική επαφή. Επιλέγουμε τον κάθε χαρακτήρα και ανάλογα με το ρόλο του και λόγια που λέει θα προσπαθήσουμε να αποδώσουμε όσο πιο ρεαλιστικά την κινησιολογία του.

Το animation γίνεται με τη μέθοδο του Keyframing, με το να θέτουμε δηλαδή την επιθυμητή θέση των οστών σε συγκεκριμένες χρονικές στιγμές, και να αφήνουμε το Blender να επιλύει και να υπολογίζει τη θέση στα ενδιάμεσα στάδια μέσω της μεθόδου της παρεμβολής(interpolation). Ανοίγουμε παράλληλα με τη τρισδιάστατη προβολή και τα παράθυρα 'dope sheet' και 'graph editor'ώστε να εποπτεύουμε την κάθε κίνηση που συμβαίνει. Προς βοήθειά μας, εισάγουμε τα απαραίτητα αντικείμενα που συμμετέχουν και αλληλεπιδρούν με τους χαρακτήρες που θα υποστούν τις κινήσεις. Στην περίπτωση μας, εισάγουμε τις δύο πολυθρόνες ώστε να ορίσουμε τη στάση του σώματος και το βλέμμα των ματιών.

Για το animation και των δύο χαρακτήρων έχουν προσχεδιαστεί τέσσερις Idle κινήσεις, με τις μεταβατικές ανάμεσά τους και κάποιες ακόμα, μη επαναλαμβανόμενες για την κάθε μία.

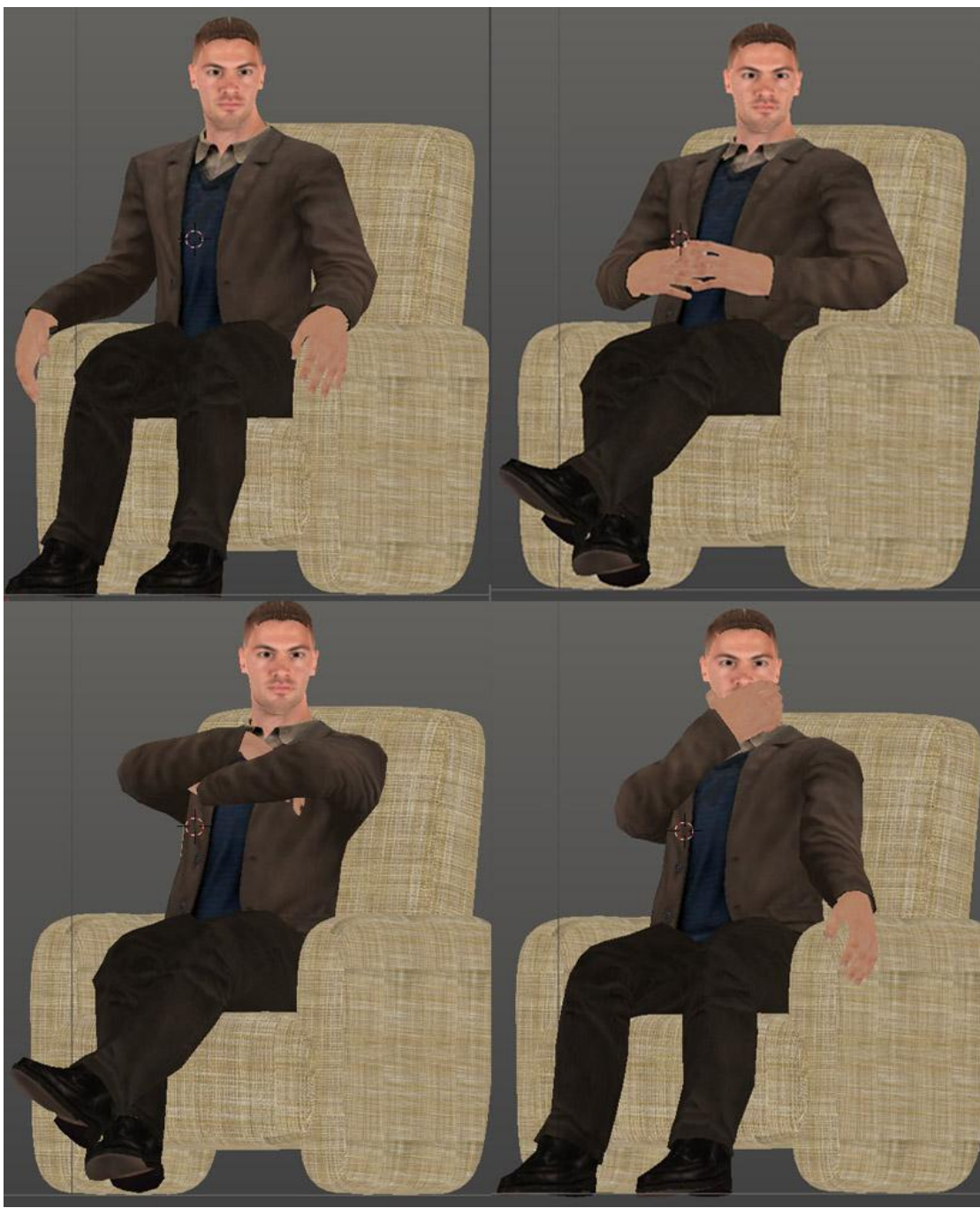

*-Στιγμιότυπο 3-27 Οι τέσσερις βασικές πόζες για τον χαρακτήρα-*

Αρχικά, ορίζουμε μια πρώτη στάση-πόζα για το χαρακτήρα στο καρέ 0, και δημιουργούμε ένα keyframe αποθηκεύοντας σε αυτό, όλα τα οστά. Για να δημιουργήσουμε το keyframe ο πιο απλός τρόπος είναι να επιλέξουμε το Auto Keyframe, αλλά προτιμούμε την χειροκίνητη διαδικασία για να έχουμε μεγαλύτερο έλεγχο. Έχοντας ορίσει τον αριθμό των καρέ που αντιστοιχούν σε ένα δευτερόλεπτο υπολογίζουμε την χρονική διάρκεια και μεταβαίνουμε σε κάποιο frame του timeline και μετακινούμε ένα ή περισσότερα κόκαλα. Εφόσον είμαστε ικανοποιημένοι με την στάση που διαμορφώσαμε, αποθηκεύουμε την θέση και την περιστροφή των οστών που τροποποιήθηκαν και αυτό καταγράφεται ως keyframe πάνω στο χρονοδιάγραμμα.

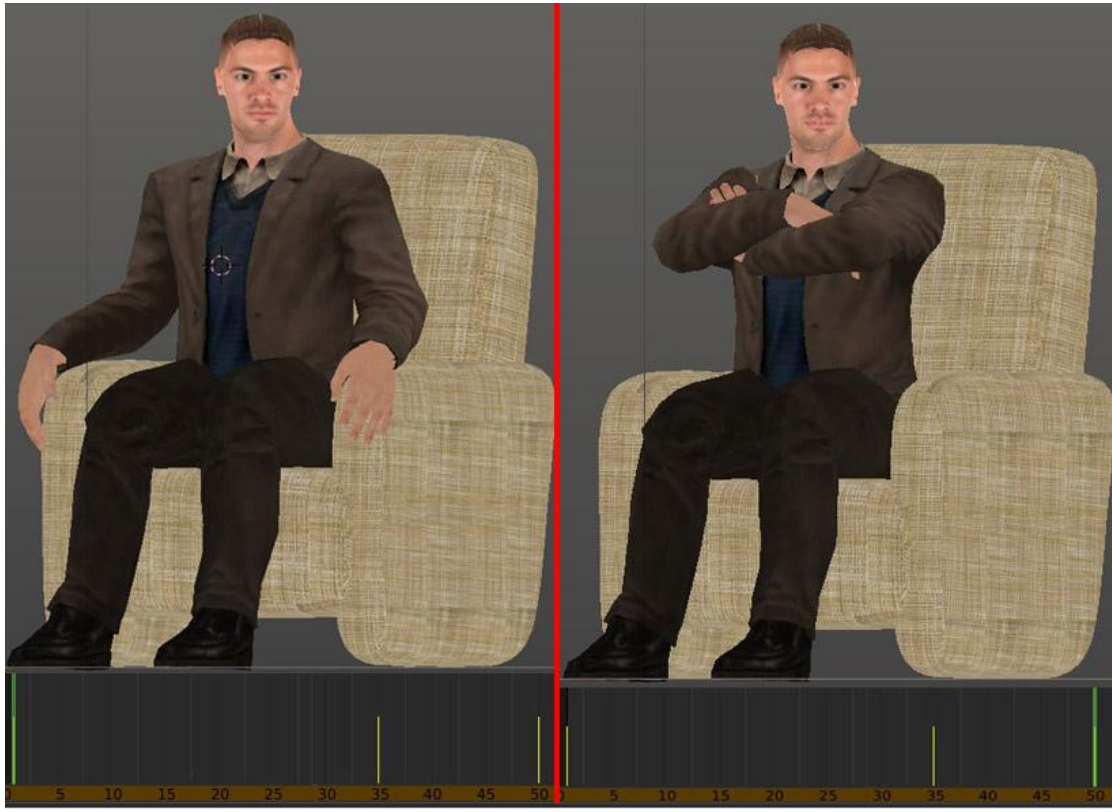

*-Στιγμιότυπο 3-28 Αρχικό και Τελικό frame-*

Αν σύρουμε τον δρομέα του timeline σε κάποιο frame μεταξύ αυτού που δημιουργήσαμε μόλις και του πρώτου, θα παρατηρήσουμε ότι το κόκαλο που μετακινήσαμε βρίσκεται σε μια ενδιάμεση θέση μεταξύ των δύο αυτών θέσεων.

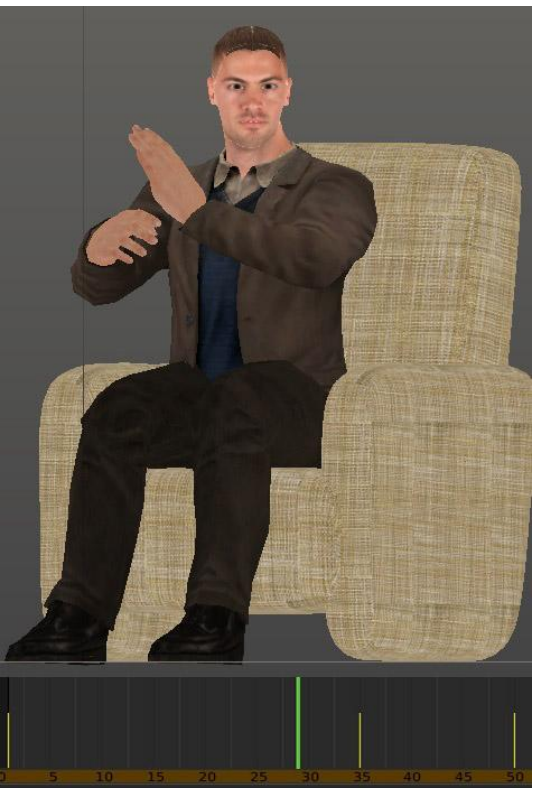

*-Στιγμιότυπο 3-29 Ενδιάμεσο frame υπολογισμένο με Interpolation-*

Για περισσότερη και πιο προχωρημένη χειραγώγηση, στο παράθυρο graph, τα οστά των keyframes παρουσιάζονται σε κανάλια θέσης (άξονες x,y,z) και περιστροφής (άξονες w,x,y,z) με τις αντίστοιχες καμπύλες τους και μπορούμε να επηρεάσουμε την παρεμβολή ενδιάμεσα. Αν θέλουμε το animation να επαναλαμβάνεται, τότε, στο παράθυρο dope sheet επιλέγουμε το πρώτο keyframe με όλα τα οστά, το αντιγράφουμε και το επικολλούμε στο καρέ που θέλουμε. Έτσι βεβαιώνουμε ότι το animation θα τελειώνει στην ίδια στάση με την οποία αρχίζει, κάτι το οποίο βοηθάει στο να έχουμε μια ομαλή επανάληψη της κίνησης.

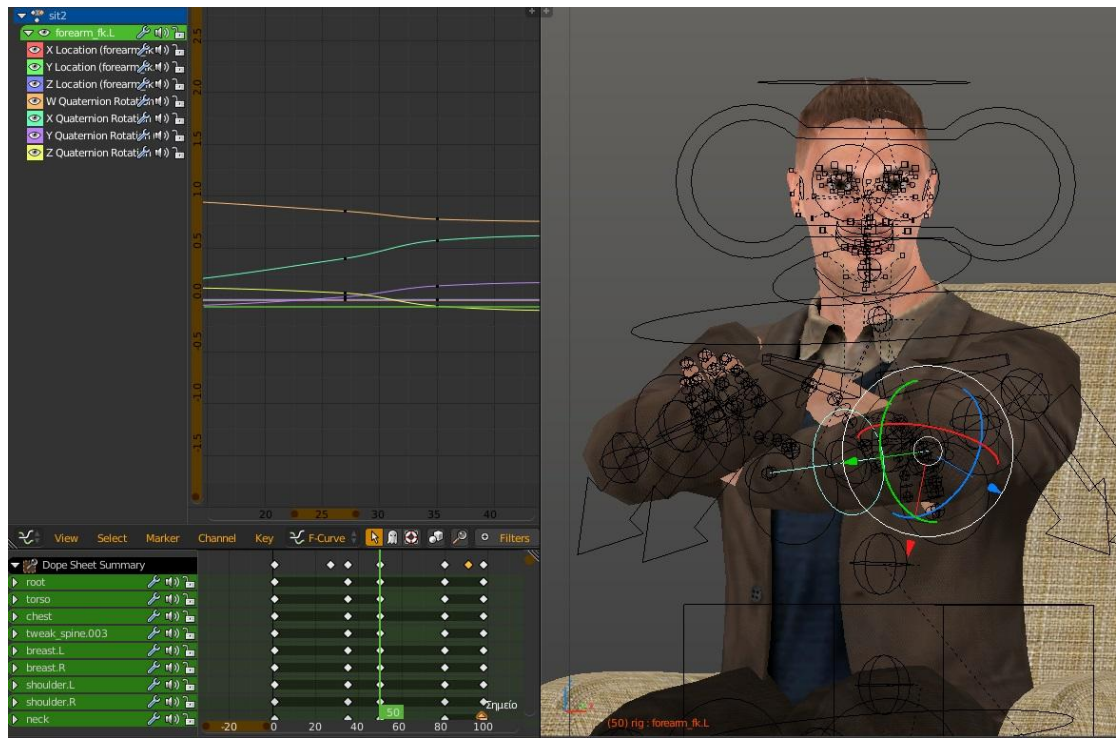

*-Στιγμιότυπο 3-30 Ο Graph Editor, οι καμπύλες και τα κανάλια θέσης & περιστροφής-*

Με αυτή τη λογική συνεχίζουμε και δημιουργούμε τις κινήσεις για τον χαρακτήρα μας. Όταν ολοκληρωθούν όλες οι κινήσεις, μεταβαίνουμε στο παράθυρο που περιέχει τον NLA Editor όπου τις παρουσιάζει σε blocks και τις αποθηκεύουμε. Κατά αυτόν τον τρόπο συνοδεύουν όλες οι κινήσεις το μοντέλο και αργότερα θα χρησιμοποιηθούν σαν καταστάσεις στον animator της Unity.

Αξίζει να αναφερθεί ότι χάρη στο Mecanim του Unity, θα μπορούσαμε να δημιουργήσουμε το animation μόνο με το σκελετό, χωρίς το skin, αλλά επιλέχθηκε αυτή η διαδικασία ώστε να ελέγχουμε σε κάθε βήμα τη φυσικότητα της κίνησης.

Idle animations ή άεργες κινήσεις είναι οι κινήσεις στα βιντεοπαιχνίδια όπου ο χαρακτήρας δεν κάνει καμία δράση και επαναλαμβάνεται επ' αόριστον έως ότου μεταβληθεί.

# 3.2.7 Lip Synchronization

Ως μέρος των animation μπορούμε να θεωρήσουμε και την κίνηση των χειλιών κατά την ομιλία. Για την δημιουργία αυτών των κινήσεων χρησιμοποιούμε μια άλλη τεχνική, τα shape keys. Οι λόγοι χρήσης τους είναι:

- Η παραμόρφωση των κορυφών γίνεται με ακρίβεια για το κάθε φώνημα
- Αναγνωρίζονται από τη Unity
- Λειτουργούν παράλληλα με το παραδοσιακό animation
- Αυτοματοποιείται η διαδικασία και δεν χρειάζεται κατά το animation να δημιουργούμε συνέχεια keyframes με τα φωνήματα.
- Δυνατότητα συνδυασμού δύο ή περισσοτέρων κλειδιών

Θα δημιουργήσουμε δέκα καταστάσεις φωνημάτων ως αντιπροσωπευτικά για την ομιλία και θα τα εκμεταλλευτούμε μέσω του προγράμματος papagayo. Αρχικά μεταβαίνουμε στην καρτέλα 'object data' και δημιουργούμε δυο νέα κλειδιά στην λίστα 'shape keys'. Το πρώτο είναι πάντα η βάση, δηλαδή η αρχική κατάσταση από την οποία πηγάζουν τα υπόλοιπα, ενώ το δεύτερο κλειδί ανήκει στο πρώτο φώνημα. Αλλάζουμε σε κατάσταση επεξεργασίας και με τα κατάλληλα εργαλεία προσπαθούμε να αποδώσουμε με καλύτερο τρόπο τα αντίστοιχα Preston Βlair. Για κάποια κλειδιά είναι πιο εύκολο και γρήγορο να διαμορφωθούν με βάση τα προηγούμενα και όχι της αρχικής κατάστασης και γι' αυτό έχουμε τη δυνατότητα να δημιουργούμε διπλότυπα και να δουλεύουμε πάνω σε αυτά. Για την προβολή του κάθε κλειδιού δίνεται ένας slider που παρουσιάζει την αρχική, την τελική, αλλά και τις ενδιάμεσες καταστάσεις. Μόλις ολοκληρώσουμε επιλέγουμε τη σειρά που θέλουμε να εμφανίζονται. Στη συγκεκριμένη περίπτωση τοποθετούμε στην πρώτη θέση το φώνημα 'rest' γιατί είναι εκείνο που παρεμβάλλεται στο κενό διάστημα μεταξύ δύο λέξεων και θα το ορίσουμε αργότερα στη Unity ως εξ' ορισμού. Επίσης χρήσιμο είναι καταγράψουμε αυτές τις δέκα καταστάσεις μέσω του render image και να τις αποθηκεύσουμε.

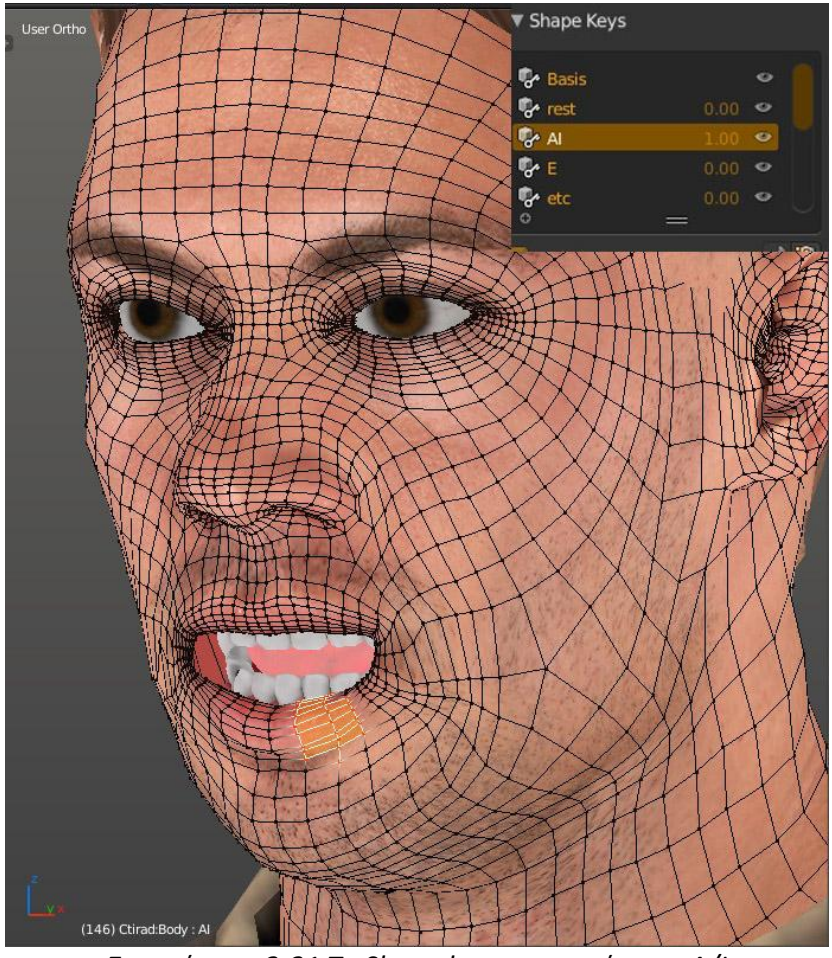

*-Στιγμιότυπο 3-31 Το Shape key για το φώνημα Α/Ι-*

# 3.2.7.1 Papagayo

Μεταβαίνουμε στο papagayo<sup>[\[11\]](#page-81-0)</sup> όπου και θα πραγματοποιηθεί ο συγχρονισμός χειλιών πάνω στο διάλογο του σεναρίου. Προαπαιτούμενο αποτελεί η ύπαρξη κάποιου ηχογραφημένου αρχείου, πάνω στο οποίο θα μοιραστούν τα phonemes. Αρχικά επιλέγουμε τους διαλόγους και τους διαιρούμε σε μικρότερα τμήματα για να είναι πιο εύκολη η επεξεργασία. Τους ηχογραφούμε με κάποιο πρόγραμμα ηχογράφησης, όπως το audacity και αφού είμαστε ικανοποιημένοι με το αποτέλεσμα αποθηκεύουμε και εξάγουμε σε μορφή .wav που αναγνωρίζει το papagayo. Στο τελευταίο, εισάγουμε ξεχωριστά τα αρχεία τα οποία απλώνονται στον timeline οποίος χωρίζεται σε frames. Τα εξ' ορισμού frames που αντιστοιχούν στο δευτερόλεπτο είναι εικοσιτέσσερα αλλά μπορούν να μεταβληθούν. Στον κειμενογράφο που δίνεται, δακτυλογραφούμε ό,τι ακούγεται στο ηχητικό αρχείο. Το papagayo περιλαμβάνει τρία ενσωματωμένα λεξικά, Αγγλικών, Ισπανικών και Ιταλικών με αποτέλεσμα να αναγνωρίζει και να 'σπάει' τις λέξεις στα κατάλληλα φωνήματα. Τα φωνήματα που αναγνωρίζει το papagayo είναι τα εξής:

- 1. Α ή Ι
- 2. Ε
- 3. Etc περιλαμβάνει όλα τα υπόλοιπα σύμφωνα
- 4. F ή V
- 5. L
- 6. M ή B ή P
- 7. Rest δηλώνει τις παύσεις ανάμεσα σε δύο λέξεις
- 8. O
- 9. U
- 10. W ή Q

Για παράδειγμα την λέξη "ambitious" θα την σπάσει σε: 'AI MBP MBP AI etc AI U etc' Σρην περίπτωση των λέξεων που δεν αναγνωρίζει ή των ελληνικών καλούμαστε να ορίσουμε χειροκίνητα ένα-ένα τα φωνήματα.

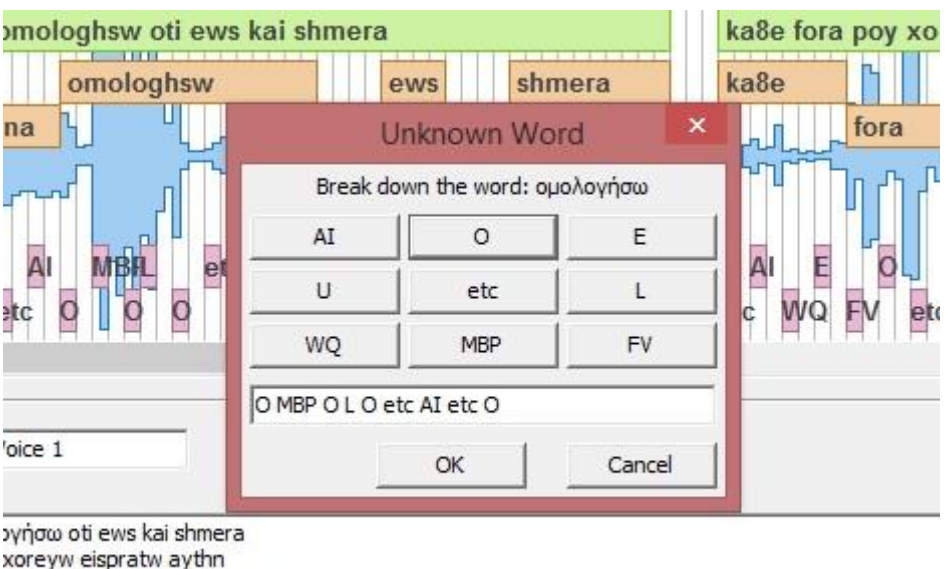

*-Στιγμιότυπο 3-32 Ανάλυση της λέξης 'ομολογήσω' σε φωνήματα-*

a ekeinwn ton Xristoygennwn

Όταν ολοκληρωθούν τα phonemes, προστίθενται σε συνδυασμό με τις λέξεις μεσα στον timeline και με drag 'n drop προσπαθούμε να ταιριάξουμε με την αντίστοιχη κυματομορφή. Τα phonemes μοιράζονται στα καρέ που έχουμε ορίσει και συσχετίζουμε τη θέση μεταξύ τους.

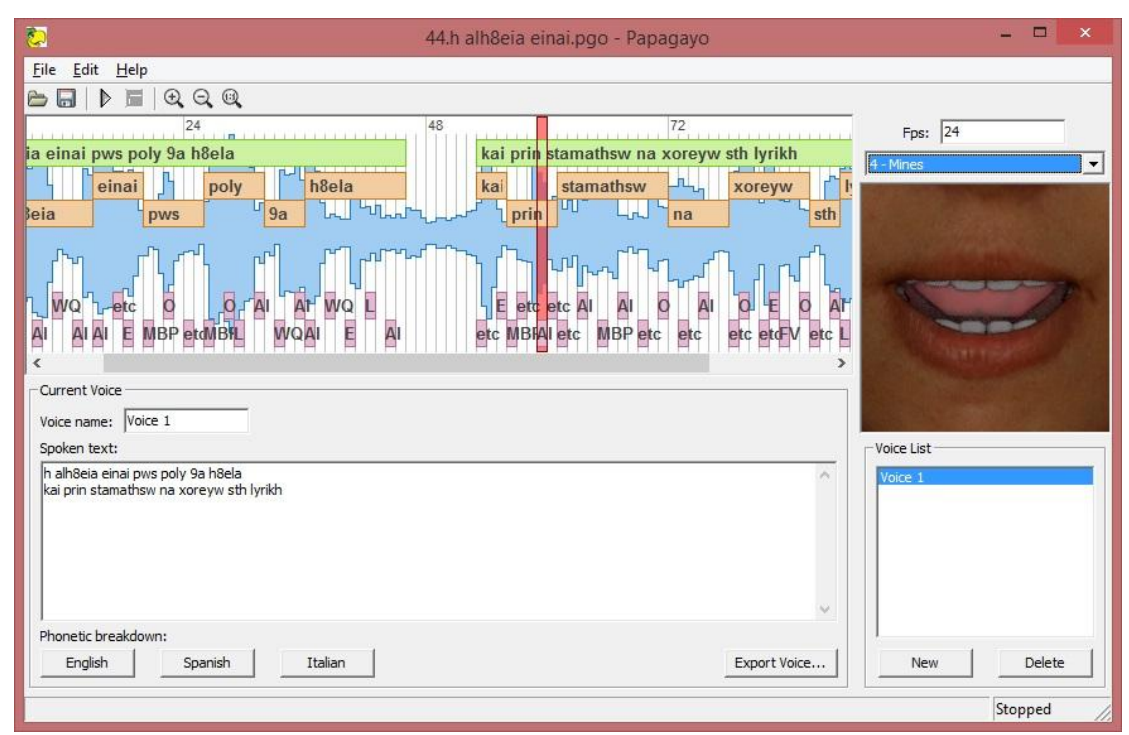

*-Στιγμιότυπο 3-33 Αντιστοίχηση των λέξεων και φωνημάτων με την κυμματομορφή της ηχογράφησης-*

Ακολουθούμε τη διαδικασία για όλες τις ηχογραφήσεις. Αποθηκεύουμε και εξάγουμε σε μορφή .dat όπου καταγράφεται ο αριθμός του frame και το αντίστοιχο φώνημα. Το αρχέιο διάβαζεται από οποιονδήποτε κειμενογράφο με αποτέλεσμα να το μετατρέπουμε σε .txt για μεγαλύτερη διευκόλυνση.

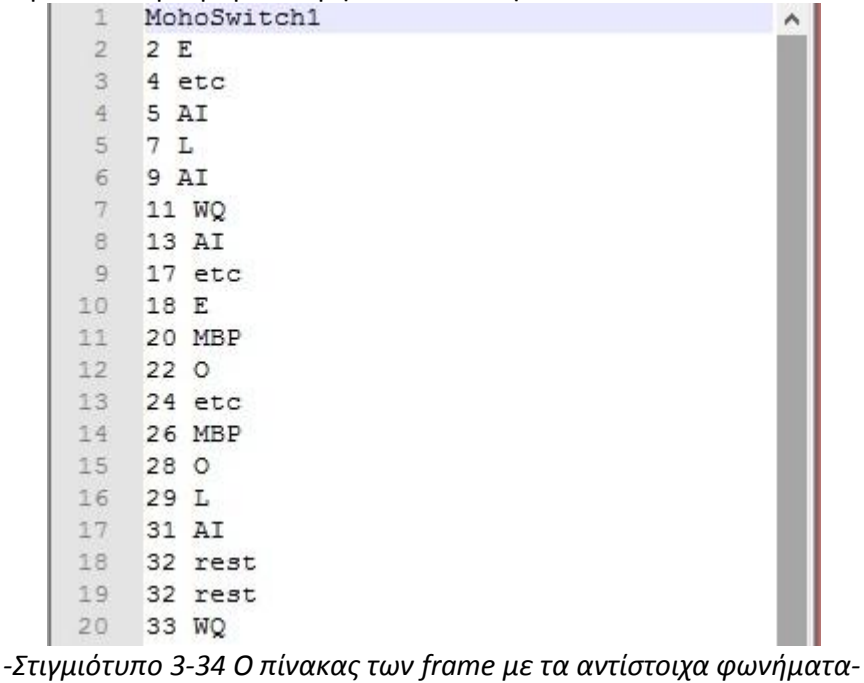

# 3.3 Κατασκευή παιχνιδιού

# 3.3.1 Unity

### 3.3.1.1 Εισαγωγή του χαρακτήρα

Προτού εισάγουμε τον χαρακτήρα μας μέσα στη Unity, επαληθεύουμε ότι έχουμε ό,τι χρειαζόμαστε. Το βασικό αρχείο του Blender που δημιουργήσαμε πρέπει να έχει το skeletal rig, τα meshes του χαρακτήρα και των υπόλοιπων στοιχείων, και το skin modifier σε κάθε ένα. Πρέπει επίσης να έχουμε και τα textures και όλα τα απαραίτητα maps. Τα maps δημιουργήθηκαν και τροποποιήθηκαν στο Photoshop για όλα τα μέλη του σώματος και του ρουχισμού. Το μοντέλο του χαρακτήρα μας εξήχθη από το Blender σε μορφή .fbx, χωρίς τα φώτα και την κάμερα, και έγινε import ως asset μέσα στη Unity. Στη συνέχεια τοποθετούμε τους χαρακτήρες στη σκηνή και τους κεντράρουμε στις πολυθρόνες , όπως ακριβώς κατά τη δημιουργία των animation προκειμένου να μην έχουμε ανωμαλίες στη κίνηση. Στη συνέχεια εισάγουμε όλα τα απαραίτητα textures σε κάποιο φάκελο και επιλέγουμε τα materials που αντιστοιχούν σε κάθε mesh του χαρακτήρα. Στο παράθυρο του inspector αντιστοιχούμε κάθε texture ή map στην αντίστοιχη ετικέτα, τροποποιούμε τις τιμές ή τους sliders και παίρνουμε τα επιθυμητά αποτελέσματα.

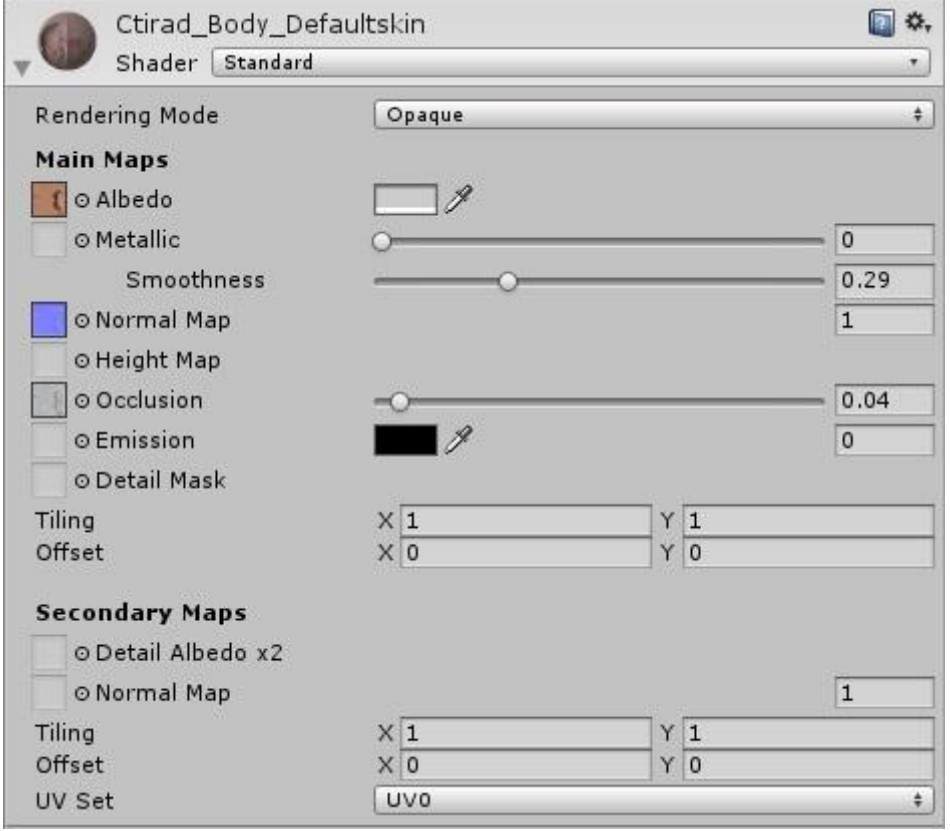

*-Στιγμιότυπο 3-35 Material με τους κατάλληλους χάρτες-*

# 3.3.1.2 Mecanim και State Machines – Διαχειριστής κινήσεων

Για το αρχείο .fbx στα assets πηγαίνουμε στις ρυθμίσεις εισαγωγής και ορίζουμε στην καρτέλα rig τον τύπο του animation ως mecanim και πιο συγκεκριμένα generic, επιτρέποντας στο πρόγραμμα να ορίσει αυτόματα ένα avatar για τον χαρακτήρα. Στη συνέχεια ελέγχουμε στην καρτέλα των animations πως έχουν μεταφερθεί όλες οι κινήσεις που έχουμε δημιουργήσει και εστιάζουμε σε εκείνες που έχουν ως πρώτο συνθετικό το όνομα του rig που δημιουργήθηκε νωρίτερα στο Blender. Στις καταστάσεις τύπου Idle, αλλά και σε αυτές που θέλουμε να επαναλαμβάνονται ρυθμίζουμε 'loop time'.

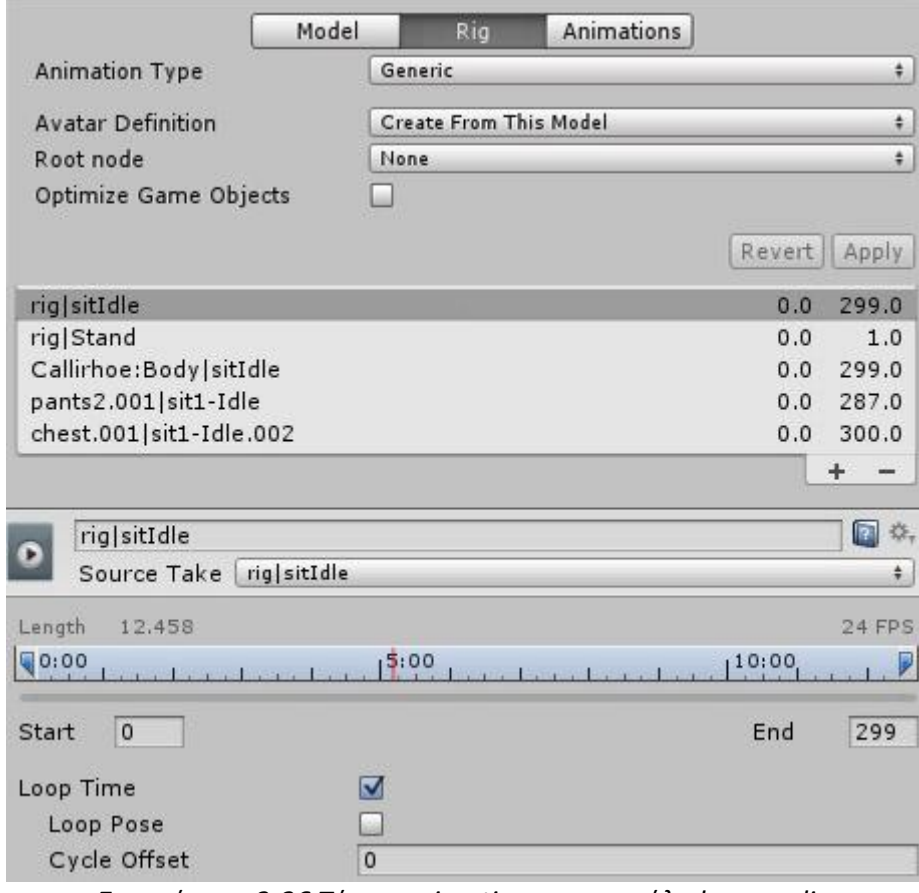

*-Στιγμιότυπο 3-36 Τύπος animation και επανάληψη του clip-*

#### 3.3.1.3 Δημιουργία των Μηχανών Καταστάσεων

Για να αξιοποιήσουμε τις μηχανές καταστάσεων χρειαζόμαστε ένα αντικείμενο του τύπου Animator<sup>[\[12\]](#page-68-0)</sup>, οπότε το δημιουργούμε, το μετονομάζουμε και το θέτουμε στο μοντέλο μας ως Component. Το αντικείμενο αυτό, μας δίνει πρόσβαση στα State Machines όταν ανοίγουμε το παράθυρο του Animator. Τα State Machines θυμίζουν στη δομή τους UML, οπότε η λογική είναι να δημιουργήσουμε καταστάσεις-animations στα οποία η μετάβαση θα γίνεται όταν πληρούνται ορισμένες προϋποθέσεις. Ξεκινώντας, μέσα στον Animator τοποθετούμε με drag 'n drop την αρχική κατάσταση Idle και την ορίζουμε ως εξ' ορισμού(default state). Στη συνέχεια δημιουργούμε ομάδες καταστάσεων(Sub-State Machines) για καλύτερο έλεγχο. Υπολογίζουμε ανάλογα με το σενάριο πόσες ομάδες θα προκύψουν, τις δημιουργούμε και μέσα στην καθεμία μεταφέρουμε τα απαραίτητα animations-states. Στις καταστάσεις μπορούμε να επηρεάσουμε την ταχύτητα αναπαραγωγής, καθώς επίσης και αν θέλουμε να κατοπτρίσουμε την κίνηση στον 'άξονα y'.

Για την εναλλαγή μεταξύ των κινήσεων χρειαζόμαστε μεταβάσεις. Επιλέγουμε μια κατάσταση και δημιουργούμε μετάβαση(transition) προς μία άλλη. Ο τρόπος μετάβασης από μια κατάσταση σε μια άλλη γίνεται μέσω μεταβλητών. Οι μεταβλητές μπορεί να είναι ακέραιες, δεκαδικές, λογικές ή trigger. Κατά τη μετάβαση δίνεται η δυνατότητα επιλογής χρόνου εξόδου, δηλαδή εάν η δεύτερη θα γίνει ακαριαία ή μετά από ένα χρονικό διάστημα της πρώτης. Στην περίπτωση μας δημιουργούμε ακέραιες μεταβλητές για να μπορούμε να μεταβάλουμε την τιμή και να μεταπηδάμε στις καταστάσεις με ευκολία. Ενδεχομένως κάποιες φορές να χρειαστεί και δεύτερη ακέραια μεταβλητή για να μην υπάρχει σύγχυση μεταξύ του χρόνου εξόδου και της ομιλίας.

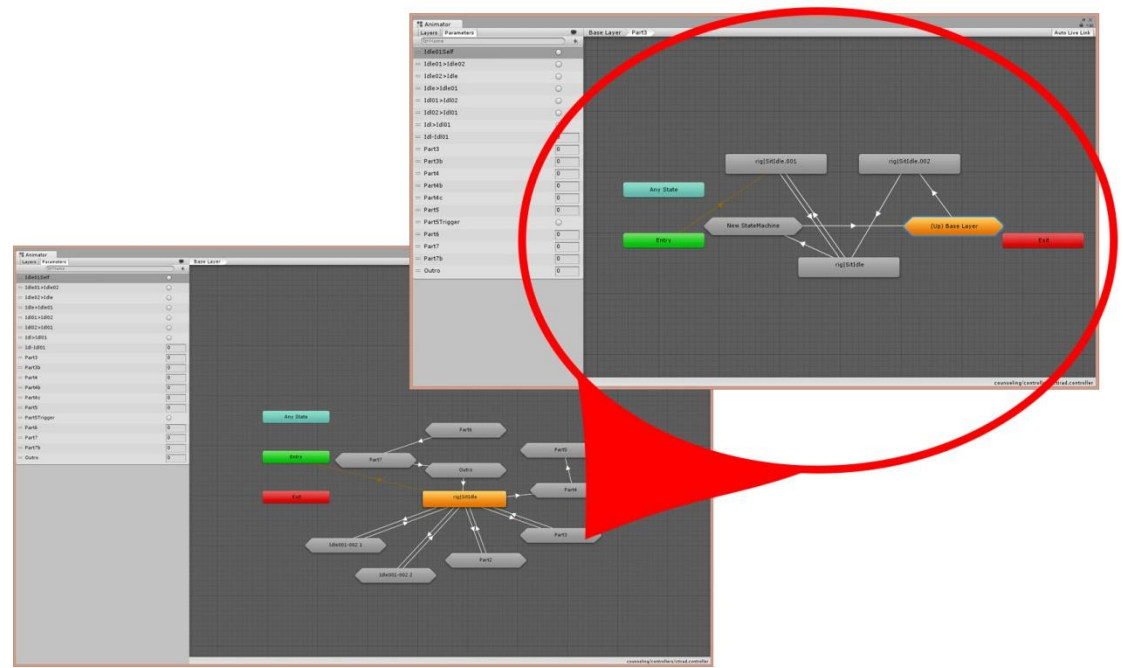

*-Στιγμιότυπο 3-37 Οι ομαδοποιημένες καταστάσεις κίνησης για τον χαρακτήρα-*

# 3.3.2 Scripting

Προτού δούμε πώς υλοποιήθηκαν συγκεκριμένες λύσεις με κώδικα $\frac{1131}{2}$ , λίγα λόγια για τη C# (C Sharp) μέσα στη Unity:

- Στην αρχή, δηλώνουμε ποιες τεχνολογίες της Unity χρησιμοποιούμε μέσα σε κάθε script με τη σύνταξη using, π.χ. Using Unity.Engine;
- Για την ευκολότερη κατανόηση της λειτουργίας του κώδικα, μπορούμε να ορίσουμε απαραίτητα στοιχεία για τη χρήση του script, π.χ. [requirecomponent (typeof (Rigidbody))]
- Όταν δημιουργούμε εξωτερικές μεταβλητές, μπορούμε και μέσα από τον Unity Editor να ορίσουμε τις τιμές τους. Σε περίπτωση που θέλουμε να αποκρύψουμε κάποια μεταβλητή για λόγους ενθυλάκωσης του πηγαίου κώδικα, ορίζουμε τη μεταβλητή με [hideininspector].
- Υπάρχουν διάφοροι τρόποι να αρχικοποιήσουμε ένα script. Οι δύο πιο συχνές συναρτήσεις που επιτυγχάνουν αυτό το σκοπό είναι η Awake() και η Start().
- Η Awake() τρέχει τον κώδικα που βρίσκεται μέσα της με το που φορτώνεται το αντικείμενο που περιέχει το script στη σκηνή, ασχέτως αν είναι ενεργοποιημένο ή όχι.
- Η Start() εκτελείται όταν το ενεργοποιημένο script φορτώνεται στη σκηνή. Οι συναρτήσεις Start() τρέχουν πάντα μετά τις Awake().
- Αυτό είναι χρήσιμο όταν θέλουμε η αρχικοποίηση ενός script Β να εξαρτάται από την αρχικοποίηση ενός script Α, οπότε το Α θα χρησιμοποιεί Awake() και το Β Start().
- Άλλες παρόμοιες συναρτήσεις είναι η ongui(), onenable(), oncollision() κ.α.
- Αντίστοιχα με τις διάφορες συναρτήσεις αρχικοποίησης έχουμε και διάφορες συναρτήσεις επανάληψης Update στις οποίες γίνεται ο επαναλαμβανόμενος έλεγχος για τις λειτουργίες του παιχνιδιού, όπως η κίνηση του χαρακτήρα, ο έλεγχος για collisions, οι αλλαγές στα animation κ.α. Τα τρία διαφορετικά είδη update είναι τα εξής:
	- Update(): Τρέχει μια φορά σε κάθε frame που περνάει κατά την αναπαραγωγή της σκηνής.
	- Fixedupdate(): Τρέχει μια φορά ανά προκαθορισμένα (fixed) διαστήματα. Το είδος αυτό του update είναι απαραίτητο όταν χρησιμοποιούμε φυσική και δυνάμεις σε κάποιο rigidbody.
	- Lateupdate(): Έχει τη χαμηλότερη προτεραιότητα από τις update και είναι χρήσιμη όταν θέλουμε κάποιο κομμάτι κώδικα να αντιδρά σε άλλα updates.
- Μπορούμε να δημιουργούμε δικές μας συναρτήσεις και να τις καλούμε μέσα στην instantiate ή στην update συνάρτηση.
- Μπορούμε να επηρεάσουμε script διαφορετικών αντικειμένων είτε άμεσα, καλώντας συναρτήσεις τους (για scripts κοινής γλώσσας), είτε έμμεσα στέλνοντας αναγνωρίσιμα μηνύματα με κάποια εντολή για το ξένο script ( υποστηρίζει σύνδεση μεταξύ διαφορετικών γλωσσών π.χ. C# σε Javascript, Javascript σε Boo κ.λ.π.

Τα scripts που χρησιμοποιήθηκαν βασίστηκαν σε τέσσερις άξονες: στην ομιλία, στο user interface, στο animation και στις μεταβλητές.

# 3.3.2.1 Ομιλία και Lip sync

Για τους διαλόγους αρχικά δημιουργούμε ένα παράθυρο στο οποίο καταγράφουμε το όνομα του ομιλητή και τα λόγια του

```
override public void AssignValues (List<ActionParameter> parameters)
\{speaker = AssignFile <Char> (parameters, parameterID, constantID, speaker);
    messageText = AssignString (parameters, messageParameterID, messageText);
<sup>}</sup>
```
*-Στιγμιότυπο 3-38 καταγραφή ομιλητή και αντίστοιχης ομιλίας του-*

Στη συνέχεια παρουσιάζουμε την ομιλία στο παράθυρο της οθόνης και αυτό γίνεται κατόπιν συνεργασίας με τα μενού για τους διαλόγους που θα αναλυθούν αργότερα

```
public Speech StartDialog (Char speaker, string text, int lineID = -1,)
        ł
             // Remove speaker's previous line
             for (int i=0; i<speechList.Count; i++)
             \left\{ \right.if (speechList[i].GetSpeakingCharacter () == speaker)
                 \left\{ \right.EndSpeech (i);
                      i=0:
                 ł
             ł
             Speech speech = new Speech ( speaker, text, lineID);
             speechList.Add (speech);
             Start.runtimeVariables.AddToSpeechLog (speech.log);
             Start.playerMenus.AssignSpeechToMenu (speech);
             return speech;
```
*-Στιγμιότυπο 3-39 εμφάνιση της ομιλίας σε υποτίτλους πάνω στην οθόνη-*

Για να είναι αυτά εφικτά, οφείλουμε να δημιουργήσουμε σε ξεχωριστό αρχείο που περιλαμβάνει τη συνάρτηση Speech(). Η τελευταία περιέχει όλα τα απαραίτητα χαρακτηριστικά για τον ομιλητή, το κείμενο που θα ειπωθεί, τα ID, και τους υπότιτλους

public Speech (Char speaker, string message, int lineID, string language, bool isBackground, bool noAnimation)  $\{$ a sa

*-Στιγμιότυπο 3-40 Η συνάρτηση Speech που περιέχει όλες τις απαραίτητες πληροφορίες-*

# 3.3.2.1.2 Lip Sync

Έχουμε διαμορφώσει όλα τα Shape keys που χρειαζόμαστε στο Blender επάνω στο σώμα του χαρακτήρα μας. Συνεπώς στο συγκεκριμένο mesh θα προσθέσουμε ένα συστατικό (component) για να τα διαχειριστούμε. Καθορίζουμε το ID με το οποίο τα ξεχωρίζουμε, τα ομαδοποιούμε και θέτουμε ως ενεργό μόνο το κάθε ένα με βάση το χρόνο.

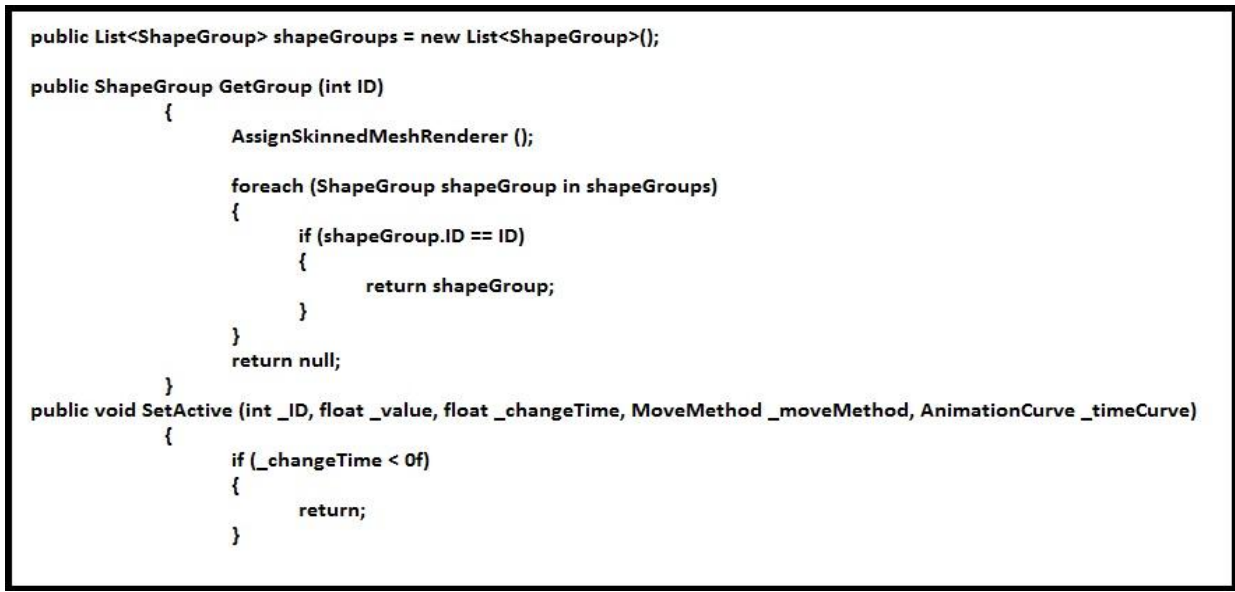

*-Στιγμιότυπο 3-41 Ανάθεση όλων των Shape keys και ορισμός της λειτουργίας τους-*

Ορίζουμε τα φωνήματα σύμφωνα με τον τρόπο κατασκευής τους από το papagayo. Ορίζουμε τον αριθμό των φωνημάτων. Εάν είναι μικρότερος τοτε υπολογίζουμε τη διαφορά και το σύστημα μας προτρέπει να αυξήσουμε. Σε διαφορετική περίπτωση κατά γράφουμε τα φωνήματα.

```
private List<string> ShowPhonemesGUI (List<string> phonemes. LipSyncMode mode)
       \left\{ \right.int numOptions = phonemes.Count:
           numOptions = EditorGUILayout.IntField ("Number of frames:", phonemes.Count);
           if (numOptions < phonemes.Count)
           \left\{ \right.phonemes.RemoveRange (numOptions, phonemes.Count - numOptions);
           <sup>}</sup>
           else if (numOptions > phonemes.Count)
           ₹
               if(numOptions > phonemes.Capacity)
               \{phonemes.Capacity = numOptions;
               \mathbf{R}for (int i=phonemes.Count; i<numOptions; i++)
               \left\{ \right.phonemes.Add ("");
               ļ
           \mathbf{R}for (int i=0; i<phonemes.Count; i++)
           \left\{ \right.phonemes [i] = EditorGUILayout.TextField ("Frame #" + i.ToString () + ":", phonemes [i]);
           \mathbf{v}
```
*-Στιγμιότυπο 3-42 Δημιουργία πίνακα με τα απαραίτητα phonemes-*

Αποθηκεύουμε το αρχείο του papagayo σε μορφή .txt σε ένα σημείο προσβάσιμο από το σύστημα. Με τον κώδικα το διαβάζουμε και το χωρίζουμε σε στήλες. Η πρώτη περιέχει τον αριθμό του καρέ και η δεύτερη το φώνημα. Για κάθε σειρά που

διαβάζουμε εκτελούμε το αντίστοιχο shape key έχοντας παράλληλα ορίσει και έναν μετρητή frames.

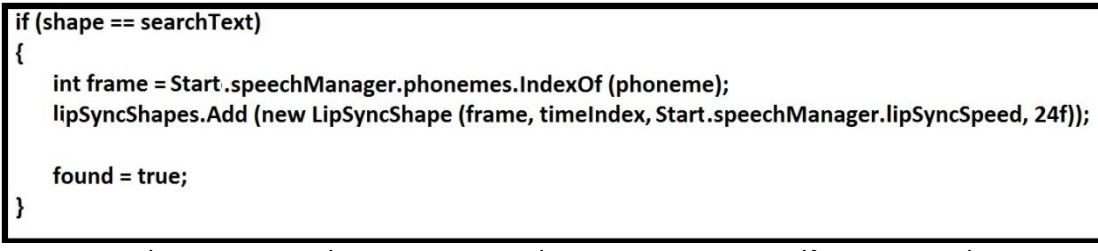

*-Στιγμιότυπο 3-43 Ανάγνωση του αρχείουpapagayo και εκτέλεση των εκάστοτε φωνημάτων-*

# 3.3.2.2 GUI

Μπορούμε να δημιουργήσουμε μενού πάνω στην οθόνη όπου βοηθάει στον οπτικό τομέα. Αρχικά, δημιουργούμε το μενού ώστε να εμφανίζεται στο κέντρο προβολής της κάμερας. Εάν έχουμε εισάγει κάποια υφή για background, δίνονται οι κατάλληλες διαστάσεις ώστε να πλαισιώσει το μενού.

```
public void StartDisplay ()
      \{GUI.BeginGroup (new Rect (dragOffset.x + panOffset.x + GetRect ().x, dragOffset.y + panOffset.y + GetRect ().y, GetRect ().width * zoomAmount,
                                GetRect ().height * zoomAmount));
          if (backgroundTexture)
          \{Rect texRect = new Rect (0f, 0f, rect.width, rect.height);
              GUI.DrawTexture (texRect, backgroundTexture, ScaleMode.StretchToFill, true, 0f);
          }
      \mathcal{E}
```
*-Στιγμιότυπο 3-44 Εμφάνιση μενού στην οθόνη-*

Όπου η συνάρτηση getrect() 'περιγράφει' τα όρια του μενού που προβάλλεται μπροστά στην κάμερα.

```
public Rect GetRect ()
         \left\{ \right.if (!Application.isPlaying)
             \left\{ \right.if (Start.mainCamera)
                  \left\{ \right.return Start.mainCamera.LimitMenuToAspect (rect);
                  ļ
                  return rect;
             \mathbf{R}if (aspectCorrectedRect == new Rect ())
              ſ
                  UpdateAspectRect();
             \mathbf{r}return aspectCorrectedRect;
         \mathbf{r}
```
*-Στιγμιότυπο 3-45 Συνάρτηση με την οποία ορίζονται τα όρια κάθε μενού-*

Στη συνέχεια έχουμε τη δυνατότητα να μετακινήσουμε και να αλλάξουμε το μέγεθος του Μενού

```
if (element.GetSizeFromCorner ().x > biggestElementSize.x)
                        \left\{ \right.biggestElementSize.x = element.GetSizeFromCorner ().x;
                        \mathbf{L}if (element.GetSizeFromCorner ().y > biggestElementSize.y)
                        \left\{ \right.biggestElementSize.y = element.GetSizeFromCorner ().y;
                        \mathbf{I}
```
*-Στιγμιότυπο 3-46 Μεγέθυνση του μενού-*

```
public void SetDragOffset (Vector2 pos, Rect dragRect)
        \left\{ \right.if (pos.x < dragRect.x)\mathbf{f}pos.x = dragRect.x;ļ
            else if (pos.x > (dragRect.x + dragRect.width - GetRect ().width))
            \mathbf{f}pos.x = dragRect.x + dragRect.width - GetRect ().width;
            \mathbf{r}if (pos.y < dragRect.y)\mathbf{f}pos.y = dragRect.y;
            \mathbf{R}else if (pos.y > (dragRect.y + dragRect.height - GetRect ().height))
            \mathbf{f}pos.y = dragRect.y + dragRect.height - GetRect ().height;
            \mathbf{r}dragOffset = pos;UpdateAspectRect();
        \mathbf{I}
```
*-Στιγμιότυπο 3-47 Μετακίνηση του μενού-*

# 3.3.2.3 Animations

Για την κίνηση των χαρακτήρων μας, χρειάζεται η μεταβολή των παραμέτρων που έχουν οριστεί μεταξύ των μηχανών καταστάσεων. Σε αυτή τη περίπτωση αρκεί να δηλώσουμε τον χαρακτήρα που θα κινηθεί και στη συνέχεια να τροποποιήσουμε την εκάστοτε μεταβλητή

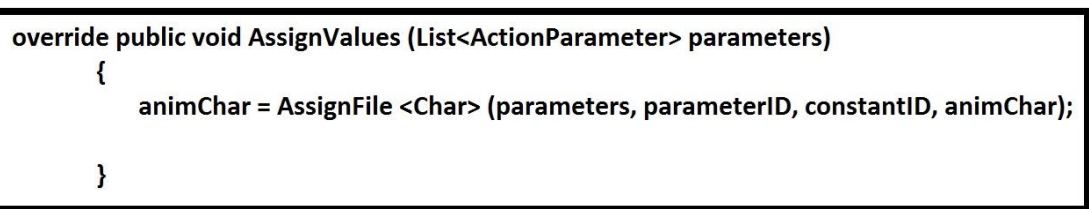

*-Στιγμιότυπο 3-48 Δήλωση του χαρακτήρα που θα προβεί σε κίνηση-*

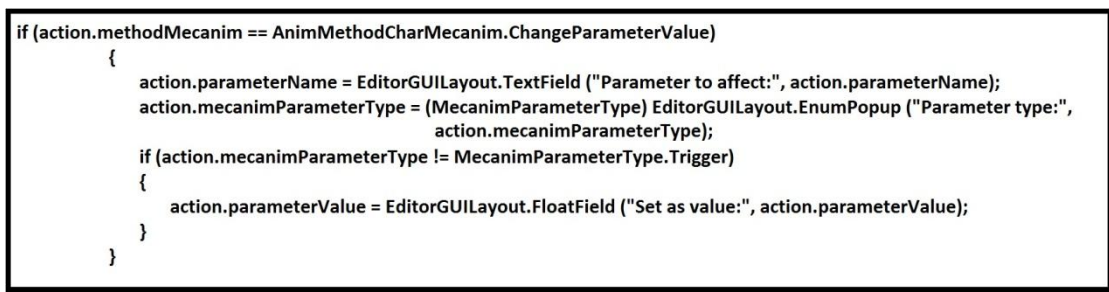

*-Στιγμιότυπο 3-49 Καταγραφή του είδους και της τιμής της μεταβλητής Μετάβασης-*

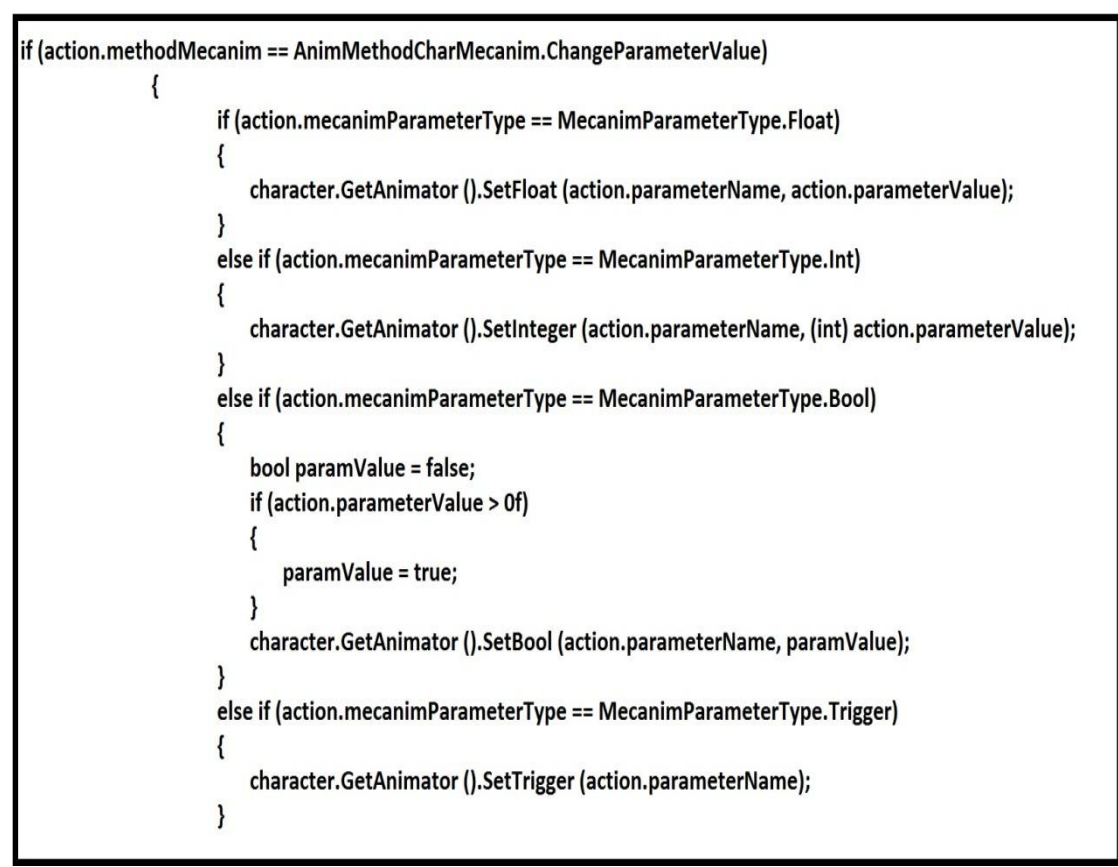

*-Στιγμιότυπο 3-50 Επέμβαση στον Animator και τροποποίηση της μεταβλητής-*

# 3.3.2.4 Μεταβλητές

Οι μεταβλητές είναι απαραίτητες για την καταγραφή και αποθήκευση των απαντήσεων που έδωσε ο χρήστης. Μπορεί να είναι ακέραιες, δεκαδικές, λογικές ή αλφαριθμητικές. Αρχικά, είναι απαραίτητο για κάθε μεταβλητή που δημιουργούμε να είναι μοναδική, συνεπώς δημιουργούμε έναν πίνακα ακεραίων και αποθηκεύουμε το ID

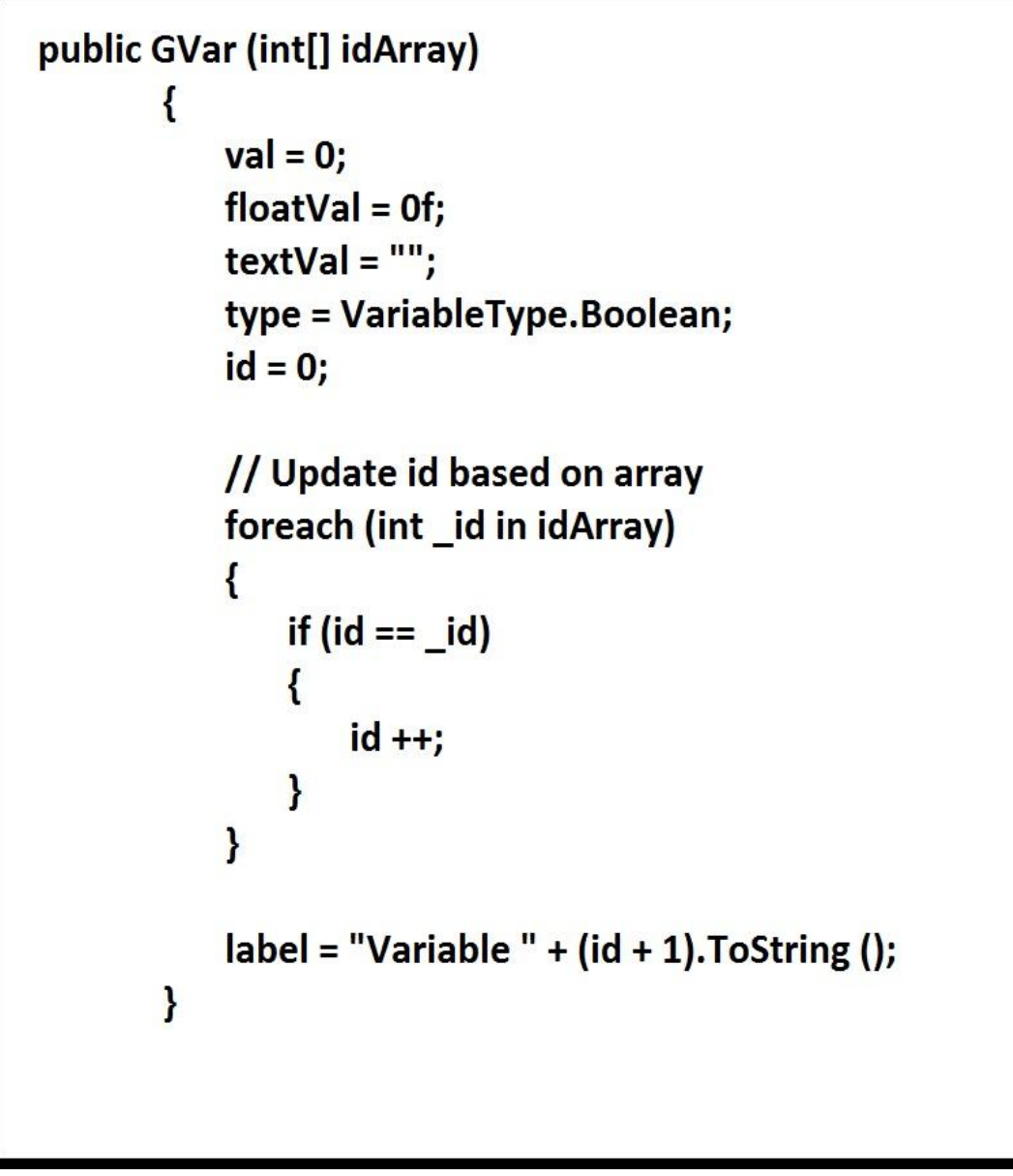

*-Στιγμιότυπο 3-51 Δημιουργία πίνακα καταχώρησης του μοναδικού ID για την κάθε μεταβλητή-*

Στη συνέχεια για να ορίσουμε την τιμή της μεταβλητής χρειαζόμαστε το ID και την τιμή, ανάλογα το είδος της

```
override public float Run ()
         \left\{ \right.if (variableID != -1)
                  \{SetVariable (GlobalVariables.GetVariable (variableID));
                   \mathbf{)}\mathbf{R}private void SetVariable (GVar var)
         \left\{ \right.if (var == null)
              \left\{ \right.return;
              \mathbf{R}if (var.type == VariableType.Integer)
              \mathbf{f}int_{val} = 0;if (setVarMethodIntBool == SetVarMethodIntBool.EnteredHere)
                       \{val = intValue;\mathbf{R}\mathbf{r}\mathbf{R}
```
*-Στιγμιότυπο 3-52 καταχώρηση τιμής στη μεταβλητή με συγκεκριμένο ID-*

Τέλος, για να επιστραφεί η τιμή της μεταβλητής και να την αξιοποιήσουμε χρησιμοποιούμε τη συνάρτηση getvalue()

```
public string GetValue ()
```

```
\{if (type == VariableType.Integer)
    ₹
       return val. ToString ();
    ł
   else if (type == VariableType.String)
    ₹
       return textVal;
   else if (type == VariableType.Float)
    {
       return floatVal.ToString ();
   else if (type==VariableType.Bool)
       if (val == 0)₹
           return "False";
        else
        ł
           return "True";
        }
    ł
\mathbf{R}
```
*-Στιγμιότυπο 3-53 Λήψη τιμής της μεταβλητής-*

# **4**

# **Αποτέλεσμα**

# 4.1 Δυνατότητες της εφαρμογής

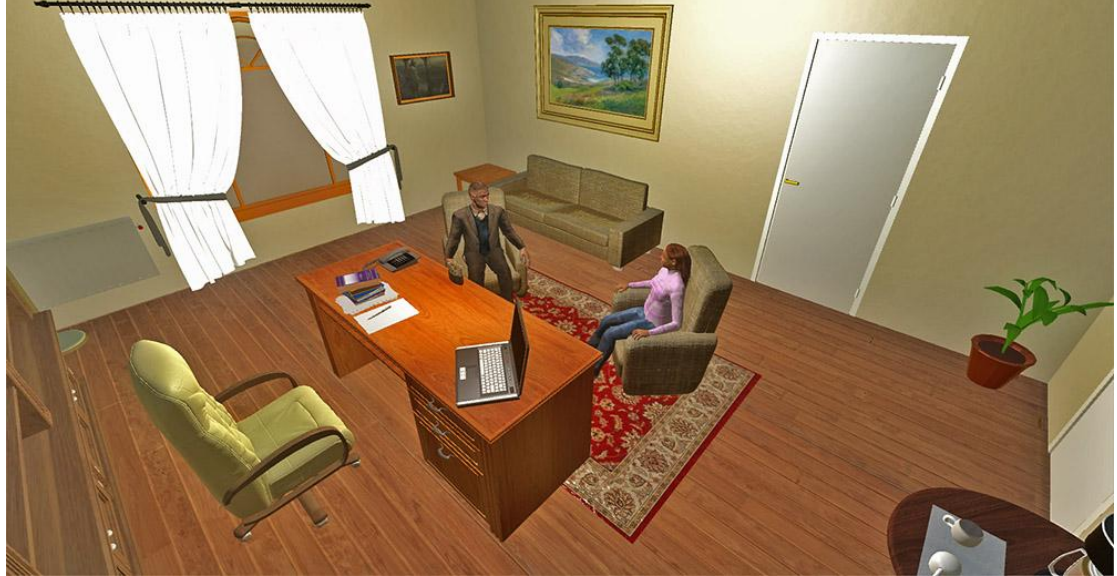

*-Στιγμιότυπο 4-1 Προοπτική του παιχνιδιού-*

Το παιχνίδι είναι τύπου ερωταπαντήσεων. Ο χρήστης παρακολουθεί μια προσομοίωση πρώτης συνεδρίας και καλείται να παρακολουθήσει την εξέλιξη και να απαντήσει σε ερωτήσεις θεωρίας και κατανόησης του σεναρίου. Οι απαντήσεις είναι βαθμολογημένες και στο τέλος βγαίνει το συνολικό αποτέλεσμα. Ξεκινώντας ο παίκτης το παιχνίδι, παρατηρεί τους δύο χαρακτήρες μέσα στο χώρο οι οποίοι έχουν τη δυνατότητα να ομιλούν και να προβαίνουν στις αντίστοιχες κινήσεις καθ' όλη τη διάρκεια. Κατά τους διαλόγους εμφανίζονται οι υπότιτλοι προκειμένου να γίνει κατανοητό το σενάριο, ενώ παράλληλα έχουμε και τον απαραίτητο τον συγχρονισμό των χειλιών. Τέλος, για κάθε ερώτηση που δόθηκε παρουσιάζεται στην οθόνη με την αντίστοιχη βαθμολογία και στη συνέχεια επισημαίνεται η πιο προσεγγιστική απάντηση με την αιτιολόγησή της.

# 4.2 Δυσκολίες που αντιμετωπίστηκαν

Οι δυσκολίες που αντιμετωπίστηκαν καθ' όλη τη διάρκεια ανάπτυξης της εφαρμογής ήταν αρκετές, από τις οποίες άλλες ήταν μικρότερης κλίμακας και ξεπεράστηκαν, ενώ άλλες χρειάστηκε ριζική αλλαγή προσέγγισης. Η πλειοψηφία τους έγκειται στη συμβατότητα μεταξύ δύο η περισσότερων προγραμμάτων Αναφέρουμε ενδεικτικά ορισμένες:

- Αρκετά από τα μοντέλα επίπλων που χρησιμοποιήθηκαν, αναγνωρίζονταν μόνο από το έτερο πρόγραμμα κατασκευής 3D μοντέλων, το 3ds Max, γεγονός που απαιτούσε επιπλέον ενέργειες.
- Παρατηρήθηκε κατά την εισαγωγή μοντέλων, ασυγχρονισμός των meshes. Η λύση σε αυτό, είναι η επαναφορά(reset) της θέσης-περιστροφής-κλίμακας.
- Η μηχανή απόδοσης Cycles Render δημιουργεί shaders με διαφορετική αρχιτεκτονική από την αντίστοιχη της Unity. Κατά την εισαγωγή των assets στην τελευταία, εισάγονται τα materials των αντικειμένων που περιλαμβάνουν, ουσιαστικά, πληροφορίες μόνο για το uv. Θα πρέπει να αποδώσουμε τη φύση των materials με διαφορετικό τρόπο από κλασικό node του Cycles.
- Ένας τρόπος δημιουργίας μαλλιών στο Blender είναι μέσω particles και προσφέρεται ως πρόσθετο. Η κατασκευή είναι εύκολη και το αποτέλεσμα ρεαλιστικό. Η Unity δεν αναγνωρίζει καθόλου τα particles και γι' αυτό το λόγο περιοριζόμαστε στη κατασκευή μαλλιών με πολύγωνα.
- Το makehuman προσφέρει έτοιμο σκελετικό σύστημα μαζί με skinning με το πρόβλημα που αντιμετωπίζεται είναι η διαφορετική τοπολογία των οστών από την αντίστοιχη που αναγνωρίζει η Unity στο σύστημα Humanoid. Τελικώς εγκαταλείφθηκε τελείως ο τύπος animation με σκελετό και επιλέχθηκαν οι προκαθορισμένες κινήσεις (generic-mecanim)
- Κατά την ανάπτυξη του παιχνιδιού, για αρκετό καιρό υπήρχε αμφιβολία ως προς το gameplay. Δεν είχε αποφασιστεί η μέθοδος εξέτασης αν θα ήταν σε ερωτήσεις πολλαπλής επιλογής ή εισαγωγή κειμένου. Στην περίπτωση των απαντήσεων, εκτός από τη σωστή υπήρξε η δυσκολία στην δημιουργία 'λανθασμένων' διότι σε πολλές περιπτώσεις δεν υπήρχαν απόλυτα σωστές και λάθος.

# 4.3 Μελλοντικές βελτιώσεις και επεκτάσεις

Πιθανές επεκτάσεις, σαφώς έχουν να κάνουν με την εισαγωγή περισσότερων περιπτώσεων προς εξέταση. Μεγαλύτερα σενάρια και πιο περίπλοκες διαταραχές. Επιπρόσθετα είναι χρήσιμο να προστεθούν επίπεδα δυσκολίας, αλλά και μεγαλύτερη ποικιλία στον τρόπο εξέτασης και gameplay γενικότερα. Παράδειγμα του τελευταίου, εκτός από ερωτήσεις πολλαπλής επιλογής, μπορεί να αποτελεί η εισαγωγή κειμένου προς εξέταση από τρίτο πρόσωπο(συνήθως καθηγητή) και η αλληλεπίδραση μεταξύ των αντικειμένων του χώρου. Στο μέλλον θα επιχειρηθεί και με την απαραίτητη βοήθεια από ειδικούς, η επέκταση και σε επόμενες συνεδρίες με σκοπό μέσω του εμπλουτισμένου gameplay να καταλήγουμε σε επίλυση των διαταραχών, προσφέροντας κατ' αυτό τον τρόπο μια ολοκληρωμένη εμπειρία προσομοίωσης. Με βάση το προαναφερθέν, χρήσιμο είναι να αναπτυχθούν περισσότερες ψυχοθεραπευτικές προσεγγίσεις για να υπάρχει σύγκριση και να εξάγονται καλύτερα αποτελέσματα.

Βελτιώσεις μπορούν να γίνουν στους περισσότερους τομείς και αυτοί περιλαμβάνουν βελτίωση των textures και maps για καλύτερη απόδοση γραφικών, εμπλουτισμένη σκηνοθεσία, με σωστές λήψεις από τις κάμερες, πιο ελκυστικό οπτικό περιβάλλον(GUI) και μεγαλύτερη πληθώρα animations.

# **5**

# **Παράρτημα**

# 5.1 Unity Game Engine

Η μηχανή γραφικών Unity, είναι ένα ολοκληρωμένο εργαλείο δημιουργίας

ηλεκτρονικών παιχνιδιών, δύο ή τριών διαστάσεων και άλλων διαδραστικών περιεχομένων, όπως η αρχιτεκτονική απεικόνιση ή το 2D/3D animation πραγματικού χρόνου.

Αναπτύχθηκε από την Unity Technologies (John Riccitielo) και χρησιμοποιείται για την ανάπτυξη video games για PC, κονσόλες (π.χ. Play Station), φορητές συσκευές (π.χ. Συσκευές android) και

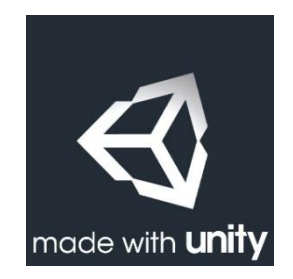

ιστοσελίδες. Ανακοινώθηκε για πρώτη φορά μόνο για Mac OS, στο Worldwide Developers Conference της Apple το Ιούνιο του 2005, και από τότε έχει επεκταθεί σε τουλάχιστον δεκαπέντε πλατφόρμες.

Το περιβάλλον ανάπτυξης του Unity τρέχει σε λειτουργικό σύστημα Microsoft Windows και Mac OS X, ενώ έχει την ικανότητα να στοχεύει σε πολλές πλατφόρμες. Ένα έργο, είναι δυνατόν να εκτελεστεί σε λειτουργικό Windows, Mac και Linux. Από φορητές συσκευές υποστηρίζονται Android, ios, δηλαδή συσκευές ipad και iphone, Windows 8 και blackberry 10 ενώ μπορούν να τρέξουν ακόμα και σε παιχνιδομηχανές όπως το Xbox 360, Xbox One το playstation 3, playstation 4, playstation Vita και τα Wii/ wiiu. Μπορεί να παράγει ακόμα και browser games χρησιμοποιώντας το Unity web player plug-in που υποστηρίζεται αποκλειστικά από τα λειτουργικά Windows και Mac, όπου στο τελευταίο χρησιμοποιείται επίσης για την ανάπτυξη των Mac widgets

Η Unity αποτελείται από έναν κειμενογράφο (editor) για την ανάπτυξη και τον σχεδιασμό του περιεχομένου αλλά και από μια game engine για την εκτέλεση του τελικού προϊόντος. Ο κώδικας της μηχανής δημιουργείται στο Mono, μια ανοιχτού κώδικα υλοποίηση του .NET Framework. Οι προγραμματιστές χρησιμοποιούν unityscript που κυμαίνονται σε Javascript, C #, ή Boo (η οποία έχει σύνταξη βασισμένη στην Python). Παράλληλα η ,μηχανή γραφικών περιλαμβάνει ένα ολοκληρωμένο περιβάλλον ανάπτυξης με ιεραρχική και οπτική επεξεργασία, έναν λεπτομερή επιθεωρητή(property inspector) καθώς και ζωντανή προεπισκόπηση παιχνιδιού.

Ιστορικά, ανακοινώθηκε για πρώτη φορά μόνο για Mac OS, στη διάσκεψη Worldwide Developers της Apple το Ιούνιο του 2005, και από τότε έχει επεκταθεί σε τουλάχιστον δεκαπέντε πλατφόρμες. Το 2006 διαγωνίστηκε στο Apple Design Awards και κατέλαβε τη δεύτερη θέση για την καλύτερη χρήση γραφικών στο λειτουργικό σύστημα Mac OS X,

ενώ Το 2009 ονομάστηκε από την Gamasutra ως μια από τις 5 κορυφαίες εταιρίες παιχνιδιών παγκοσμίως. Σε έρευνα που διεξήχθηκε από το περιοδικό Game Developer το Μαϊο του 2012 αναδείχθηκε ως κορυφαία μηχανή παιχνιδιών για κινητές συσκευές και δύο χρόνια αργότερα έλαβε το βραβείο «καλύτερης μηχανής» από το ετήσιο Βρετανικό περιοδικό Develop.

Η Unity αυξάνει διαρκώς την δημοτικότητά και προσελκύει καινούργιους προγραμματιστές, συμβάλλοντας σε αυτό και η έλευση της πέμπτης έκδοσης το 2015, με αποτέλεσμα να αποσπάει και αρνητικές κριτικές λόγω της πληθώρας 'ερασιτεχνικών' ή 'ημιτελών' παιχνιδιών.

# Βασικά χαρακτηριστικά

### 5.1.1Γραφικά

# 5.1.1.1 Απόδοση εικόνας(rendering)

Η πλατφόρμα Unity εστιάζει σε Direct3D για τα Windows και τις κονσόλες Xbox, opengl για Mac, Windows, and Linux, opengl ES για τα λειτουργικά Android και ios. Περιέχει έναν ενσωματωμένο shader που ονομάζεται «standard shader»(Πέμπτη έκδοση). Ο τελευταίος περιλαμβάνει όλους τους βασικούς και κάποιους σύνθετους shaders όπως reflective, bump, transparent οι οποίοι ενεργοποιούνται από τις αντίστοιχες υφές (textures) ή τις παραμέτρους προκειμένου να αποδοθούν αληθοφανώς γνωστά υλικά(ξύλο, πέτρα, μέταλλο κα.) Και όχι μόνο. Ο standard shader ενσωματώνει ένα ειδικό μοντέλο φωτός, το Physically Based Shading, το οποίο προσομοιώνει τις αλληλεπιδράσεις μεταξύ των αντικειμένων και των πηγών φωτός για ένα φωτορεαλιστικό αποτέλεσμα σε πραγματικό χρόνο. Δυο βασικά χαρακτηριστικά του προαναφερθέντος είναι η «διατήρηση της ενέργειας» και το «high dynamic range».

Στον τομέα των επιδόσεων, βελτιώσεις προσφέρουν μοντέλα όπως, η τεχνολογία Deferred Lighting Rendering Path που υποστηρίζει την χρήση πολλαπλών σημείων φωτισμού ανά αντικείμενο με τις διάφορες τεχνικές τις, τα Procedural Materials όπου οι υφές δεν είναι προκαθορισμένες και αποθηκευμένες αλλά δημιουργούνται κατά τη διάρκεια, η τεχνολογία Batching που μειώνει τους κύκλους του επεξεργαστή, το Oclclusion Culling που παραβλέπει τα αντικείμενα που δεν φαίνονται από την κάμερα, απενεργοποιώντας τα, από την διαδικασία του rendering, καθώς και το lightmapping με το οποίο 'χτίζεται' ένα τοπίο με στατικό φωτισμό.

Τέλος, μέσω εξομοίωσης με πίνακα στατιστικών ή με τον Frame Debugger ο χρήστης μπορεί να κάνει τις απαραίτητες αλλαγές και να σιγουρευτεί ότι η εφαρμογή του υποστηρίζεται τέλεια από το hardware στο οποίο στοχεύει να λειτουργεί.

# 5.1.1.2 Φωτισμός(lighting)

Η Unity υποστηρίζει τη δυνατότητα σκίασης σε πραγματικό χρόνο, όπου απαλές ή έντονες σκιάσεις μπορούν να δημιουργηθούν και να εφαρμοστούν σε αντικείμενα από κάθε πηγή φωτός στη σκηνή. Ο υπολογισμός της σκίασης γίνεται από συναρτήσεις που περιλαμβάνουν στοιχεία, όπως την ένταση, την κατεύθυνση, και την απόχρωση από την πηγή. Παράλληλα, υπολογίζεται και ο χάρτης σκίασης(shadow map) για αντικείμενα που βρίσκονται πλησιέστερα στη πηγή φωτός, με σκοπό να αποδοθεί καλύτερα η σκίαση πάνω τους ή πίσω τους.

Με το σύστημα καθολικού φωτισμού (global illumination) δίνεται η δυνατότητα ανάκλασης του φωτός ανάμεσα στις επιφάνειες των αντικείμενων, προσδίδοντας ακόμη πιο ρεαλιστικό αποτέλεσμα, εφόσον ένα τοπίο δεν εξαρτάται μόνο από τις κλασικές πηγές φωτός. Η παραπάνω διαδικασία είναι δύσκολο να εφαρμοστεί κατά τη διάρκεια του παιχνιδιού(σε πραγματικό χρόνο), επιεδή ριχνει την αποδοση του συστήματος και γι' αυτό λόγο χρησιμοποιούνται δυο τεχνικές, οι οποίες υπολογίζουν εκ των προτέρων και αποθηκεύουν το αποτέλεσμα. Αυτές είναι, το «ψήσιμο»(bake) και ο προϋπολογισμός σε πραγματικό χρόνο(precomputed realtime GI) με το αποτέλεσμα, όμως, να περιορίζεται μόνο σε στατικά αντικείμενα σε μία σκηνή. Η καλύτερη προσέγγιση γίνεται με τη χρήση των Light Probes, όπου αναγκάζουν τα κινούμενα αντικείμενα να δεχτούν την ανάκλαση.

# <span id="page-68-0"></span>5.1.2 Κινήσεις (Animation)

Το σύστημα κινήσεων της Unity βασίζεται στην ιδέα των «ταινιών»(clips), που περιέχουν πληροφορίες για το πώς συγκεκριμένα αντικείμενα μεταβάλλουν τη θέση τους, τη περιστροφή τους ή άλλες ιδιότητες μέσα στο χρόνο.

Υποστηρίζονται δύο συστήματα κινήσεων, ένα είναι το παραδοσιακό(legacy), ενώ από την τέταρτη έκδοση κι' ύστερα, το mecanim έχει καθιερωθεί εξαιτίας των βελτιώσεων και των επιλογών που προσφέρει.

Οι ταινίες οργανώνονται ως καταστάσεις και επεξεργάζονται σε ένα δομημένο διάγραμμα ροής που ονομάζεται ελεγκτής κινήσεων (animator controller) και είναι υπεύθυνος να παρακολουθεί την τρέχουσα κατάσταση, τις αλλαγές όταν χρειάζονται ή τη μίξη ανάμεσα σε περισσότερες.

Παράλληλα μια από τις δυνατότητες που υπάρχουν, είναι η τεχνική humanoid που επιτρέπει τη μετάδοση κινήσεων από διαφορετικούς χαρακτήρες. Στο Humanoid, αν και περιορίζεται σε ανθρωποειδούς ανατομίας μοντέλα, χαρτογραφούνται τα «κόκκαλα»(rig) στο χαρακτήρα και κατ' αυτό τον τρόπο γίνεται η «μοιρασιά» των animations ανάμεσα στα χαρτογραφημένα μοντέλα.

Συνοπτικά όλα στοιχεία που απαρτίζουν την κινησιολογία ενός αντικειμένου είναι τα εξής:

- Ένα εισαγμένο μοντέλο που περιέχει το δικό του avatar και οι ταινίες κίνησης(animations) που θα χρησιμοποιηθούν
- Ένα συστατικό κίνησης(animation component)πάνω στο μοντέλο, στο οποίο δηλώνεται ο αντίστοιχος ελεγκτής που 'χει δημιουργηθεί
- Μια σειρά από καταστάσεις κίνησης, που αλληλεπιδρούν μεταξύ τους μέσα στον ελεγκτή
- Ο απαραίτητος κώδικας που τα συντονίζει
- Άλλα συστατικά κίνησης(character-related components) για περισσότερες επιλογές(προαιρετικό)

# 5.1.3 Προσομοίωση Φυσικών (Physics)

Προκειμένου να υπάρχει πειστική συμπεριφορά σ' ένα παιχνίδι, ένα αντικείμενο πρέπει να επιταχύνει σωστά, να επηρεάζεται κατάλληλα από συγκρούσεις, βαρύτητα και γενικότερα από άλλες δυνάμεις. Μηχανές που περιλαμβάνουν έτοιμες φυσικές προσφέρονται σε κώδικες με τους οποίους χειρίζονται τη ρεαλιστική προσομοίωση και σ' αυτό συμβάλει η χρήση της πανίσχυρης NVIDIA physx 3.3. Τα κυριότερα συστήματα και τεχνικές προσομοίωσης φυσικής είναι Cloth, Colliders, Rigidbodies, Ragdolls, Joints και Cars. Για τα παιχνίδια δύο διαστάσεων, τα τελευταία, προσαρμόζονται κατάλληλα για να υποστηρίξουν αυτήν την κατηγορία. Για παράδειγμα Rigidbody2D.

Οι Colliders είναι αόρατες επιφάνειες, οι οποίες 'καλύπτουν' στην πλειοψηφία, το σχήμα ενός αντικειμένου με σκοπό να εξεταστούν οι φυσικές συγκρούσεις. Οι Colliders μπορεί να είναι στατικοί ή δυναμικοί, δηλαδή να επηρεάζονται από κινήσεις.

Με την χρήση του Rigidbody(δυναμικός) στα αντικείμενα, ενεργοποιείται αυτόματα η φυσική αλληλεπίδρασή τους με το περιβάλλον, αφού επηρεάζονται αυτόματα από την βαρύτητα και από άλλα αντικείμενα αλληλεπιδρώντας μαζί τους μέσω των colliders και των rigidbodies, αλλά μπορούν να δεχτούν και άλλες εξωτερικές δυνάμεις μέσω προγραμματισμού, αυξάνοντας την ρεαλιστική απεικόνιση της σκηνής.

Στην κατηγορία των Colliders, η Unity προσφέρει και έναν που προσομοιώνει την λειτουργία και την πολυπλοκότητα της κίνησης μίας ρόδας, τον Wheel Collider. Είναι ένας ειδικά σχεδιασμένος για οχήματα εδάφους και προσφέρει ενσωματωμένο collision detection, πιστή αναπαράσταση της φυσικής μίας ρόδας και ολίσθηση με βάση την τριβή των ελαστικών.

Το σύστημα φυσικής Cloth παρέχει βασισμένες-σε-φυσικές, λύσεις που προσομοιώνουν υφάσματα και ρούχα. Το Cloth δεν αντιδρά με όλους τους colliders σε μια σκηνή, ούτε επιφέρει κάποια δυναμη σε καποιο αντικείμενο. Προκειμένου να αλληλεπιδράσουν, πρέπει να ενεργοποιηθούν colliders από τα αντικείμενα στο cloth. Το Cloth είναι 'οικονομικό' ως προς τις επιδόσεις του συστήματος και υποστηρίζω την κάρτα γραφικών μέσω της CUDA εσωτερικά.

Το Ragdoll σύστημα συμπληρώνεται από ένα ragdoll wizard ενσωματωμένο στο Unity προσφέρονταςέτσι στον χρήστη ευκολία και ταχύτητα κατά την δημιουργία ragdolls από τους animated χαρακτήρες του. Επίσης φροντίζει για τη σωστή λειτουργία και τοποθέτηση όλων των αναγκαίων Colliders, Rigidbodies και Joints. Το σύστημα των Joints στο Unity περιέχει το Hinge Joint, το οποίο μπορεί να ενώσει 2 rigidbodies κάνοντάς τα να συμπεριφέρονται σαν να έχουν ενωθεί μέσω ενός μεντεσέ, το Spring Joint, που ενώνει 2 rigidbodies κάνοντάς τα να συμπεριφέροντε σαν να έχουν ενωθεί μέσω ενός ελατηρίου, και το Character Joint, που χρησιμοποιείται κυρίως για τα ragdolls και είναι κατάλληλο για την οριοθέτηση της κίνησης των κλειδώσεων σε όλους τους άξονες. Τέλος υπάρχει και αυτό του Configurable Joint που δίνει στον χρήστη απεριόριστη ελευθερία εμφανίζοντας του όλα τα properties σχετικά με τα joints της physx και μπορεί να παράγει δικούς του τύπους ενώσεων ή κάποιον από τους παραπάνω.

# 5.1.4 UI (User Interface)

Το σύστημα UI της Unity, επιτρέπει τη δημιουργία διεπαφών με διαισθητικό και γρήγορο τρόπο. Αρχικά στήνεται ο καμβάς. Περιλαμβάνεται στις επιλογές αντικειμένων της Unity και όλα τα στοιχεία UI περικλείονται σ' αυτόν.

Ο καμβάς μπορεί να αποδοθεί είτε στο πλαίσιο της εικόνας, δηλαδή βρίσκεται σταθερά, πάντα στο πεδίο της κάμερας, είτε στο πλαίσιο της σκηνής, δηλαδή οπουδήποτε μέσα στη σκηνή. Τα στοιχεία κατηγοριοποιούνται ανάλογα με τη λειτουργικότητά τους σε οπτικά και διαδραστικά. Τα οπτικά είναι στατικά και κυμαίνονται ανάμεσα σε εικόνες, κείμενο, μάσκες και εφέ(particles). Τα διαδραστικά χειρίζονται αλληλεπιδράσεις που γίνονται με τη χρήση συσκευών εισόδου ή με το σύστημα αφής. Δεν είναι ορατά, γι' αυτό και πρέπει να συνδυαστούν με αντίστοιχα πιο εμφανή. Τα περισσότερα από αυτά, έχουν κοινά στοιχεία. Είναι επιλέξιμα, που σημαίνει ότι έχουν παρόμοια λειτουργικότητα ως προς την εμφάνιση στις μεταβάσεις και στην πλοήγηση μεταξύ των καταστάσεων. Τα βασικότερα είναι τα κουμπιά, toggles, sliders, scrollbars, dropdown, inputs και scroll views.

# <span id="page-70-0"></span>5.1.5 Προγραμματισμός (Programming)

Ο προγραμματισμός αποτελεί ουσιώδες κομμάτι των παιχνιδιών. Ακόμα και το πιο απλό παιχνίδι απαιτεί κώδικα ώστε να ανταποκριθεί στις εντολές του χρήστη ή να καθορίσει τα γεγονότα που θα διεξαχθούν. Παράλληλα, μπορεί να δημιουργήσει γραφικά εφέ, να προσομοιώσει τη φυσική συμπεριφορά και να προσδιορίσει τη τεχνητή νοημοσύνη των χαρακτήρων.

Η Unity υποστηρίζει, όπως προαναφέρθηκε, τρεις γλώσσες προγραμματισμού, τις C#, Javascript, και μια παραλλαγή της Python, την Βοο. Και οι τρεις είναι εξίσου ευέλικτες και γρήγορες, ενώ μπορούν να χρησιμοποιήσουν τις .ΝΕΤ βιβλιοθήκες και να υποστηρίξουν βάσεις δεδομένων, regular expressions, XML και Networking

Προσφέρει γρήγορους ρυθμούς προσπέλασης και επανάληψης του κώδικα, είτε είναι javascript, C# ή Boo, αφού οι γλώσσες προγραμματισμού με τα native στοιχεία τους, τρέχουν σχεδόν τόσο γρήγορα όσο η C++. Επίσης η Unity είναι βασισμένη στην open source πλατφόρμα της .NET, την Mono. Αυτό δίνει την δύναμη, ευελιξία και ταχύτητα ενός κορυφαίου περιβάλλοντος προγραμματισμού στον κόσμο.

Επίσης προσφέρει μεγάλες ευκολίες στο event system αφού το Unity χειρίζεται όλες τις συνδέσεις αυτόματα, απλά γράφοντας μια function, ενώ μας δίνεται η δυνατότητα να χρησιμοποιήσουμε την sendmessage και να καλέσουμε οποιαδήποτε function σε οποιοδήποτε script.

Στην διαδικασία του debugging, έχει ενσωματωθεί ένας debugger, όπου ο χρήστης απλά κάνοντας παύση στο παιχνίδι του, μπορεί να ρυθμίσει breakpoints, να παρακολουθήσει μεταβλητές, ή να προχωρήσει ένα βήμα γραμμή προς γραμμή. Τέλος η Unity5 έχει τη δυνατότητα να αναγνωρίζει στα αρχεία εάν ο κώδικας χρησιμοποιεί ΑΡΙ παλιότερων εκδόσεων και να τα αναβαθμίσει στη σύγχρονη.

# 5.1.6 Editor

O Editor της Unity που μπορεί να είναι 64bit ή 32bit αποτελεί έναν πλήρως εξοπλισμένο world builder, προσφέροντας έναν πανίσχυρο ενσωματωμένο profiler, για την παρακολούθηση κάθε πτυχής του παιχνιδιού, φροντίζει για το αυτόματο unwrap των lightmapped μοντέλων της σκηνής και τη δυνατότητα surface και vertex snapping στη διαδικασία της δημιουργίας μιας σκηνής. Παράλληλα, προσφέρει και profiler χρονοδιαγράμματος, χρήσιμο για έλεγχο πολυνημάτωσης, καθώς δίνει τη δυνατότητα να εποπτευθεί κάθε καρέ στη διάρκεια του χρόνου.

Επίσης το Unity είναι σχεδιασμένο με ένα asset pipeline σύστημα, υποστηρίζοντας τα σημαντικότερα εργαλεία σχεδίασης που κυκλοφορούν. Έτσι αναγνωρίζει τα αρχεία του απλά με ένα drag and drop στον Asset φάκελο του project ή τα ενημερώνει απλά κάνοντας save στις αλλαγές. Όλα τα assets έχουν μια προεπισκόπηση στον editor για να εντοπίζονται ακόμα πιο εύκολα, ενώ το σύστημα tag, layer και μια search διαδικασία το κάνουν ακόμα ευκολότερο στην χρήση. Παρόμοια διαδικασία γίνεται και με τα πρόσθετα pluggins που απαιτούνται. Υπάρχει ο αρμόδιος inspector μέσω του οποίου γίνεται η αναζήτηση στον υπολογιστή σε έναν από τους γνωστούς τύπους αρχείων(.dll, .so κτλ). Τέλος όλα τα assets με ένα απλό drag and drop εισάγονται στην σκηνή, ενώ όλες οι public μεταβλητές τους εμφανίζονται στον Inspector του editor για ευκολότερη και γρηγορότερη αλλαγή.

Ο Editor πέραν της διαδραστικής προβολής(preview), προσφέρει τη δυνατότητα δημιουργίας prefabs πολύπλοκων αντικειμένων της σκηνής. Τα prefabs μπορούν εύκολα να τοποθετηθούν ξανά στη σκηνή, είτε κατευθείαν με drag 'n drop, είτε μέσω προγραμματισμού, δημιουργώντας εύκολα και γρήγορα το περιβάλλον. Τα αρχικά prefabs μεταδίδουν τις αλλαγές που δέχονται, είτε είναι μεγάλες, είτε μικρές, σε όλα τα εξαρτώμενα αντικείμενα της σκηνής.

Η δυνατότητα live preview του editor βοηθάει στην διαδικασία της δημιουργίας του περιβάλλοντος ενός παιχνιδιού, αφού επιτρέπει στιγμιαία την προεπισκόπηση του παιχνιδιού σε οποιαδήποτε πλατφόρμα και ρυθμίσεις έχουμε επιλέξει. Επίσης παράλληλα με το live preview, μπορούν να γίνουν αλλαγές σε assets, ρυθμίσεις, materials, και scripts χωρίς να επηρεαστεί η σκηνή, με άμεση προεπισκόπηση των αλλαγών, που βοηθά στην άμεση και γρήγορη εξερεύνηση όλων των περιπτώσεων που θέλουμε να εξετάσουμε.

Τέλος το Unity από πλευράς customization δίνει την δυνατότητα να δημιουργηθούν εξειδικευμένα εργαλεία επεξεργασίας μέσα στο παράθυρο του editor και να ενσωματωθούν σε αυτόν, αφού οι δυνάμεις του Unity GUI συστήματος, δημιουργούν τις κατάλληλες προϋποθέσεις για δημιουργία οποιουδήποτε εργαλείου, βρεθεί αναγκαίο για την διεκπεραίωση κάποιου project.
### 5.2 Blender

### 5.2.1 Πρόλογος

Το Blender είναι ένα λογισμικό ανοικτού κώδικα δημιουργίας και επεξεργασίας

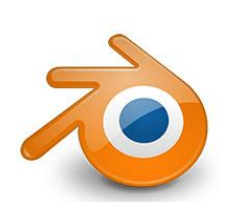

τρισδιάστατων μοντέλων. Επιπρόσθετα, χρησιμοποιείται για την δημιουργία animated ταινιών, οπτικών effect, διαδραστικές 3D εφαρμογές και video παιχνιδιών. Μερικά από τα χαρακτηριστικά που προσφέρει είναι η δυνατότητα ανάπτυξης 3D μοντέλων, το UV Unwrapping και Texturing, διαδικασίες rigging και skinning, εξομοίωση particles, υγρών και καπνού και τέλος τις διαδικασίες

animating, motion tracking, rendering, επεξεργασία βίντεο και compositing, όλα πλήρως συνδεδεμένα με τη διαδικασία της 3Δ-διασωλήνωσης.

Οποιοσδήποτε προγραμματιστής δύναται να χρησιμοποιήσει το API του Blender για προγραμματισμό σε python προκειμένου να προσαρμόσει την εφαρμογή και να γράψει εξειδικευμένα εργαλεία τα οποία πρόκειται να αξιολογηθούν και να εισαχθούν σε μελλοντικές εκδόσεις.

Το Blender είναι cross-platform λογισμικό και τρέχει εξίσου καλά σε Linux, Windows και σε υπολογιστές Macintosh. Η διεπαφή του χρησιμοποιεί opengl για να παρέχει μια συνεπή εμπειρία.

Το Blender αρχικά δημιουργήθηκε σαν μια μικρή εφαρμογή γραφείου από την Ολλανδική εταιρία animation studio neogeo και τον συνιδρυτή της Ton Roosendaal. Γρήγορα η neogeo έγινε ένα από τα πιο διαδεδομένα animation studio στην Ολλανδία και το 1995 αποφασίστηκε να ξαναγραφτεί το εργαλείο από την αρχή. Αργότερα το 1998 ο Ton Roosendaal ίδρυσε μια νέα εταιρία με το όνομα Nan (Not a Number Technologies) για την περεταίρω ανάπτυξη και προώθηση του συγκεκριμένου εργαλείου, καθώς επίσης την παροχή υπηρεσιών και εμπορικών προϊόντων. Στόχος της εταιρίας ήταν η δημιουργία ενός ελεύθερου στην χρήση προγράμματος δημιουργίας 3D περιεχομένου, που όμως παρόλο την μεγάλη ανάπτυξη και τις εταιρίες που επένδυσαν σε αυτό μέχρι το 2000, δύο χρόνια αργότερα η εταιρία αναγκάστηκε να κλείσει λόγω οικονομικών προβλημάτων.

Το κλείσιμο της εταιρίας σταμάτησε την ανάπτυξη του Blender, όμως οι ενθουσιώδης κοινότητες χρηστών και πελατών δεν σταμάτησαν ποτέ να ασχολούνται με το συγκεκριμένο εργαλείο και έτσι ο Ton Roosendaal αποφάσισε να δημιουργήσει το μη κερδοσκοπικό ίδρυμα Blender, όπου έβαλε ως στόχο την ανάπτυξη και προώθηση του εργαλείου ως ένα ελεύθερο λογισμικό ανοικτού κώδικα βασισμένο στην κοινότητα χρηστών. Τον Οκτώβριο του 2002 το Blender παραδόθηκε στο κοινό κάτω από τους όρους του GNU General Public License και έκτοτε αναπτύσσεται με την εθελοντική εργασία προγραμματιστών ανά τον κόσμο.

Το Blender τρέχει, όπως προαναφέρθηκε, στα λειτουργικά συστήματα Linux, Mac OS X, Microsoft Windows και freebsd και αν και έχει ένα σχετικά μικρό μέγεθος εγκατάστασης, έχει χαρακτηριστικά και παρέχει λύσεις ενός high-end 3D λογισμικού. Υποστηρίζει ένα μεγάλο αριθμό primitive meshes, polygon meshes, fast subdivision surface modeling, Bezier curves, NURBS surfaces, meatballs, digital sculpting, outline font, και το n-gon σύστημα μοντελοποίησης που ονομάζεται B-mesh. Ακόμα υποστηρίζει το yafaray , ελεύθερο πρόγραμμα ray tracer, εσωτερική render engine με ray tracing, indirect lighting και ambient occlusion, ένα πλήρες ολοκληρωμένο node based compositor που υποστηρίζεται στην διαδικασία rendering, modifiers που βοηθούν στην διαδικασία μοντελοποίησης και βασικές τεχνικές επεξεργασίας ήχου και βίντεο. Στον τομέα animation προσφέρει keyframed animation εργαλεία, inverse kinematics, ένα εργαλείο δημιουργίας σκελετικού συστήματος (armature), curve και lattice based deformations, shape keys, vertex weighting, soft bodies, fluid και bullet rigid body dynamics και mesh collision detection.

Το Blender λειτουργεί ακόμα και σαν game engine, αφού προσφέρει collision detection, dynamics engine, όπως particle συστημάτων και εξομοίωση καπνού και νερού και τέλος παρέχει την δυνατότητα προγραμματισμού σε Python. Μέσω Python scripts εκτός από τον προγραμματισμό του περιβάλλοντος του παιχνιδιού, μπορούμε να δημιουργήσουμε εξειδικευμένα εργαλεία, να αυτοματοποιήσουμε διαδικασίες και να δημιουργήσουμε import/export plug-ins για διάφορες μορφές αρχείων.

# 5.2.2 Μοντελισμός

Η δημιουργία μιας τρισδιάστατης σκηνής χρειάζεται τουλάχιστον τρία βασικά στοιχεία: Μοντέλα, υλικά(materials) και φώτα. O μοντελισμός είναι η τέχνη και η επιστήμη της δημιουργίας μιας επιφάνειας που είτε μιμείται τη μορφή ενός πραγματικού αντικειμένου είτε εκφράζει τη φαντασία αφηρημένων αντικειμένων. Υπάρχουν τρεις βασικοί τύποι μοντελισμού:

- Διαμόρφωση πλέγματος(mesh modeling)
- Διαμόρφωση καμπυλών/επιφάνειας(curve/surface modeling)
- Διαμόρφωση meta(meta modeling)

# 5.2.2.1 Διαμόρφωση πλέγματος (mesh modeling)

Πραγματοποιείται μέσα στο παράθυρο «3D View» και αρχίζει χαρακτηριστικά με μια από τις εξ' ορισμού μορφές (π.χ. Κύκλος, κύβος, κύλινδρος…).

Αυτή η μορφή καθορίζεται από μια σειρά σημείων στον τρισδιάστατο χώρο, αποκαλούμενα ως κορυφέςvertices (στον ενικό: Vertex). Από εκείνο το σημείο, ο χρήστης μπορεί να επεκτείνει τα vertices σε πλευρές και επιφάνειες με αποτέλεσμα να δημιουργηθεί μια μεγαλύτερη, πιο σύνθετη μορφή.

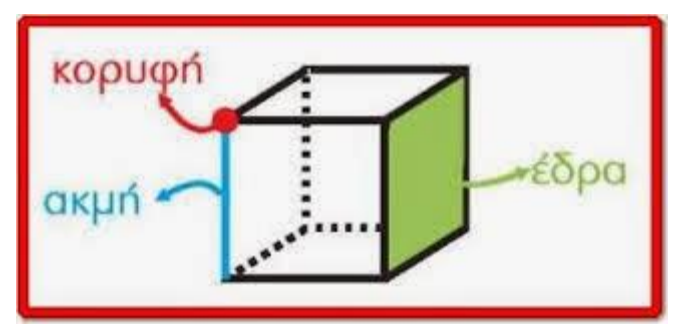

Στο παράθυρο «3D View» υπάρχουν

τρεις κύριες καταστάσεις που επιτρέπουν τη δημιουργία, την έκδοση και το χειρισμό των μοντέλων πλέγματος. Κάθε μια από αυτές, έχει ποικίλα εργαλεία. Μερικά εργαλεία μπορούν να βρεθούν σε μια ή περισσότερες από τις καταστάσεις. Καταστάσεις που χρησιμοποιούνται για τη διαμόρφωση:

- Κατάσταση αντικειμένου(Object Mode)
- Κατάσταση επεξεργασίας(Edit Mode)
- Κατάσταση Γλυπτικής(Sculpt Mode)

Η δημιουργία ενός πλέγματος αρχίζει συνήθως με την προσθήκη του, στην κατάσταση αντικειμένου. Παρέχονται όμως, περιορισμένοι τύποι επεξεργασίας όπως το μέγεθος, η θέση, και ο προσανατολισμός. Παράλληλα είναι εφικτό να ενωθούν και να ομαδοποιηθούν οι πολλαπλά meshes.

Πιο λεπτομερής επεξεργασία της μορφής πλέγματος γίνεται στις καταστάσεις επεξεργασίας και σκαλίσματος. Η φύση αυτών των τριών καταστάσεων καθορίζει τα εργαλεία που είναι διαθέσιμα μέσα στα διάφορα παράθυρα της τρισδιάστατης άποψης. Εναλλαγές μεταξύ των καταστάσεων κατά το μοντελισμό αποτελεί συχνό φαινόμενο. Μερικά εργαλεία μπορούν να είναι διαθέσιμα σε περισσότερους από έναν τρόπους, ενώ άλλα μπορούν να είναι μοναδικά σε μια συγκεκριμένη κατάσταση.

Οι βασικές μορφές πλέγματος που παρέχονται είναι ο κύβος, η σφαίρα, ο κώνος, ο κύλινδρος και το δημοφιλές δισδιάστατο επίπεδο. Όλα τα πλέγματα(meshes) αποτελούνται από κορυφές, πλευρές, και επιφάνειες(vertices, edges, faces), οι οποίες μπορούν να τροποποιηθούν με πολλαπλά εργαλεία. Τα εργαλεία, σε όλες τις καταστάσεις μπορούν να κατηγοριοποιηθούν σε τέσσερις κατηγορίες:

- 1. Σε εργαλεία μεταμόρφωσης και παραμόρφωσης με τα πιο χαρακτηριστικά να είναι τα μεταφορά-περιστροφή-κλίμακα, αλλά και καθρέπτισμα, Shear, Warp, Noise.
- 2. Εργαλεία πρόσθεσης και διαίρεσης, όπου συμπεριλαμβάνονται η συμπλήρωση, η υποδιαίρεση, η ένωση κορυφών, η περιστροφή και η στερεοποίηση
- 3. Εργαλεία, όπου σε αντίθεση με την προηγούμενη κατηγορία ανάγονται σε συγχώνευσης και αφαίρεσης. Επιλογές, όπως διαγραφή, διάλυση, συγχώνευση και μετατροπή τετραγωνικών επιφανειών σε τριγωνικές χαρακτηρίζουν αυτά τα εργαλεία.
- 4. Τέλος, υπάρχει και η κατηγορία των ξεχωριστών εργαλείων, όπως τα rip, split, separate.

# 5.2.2.2 Διαμόρφωση καμπυλών/επιφάνειας(curve/surface modeling)

Οι καμπύλες και οι επιφάνειες είναι ιδιαίτεροι τύποι αντικειμένων του Blender. Εκφράζονται από μαθηματικές συναρτήσεις, παρά από μια σειρά σημείων.

Υπάρχουν δύο ειδη: οι καμπύλες Bezier και οι ανομοιόμορφες λογικές

Β-αυλακώσεις(NURBS). Και στις δύο περιπτώσεις χρησιμοποιούνται σημεία ελέγχου για να καθορίσουν τη μορφή της καμπύλης και κατ' επέκταση την τελική μορφή του πολυγώνου.

Η διαφορά ανάμεσα στις τελευταίες, έγκειται ουσιαστικά στο πώς υπολογίζονται στο παρασκήνιο, παρά στο πώς εμφανίζονται στη προοπτική του σχεδιαστή. Οι καμπύλες Bezier είναι γενικά πιο διαισθητικές επειδή αρχίζουν και τελειώνουν στα σημεία ελέγχου που ορίζονται, αλλά οι καμπύλες nurbs είναι αποδοτικότερες για τον υπολογιστή να υπολογίσει πότε υπάρχουν πολλές περιστροφές και στροφές σε μια καμπύλη.

Οι καμπύλες είναι δισδιάστατα αντικείμενα και οι επιφάνειες η τρισδιάστατη επέκτασή τους. Όμως, οι περιορισμοί που υφίστανται εδώ είναι, ότι οι επιφάνειες προκύπτουν μόνο από καμπύλες ΝURBS (όχι Βezier) και ότι είναι διαφορετικό πράγμα από τις τελευταίες αν και μοιράζονται τα ίδια αντικείμενά. Για παράδειγμα, ένα μοντέλο, δεν μπορεί να περιλαμβάνει ως στοιχεία και καμπύλες και επιφάνειες.

Οι επιφάνειες αναγνωρίζονται ως δισδιάστατες και αναλύονται σε δύο άξονες τους U και V. Χρησιμοποιώντας τες, δίνεται η δυνατότητα επιλογής ενός εκ των προτύπων ή δημιουργίας από την αρχή ανάλογα την προτίμηση. Οι βασικότερες ρυθμίσεις τους είναι η ανάλυση, τα knots, order και weight, καθώς και οι ρυθμίσεις των σημείων ελέγχου, των σειρών/στηλών, του πλέγματος, αλλά και η επιλογή ανάμεσα σε ανοιχτές ή κλειστές.

### 5.2.2.3 Διαμόρφωση meta (meta modeling)

Τα αντικείμενα Meta είναι νοητές επιφάνειες, που σημαίνει, ότι δεν καθορίζονται ρητά από vertices (όπως είναι τα πλέγματα) ή τα σημεία ελέγχου (όπως είναι οι επιφάνειες): υπάρχουν διαδικαστικά. Τα αντικείμενα Meta είναι κυριολεκτικά μαθηματικοί τύποι που υπολογίζονται επιτόπου από το Blender.

Τυπικά τα αντικείμενα Meta χρησιμοποιούνται για τα ειδικά εφέ ή σαν βάση για μοντελισμό. Ένα πολύ ευδιάκριτο οπτικό χαρακτηριστικό, είναι οι άστατες ρευστές μορφές που γενικά, έχουν μια «στρογγυλευμένη» μορφή.

Χαρακτηριστικό είναι το γεγονός, πως όταν έρθουν σε κοντινή απόσταση αλληλεπιδρούν. Κάθε ένα από αυτά καθορίζεται από την ελλοχεύουσα μαθηματική δομή του. Οι βασικότερες ρυθμίσεις τους είναι η ανάλυση, το threshold και το update.

#### 5.2.3 Painting & Sculpting

#### 5.2.3.1 Painting

Μια υφή UV είναι μια εικόνα (εικόνα, ακολουθία ή ταινία) που χρησιμοποιείται για να χρωματίσει την επιφάνεια ενός πλέγματος. Η υφή UV χαρτογραφείται στο πλέγμα μέσω ενός ή περισσότερων UV χαρτών. Υπάρχουν τρεις τρόποι να καθιερωθεί η εικόνα που χρησιμοποιείται από την υφή UV:

- Χρωματισμός μιας επίπεδης εικόνας στον UV/Image Editor επάνω στην επιλεγμένη υφή UV, χρησιμοποιώντας το χάρτη UV του, για να μεταφέρει τα χρώματα στις επιφάνειες του πλέγματος.
- Χρωματισμός του πλέγματος στο παράθυρο 3D View, και εν συνεχεία, το Blender χρησιμοποιεί τον τρέχον επιλεγμένο χάρτη UV για να ενημερώσει τη υφή UV (Projection painting).
- Αρχικά, με τη χρήση οποιουδήποτε προγράμματος επεξεργασίας εικόνας δημιουργείται μια εικόνα. Στον UV/Image Editor, επιλέγεται η υφή UV και φορτώνεται αυτή η εικόνα. Το Blender έπειτα, θα χρησιμοποιήσει το χάρτη UV εκείνης της υφής για να μεταφέρει τα χρώματα στις επιφάνειες του πλέγματος

#### 5.2.3.2 Vertex Painting

O χρωματισμός κορυφών είναι ένας απλός τρόπος 'ζωγραφικής' επάνω σε ένα αντικείμενο, όπου στοχεύει να χειριστεί άμεσα το χρώμα των vertices, παρά τις υφές, και είναι αρκετά απλός

Όταν η κορυφή χρωματίζεται, το χρώμα της τροποποιείται σύμφωνα με τους κανόνες του «πινέλου». Το χρώμα όλων των ορατών επιπέδων και οι άκρες που συνδέονται με τις κορυφές, στη συνέχεια τροποποιούνται με μια βαθμίδα στο χρώμα από άλλα συνδεδεμένα vertices.

### 5.2.3.3 Weight Painting

Οι ομάδες κορυφών μπορούν ενδεχομένως, να έχουν έναν πολύ μεγάλο αριθμό συσχετισμένων κορυφών και έτσι, έναν μεγάλο αριθμό βαρών (ένα βάρος ανά vertex). Ο σχεδιασμός βάρους είναι μια μέθοδος που διατηρεί τις πληροφορίες βάρους μεγάλων ποσών, με έναν πολύ διαισθητικό τρόπο. Χρησιμοποιείται πρώτιστα για δημιουργία rigs, όπου οι ομάδες κορυφών, χρησιμοποιούνται για να καθορίσουν τις σχετικές συσχετίσεις κόκκαλων στο πλέγμα. Αλλά χρησιμοποιείται επίσης, για τον έλεγχο της εκπομπής particles, της πυκνότητας μαλλιών, πολλών τροποποιητών, shape keys, κ.λπ.

Η βασική αρχή της μεθόδου είναι: οι πληροφορίες βάρους χρωματίζονται κυριολεκτικά πάνω από το σώμα πλέγματος με τη χρήση ενός συνόλου πινέλων βάρους. Και επειδή η ζωγραφική συνδέεται πάντα με το χρώμα, πρέπει επίσης να καθοριστεί.

Συνοπτικά, τα βασικότερα χαρακτηριστικά του Weight Paint είναι τα εξής:

- Είσοδος στην κατάσταση Weight Paint από τις επιλογές (CTRL-Tab). Το επιλεγμένο αντικείμενο πλέγματος επιδεικνύεται ελαφρώς σκιασμένο με ένα φάσμα χρωμάτων ουράνιου τόξου.
- Το χρώμα απεικονίζει τα βάρη που συνδέονται σε κάθε κορυφή στην ενεργό ομάδα. Το μπλε δηλώνει τα 'αζύγιστα', ενώ τα κόκκινα τα πλήρως 'ζυγισμένα'.
- Τα χρώματα μπορούν να προσαρμοστούν στην κλίμακα βάρους, ενεργοποιώντας την επιλογή εύρους weight paint στην καρτέλα συστήματος του μενού προτιμήσεων.
- Ορισμός των βαρών στις κορυφές του αντικειμένου, ζωγραφίζοντάς τες με τα πινέλα βάρους. Χρωματίζοντας σε ένα πλέγμα, προστίθενται αυτόματα τα βάρη στην ενεργό ομάδα κορυφών(μια νέα ομάδα δημιουργείται εάν είναι απαραίτητο).

### 5.2.3.4 Sculpting

Η κατάσταση γλυπτικής (Sculpt mode) είναι παρόμοια με την αντίστοιχη της επεξεργασίας (Edit modeως προς την αλλαγή της μορφής ενός μοντέλου, αλλά ο τρόπος Sculpt χρησιμοποιεί μια πολύ διαφορετική ροή εργασίας: αντί της μεταχείρισης των μεμονωμένων στοιχείων (κορυφές, άκρες, και επιφάνειες), πλέον χρησιμοποιείται μια βούρτσα. Με άλλα λόγια, αντί της επιλογής μιας ομάδας κορυφών, στην κατάσταση γλυπτικής επιλέγονται αυτόματα οι κορυφές με βάση το που βρίσκεται η βούρτσα, και τα τροποποιεί αναλόγως.

Στο μενού εργαλείων, υπάρχουν δεκαέξι προκαθορισμένες βούρτσες με προσθετικές ή αφαιρετικές ιδιότητες και τις πιο διαδεδομένες να είναι η blob, η sculptdraw και η smooth.

### 5.2.4 Rigging

H διαδικασία rigging διευκολύνει τον έλεγχο των αντικειμένων γενικά, αλλά ο πιο ουσιαστικός του ρόλος του, είναι για τις κινήσεις(animations). Είναι η διαδικασία μέσω της οποίας δημιουργούμε απλά αντικείμενα ελέγχου, μέσω τον οποίων μπορούμε να επηρεάσουμε άλλα, πιο περίπλοκα αντικείμενα. Στο Blender τα αντικείμενα αυτά καλούνται σκελετικά συστήματα(armatures), και μπορούν να ελέγχουν το σχήμα (geometry) των meshes και όλων των ειδών των επιφανειών, όπως επίσης και τις ιδιότητες των αντικειμένων, όπως την θέση, το μέγεθος και την περιστροφή. Τα armatures λοιπόν μιμούνται έναν σκελετό, τόσο στην δομή, όσο και στην συμπεριφορά, γι' αυτό λέμε ότι αποτελούνται από bones.

Η συσχέτιση μεταξύ των armatures και των meshes/objects ονομάζεται skinning. Υπάρχουν δύο βασικοί τρόποι skinning:

Σε κάθε bone του armature μπορούν να συνδέθουν ένα ή περισσότερα αντικείμενα, ή μόνο ένα μέρος της επιφάνειας ενός αντικειμένου, μέσω μιας διαδικασίας ορισμού σχέσης γονέα-παιδιού μεταξύ armature και αντικειμένου. Μέσω αυτής της σχέσης μετακινώντας τα bones, είναι εφικτό να τροποποιηθούν οι ιδιότητες των συνδεδεμένων αντικειμένων.

Εναλλακτικά, με τη χρήση των τροποποίητων που παρέχονται, να 'κολλήσουν' σε ολόκληρο το mesh και στη συνέχεια, κάποια τμήματα αυτού του αντικειμένου στα αντίστοιχα bones μέσα στο armature.

Ακόμα το κάθε armature έχει επιπλέον εκτός από το Object Mode και Edit Mode, το Pose Mode, μέσω του οποίου γίνονται όλα τα παραπάνω εφικτά.

Για επιφάνειες, meshes και lattices υπάρχει και η μέθοδος των vertex groups. Η αρχή τους είναι πολύ απλή: κάθε κόκκαλο επηρεάζει μόνο τις κορυφές που ανήκουν σε μια ομάδα κορυφών που έχει το ίδιο όνομα με το κόκκαλο.

Δίνεται η δυνατότητα αυτόματης ανάθεσης όλων των bones στο αντίστοιχο vertex group με τη μέθοδο γονέα-παιδιού και ορίζεται ως 'auto-weight'. Η επιρροή ενός bone σε δεδομένο vertex, ελέγχεται από το βάρος του τελευταίου, στη σχετική ομάδα. Η κατάσταση Weight Paint είναι η κατάλληλη σε αυτό το σημείο, λόγω της απαραίτητης τροποποίησης στα βάρη των κορυφών, στα οποία συμβάλει ο αλγόριθμος bone-heat του Blender.

### 5.2.5 Animations

Ο τομέας των animation είναι υπεύθυνος για την κίνηση ενός ή περισσότερων αντικειμένων, καθώς και για την αλλαγή του σχήματός του κατά την πάροδο του χρόνου. Τα Animations μπορούν να πραγματοποιηθούν με διαφόρους τρόπους.

- Μετακινώντας ολόκληρο το αντικείμενο, μεταβάλλοντας το μέγεθος, τον προσανατολισμό και τη θέση του στο χρόνο.
- Παραμορφώνοντάς το, κινώντας τις κορυφές ή τα σημεία ελέγχου του
- Μεταδίδοντας την κίνηση από άλλο αντικείμενο, με παρόμοια χαρακτηριστικά ή κάποιο μέλος πατρική συσχέτιση

Υπάρχουν τέσσερα βασικά παράθυρα που περιλαμβάνουν τους απαραίτητους Editors, ώστε να γίνει εφικτό το animation με πολύ καλά αποτελέσματα. Αυτοί οι Editors συνεργάζονται μεταξύ τους και πιο συγκεκριμένα, η 'δουλειά' που ολοκληρώνεται στον έναν, συνεχίζεται στον επόμενο. Οι Editors είναι ο Timeline, o Graph, o Dope Sheet και ο NLA.

#### 5.2.5.1 Timeline Editor

Πρόκειται ουσιαστικά για ένα παράθυρο ελέγχου και πληροφοριών και όχι τόσο για Editor με πολλαπλές ρυθμίσεις. Όπως δηλώνει το όνομά του περιλαμβάνει έναν Player με χρονοδιάγραμμα που αντιστοιχεί σε όλη τη διάρκεια του animation. Αρχικά έχει οριοθετηθεί ο χρόνος σε δευτερόλεπτα ή σε καρέ(frames) και στη συνέχεια δίνονται πληροφορίες όπως, το τρέχον καρέ, τα κλειδιά(keyframes) του ενεργού αντικειμένου, το αρχικό και το τελικό καρέ, τα σημάδια(markers) και άλλα. Παράλληλα δίνονται οι επιλογές του Player: play, pause, skip next frame και ορισμού νέου keyframe.

### 5.2.5.2 keyframes

To keyframe, είναι απλά ένας δείκτης που αποθηκεύει την τιμή κάποιας τροποποίησης στο χρόνο.

Παραδείγματος χάριν, ένα keyframe δείχνει ότι η οριζόντια θέση ενός κύβου είναι στα 3m στο καρέ 2.

Ο σκοπός του keyframe είναι να επιτρέψει την παρεμβολή μεταξύ των κινήσεων. Για παράδειγμα, εάν εισαχθεί στο καρέ 10 η οριζόντια θέση του ίδιου κύβου στα 20m, το Blender είναι ικανό να αναγνωρίζει αυτόματα όλες τις ενδιάμεσες θέσεις ανάλογα με την επιλεγμένη μέθοδο παρεμβολής (π.χ. Γραμμική, bezier, τετραγωνική, κ.λπ…).

### 5.2.5.3 Graph Editor

O graph editor αποτελεί τον κυρίως editor για τα animations. Επιτρέπει οποιαδήποτε τροποποίηση χρησιμοποιώντας τις καμπύλες Φ(F-curves).

Εφόσον καταγραφούν τα στοιχεία για το animation στα key frames, στη συνέχεια μπορούν να τροποποιηθούν οι αντίστοιχες καμπύλες τους. Όταν κάτι «δέχεται» animation αλλάζει με την πάροδο του χρόνου, κάποια στοιχεία του όπως τη θέση του ή την κλίμακά του. Αυτή η αλλαγή παρουσιάζεται ως μια καμπύλη και ονομάζεται f-curve. Σκοπός της είναι ο υπολογισμός της παρεμβολής ανάμεσα σε δύο καταγεγραμμένα, σε key frames, στοιχεία.

Πρακτικά, αυτό που συμβαίνει είναι η καταγραφή των στοιχείων σε key frames αποστασιοποιημένα μεταξύ τους και όχι γειτονικά. Εάν αποθηκευόταν κάθε κίνηση, σε κάθε καρέ, τότε η διαδικασία θα έπαιρνε αιώνες και η κίνηση στη πάροδο του χρόνου θα φαινόταν ανώμαλη, επειδή είναι πρακτικά αδύνατο να γίνει εξομάλυνση χειροκίνητα και όχι αυτόματα. Το Blender λοιπόν, μέσω του graph editor και των fcurves προσφέρει την τεχνική της παρεμβολής, μέσω της οποίας, έχοντας ως δεδομένες την αρχική και την τελική θέση υπολογίζει όλες τις ενδιάμεσες. Οι καμπύλες ως συναρτήσεις μπορεί να είναι συνεχείς, γραμμικές και Bezier.

### 5.2.5.4 Dope sheet

Το παράθυρο dope sheet αποτελεί το «μάτι του πουλιού» στη διαδικασία του animation προσφέροντας γενική προοπτική των όσων συμβαίνουν καθ' όλη τη διάρκεια, συμπεριλαμβανομένου των φώτων, της κάμερας, όλων των στοιχείων που έχουν υποστεί κίνηση και γενικότερα οποιασδήποτε δράσης(Actions). Στο Blender οι δράσεις αποτελούν 'γενικά δοχεία' για τις f-curves, να περιλαμβάνουν οποιοδήποτε αριθμό και να προσκολληθούν σε οποιαδήποτε θέση δεδομένων(data block).

Για παράδειγμα, μια δράση που τροποποιεί « τη θέση Χ» και «τη θέση Υ» μπορεί να μοιραστεί σε πολλαπλά αντικείμενα, δεδομένου ότι και τα δύο αντικείμενα έχουν τις αντίστοιχες «θέση Χ» και «θέσης Υ» ιδιότητες.

Ο Action Editor ως επιλογή του Dope Sheet επιτρέπει την προβολή και την επεξεργασία των F-Curve data-blocks που καθορίζονται στον Graph Editor. Γι' αυτό σαν Editor τοποθετείται ενδιάμεσα στον κατώτερου επιπέδου Graph και στον ανώτερου, NLA. Βέβαια, αυτό το στάδιο δεν είναι υποχρεωτικό, μιας και μπορούν τα Actions να 'μεταπηδήσουν' από τον Graph κατευθείαν στον NLA, με το μειονέκτημα, όμως, της μη απλοποίησης των data-blocks και την αναλυτικής παρουσίασης όλων των actions για ένα αντικείμενο.

### 5.2.5.5 NLA Editor

Ο NLA Editor μπορεί να χειριστεί και να επαναπροσδιορίσει ενέργειες, χωρίς την αργοπορία του χειρισμού των key frame. Χρησιμοποιείται συχνά για να κάνει τις ευρείες, σημαντικές αλλαγές στα animations μιας σκηνής, με τη σχετική ευκολία. Μπορεί επίσης να επαναπροσδιορίσει, και να ταξινομήσει ενέργειες οι οποίες καθιστούν ευκολότερο να οργανώσουν, και να ελέγχουν τις κινήσεις.

### 5.2.5.6 Shape keys

Τέλος υπάρχει και η δυνατότητα animation με τη χρήση των shape keys. Tα shape keys χρησιμοποιούνται σε αντικείμενα, όπως Mesh, Curve, Surface, Lattice, παραμορφώνοντας τις κορυφές σε ένα καινούργιο σχήμα. Τα Shape keys μπορεί να είναι είτε σχετικά και οι παραμορφώσεις να προκύπτουν από άλλες καταστάσεις, είτε απόλυτα όπου οι παραμορφώσεις μεταβάλλουν ολόκληρο το σχήμα.

#### 5.2.6 Rendering

Rendering καλείται η διαδικασία 'δημιουργίας' μιας δισδιάστατης εικόνας ή βίντεο από την τρισδιάστατη σκηνή. Το πώς τελικά θα απεικονίζεται, εξαρτάται από τέσσερις παράγοντες οι οποίοι είναι η κάμερα, τα φώτα, τα materials με αντίστοιχες υφές τους και ορισμένες ρυθμίσεις που χρειάζονται.

Ο υπολογιστής, με βάση τους παραπάνω παράγοντες κάνει τους απαραίτητους υπολογισμούς (απλούς ή περίπλοκους) και εξάγει το τελικό αποτέλεσμα. Η πολυπλοκότητα της σκηνής και οι επιδόσεις του υπολογιστή καθορίζουν το χρόνο που θα χρειαστεί η όλη διαδικασία.

### 5.2.7 Render Engines

H μηχανή Render είναι ένα σύνολο κώδικα που ελέγχει πως ο φωτισμός και τα materials χρησιμοποιούνται και συνδυάζονται ώστε να βγάλουν την τελική εικόνα.

Μερικές μηχανές, αποδίδουν καλύτερα σε ορισμένες περιπτώσεις λόγω των μαθηματικών συναρτήσεων που χρησιμοποιούν, ενώ άλλες εξαιτίας των βασικών αρχών που είναι προγραμματισμένες.

Στο Blender είναι δυνατό να εφαρμοστούν όσες μηχανές επιθυμεί να εισάγει ο χρήστης, ως πρόσθετο, τη στιγμή που χρησιμοποιεί δυο βασικές μηχανές:

- Blender Internal
- Cycles Render

To Cycles είναι μια αμερόληπτη, φυσικά βασισμένη μηχανή ανίχνευσης μονοπατιών

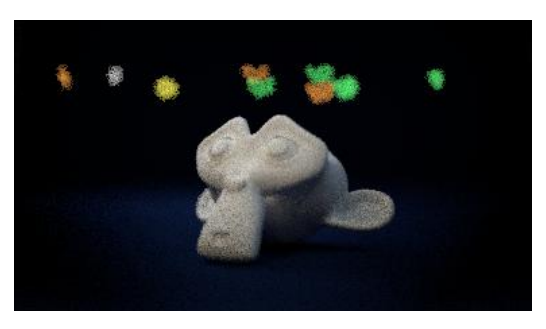

(path tracing), σχεδιασμένη για animations, που σημαίνει ότι παράγει μια εικόνα ανιχνεύοντας τις πορείες των ακτινών(του φωτός) μέσα στη σκηνή. Συγκεκριμένα, τo Cycles είναι ένας αντίστροφος path tracer ο οποίος σκιαγραφεί τις ακτίνες φωτός εκπέμποντάς τες από την κάμερα, αντί να τις εκπέμπει από την πηγή φωτός.

Τα περισσότερα αντικείμενα σκορπίζουν το φως, συνεπώς το cycles οφείλει να υπολογίσει την

αναπήδησή του προς όλες τις κατευθύνσεις και αυτό γίνεται με τη βοήθεια των ολοκληρωτών(integrator).

Η διαδικασία path tracing στα γραφικά, ουσιαστικά αποτελείται από έναν αλγόριθμο ο οποίος υπολογίζει όλο το φώς που χτυπάει πάνω σε μια επιφάνεια ενός αντικειμένου. Στη συνέχεια, απορροφάται σύμφωνα με τη συνάρτηση ανάκλασης και το αποτέλεσμα αποδίδεται στην κάμερα. Η διαδικασία επαναλαμβάνεται για όλα τα pixel που βρίσκονται στη σκηνή.

Το Blender internal αποτελεί μια «προκατειλημμένη» rasterization μηχανή, που σημαίνει ότι δουλεύει υπολογίζοντας τα αντικείμενα που φαίνονται στη κάμερα και δεν προσομοιώνει τη συμπεριφορά του φωτός.

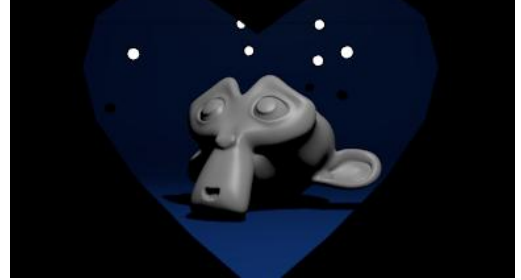

Rasterization καλείται η διαδικασία μετατροπής των διανυσματικών αρχείων σε pixel για προβολή σε οθόνες. Η μέθοδος rasterization ελέγχει τα βασικά στοιχεία μιας σκηνής(πχ πολύγωνα), καθορίζει ποια pixel επηρεάζουν την εικόνα και τα τροποποιεί αντίστοιχα.

#### 5.2.7.1 Σύγκριση

- Στο cycles προσομοιώνεται ο φωτισμός, προσπαθώντας να απεικονιστεί το αποτέλεσμα όσο το δυνατόν πιο προσεγγιστικά στην πραγματικότητα… …ενώ στο Βlender Render αναγνωρίζεται το πιο κοντινό στην κάμερα αντικείμενο ως εμφανές και οτιδήποτε βρίσκεται πίσω σκιάζεται.
- Στο cycles render προσομοιώνονται τα οπτικά εφέ caustics… … τη στιγμή που στο BI υπάρχουν εναλλακτικές λύσεις, με προσεγγιστικά αποτέλεσματα.
- Στο Βlender Internal οι εικόνες αποδίδονται καθαρές, χωρίς θόρυβο… …όταν το Cycles χρειάζεται αρκετούς 'κύκλους' προκειμένου να τον μειώσει σε ικανοποιητικό επίπεδο, καταναλώνοντας παράλληλα, αρκετή υπολογιστική ισχύ.

Κάθε μία από τις μηχανές έχουν τα πλεονεκτήματα και τα μειονεκτήματα τους και η τελική επιλογή εξαρτάται από τις ανάγκες του σχεδιαστή.

#### 5.3 Papagayo

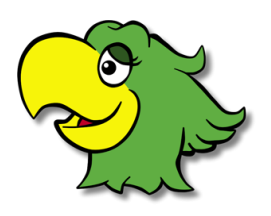

Το papagayo είναι ένα λογισμικό τύπου lip-syncing, σχεδιασμένο ώστε να συγχρονίζει τα phonemes με τα αντίστοιχα ηχητικά δεδομένα. Είναι γραμμένο σε python, προορίζεται για Windows, Mac OS X, Linux και είναι ανοικτού κώδικα, προοριζόμενο για οποιεσδήποτε τροποποιήσεις είναι επιθυμητό να γίνουν, οι οποίες και μπορούν να δημοσιευθούν στο αντίστοιχο φόρουμ.

Lip-sync, ως συντομογραφία του lip synchronization είναι ο τεχνικός όρος που περιγράφει τον συγχρονισμό της κίνησης των χειλιών με κάτι ηχογραφημένο

Phoneme είναι μια από τις μονάδες του ήχου, η οποία διακρίνει την ακουστική ανάμεσα στα γράμματα του αλφάβητου

Το papagayo χρησιμοποιεί ως προκαθορισμένο σετ φωνημάτων το Preston blair, το οποίο περιέχει δέκα βασικά, με τις αντίστοιχες εικόνες τους:

AI, E, FV, L, MBP, O, U, WQ, etc, rest Όπου το 'etc' δηλώνει τα υπόλοιπα σύμφωνα, ενώ το 'rest' τις παύσεις ανάμεσα στις λέξεις. Ο χρήστης, αν και δεν μπορεί να αλλάξει τα παραπάνω φωνήματα, μπορεί ωστόσο να προσθέσει τις εικόνες που επιθυμεί για το καθ' ένα. Σημειώνεται πως, σε προχωρημένες περιπτώσεις τροποποιώντας τα πηγαία αρχεία είναι εφικτό να οριστούν τα φωνήματα από την αρχή ή σε οποιαδήποτε γλώσσα και ορισμένες εκδόσεις διατίθενται στην σελίδα του λογισμικού(φόρουμ).

Αρχικά, εισάγεται το αρχείο ήχου στον editor, το οποίο πρέπει να είναι αποκλειστικά τύπου .wav και δίνεται η δυνατότητα προεπισκόπησης με τα πλήκτρα play, stop, zoom in/out. Το αρχείο, ως κυματομορφή πλέον, 'απλώνεται' στο χρονοδιάγραμμα, το οποίο διαιρείται σε καρέ. Τα καρέ μπορούν να ρυθμιστούν και η εξ' ορισμού τιμή είναι εικοσιτέσσερα ανά δευτερόλεπτο.

Στη συνέχεια, στο κατάλληλο πλαίσιο, πληκτρολογείται το κείμενο το οποίο θα αναλυθεί και θα διαιρεθεί σε phonemes. O Editor παίρνει την κάθε λέξη χωριστά και συμφώνα με το ενσωματωμένο λεξιλόγιο την διασπάει στα φωνήματα που αναφέρθηκαν παραπάνω. Εάν δεν υπάρχει στο λεξιλόγιο, εμφανίζεται παράθυρο προτροπής, ώστε ο χρήστης να το ορίσει ο ίδιος. Υπάρχουν τρεις γλώσσες με τις αντίστοιχες προφορές και λεξιλόγιο: Αγγλικά, Γαλλικά και Ισπανικά. Τα phonemes και οι λέξεις μοιράζονται σαν block στο timeline, αλλά δεν είναι συγχρονισμένα και γι' αυτό απαιτείται χειροκίνητη διαδικασία ώστε να 'ταιριάξουν' με την κυματομορφή.

Το τελικό αποτέλεσμα μπορεί να επαληθευτεί ως προς την ακρίβεια και τη ρεαλιστικότητα και να αποθηκευτεί ή να εξαχθεί. Τα αποθηκευμένα αρχεία έχουν μορφή .pgo, περιλαμβάνουν τον ήχο και τα φωνήματα στα καρέ που έχουν οριστεί και διαβάζονται από όλες τις εκδόσεις. Τα αρχεία που εξάγονται είναι της μορφής .dat, μπορούν να αναγνωστούν με το σημειωματάριο και καταγράφουν τα καρέ και τα σχετικά φωνήματα.

#### 5.4 Sweet Home 3D

Το πρόγραμμα Sweet Home 3D είναι µια πλατφόρμα λογισμικού ανοιχτού κώδικα που χρησιμοποιείται για το σχεδιασμό και την αρχιτεκτονική εσωτερικού χώρου.

Για τη διαρρύθμιση του σπιτιού, το Sweet Home 3D επιτρέπει την κατασκευή μιας

κάτοψης δύο διαστάσεων, ενώ παράλληλα τη μετατρέπει σε τρισδιάστατο όγκο ( δηλαδή 3D view ). Στη τρισδιάστατη αναπαράσταση είναι τοποθετημένα τα έπιπλα γραφείου, δωματίου, κουζίνας ή οποιουδήποτε άλλου χώρου μελέτης, της αρεσκείας του χρήστη, ώστε το αποτέλεσμα να είναι αληθοφανές. Υπάρχει η δυνατότητα, ο σχεδιαστής να δημιουργήσει τα δικά του

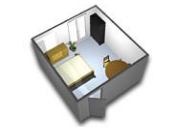

**Sweet Home 3D** 

έπιπλα-αντικείμενα καθώς και να χρησιμοποιήσει ήδη υπάρχοντα. Σε περίπτωση που θέλει να χρησιμοποιήσει δικά του, μπορεί να κατεβάσει πλήθος από αυτά από συγκεκριμένα sites ή ακόμα και να τα κατασκευάσει µε τη βοήθεια κάποιου άλλου προγράμματος. Ένα πλεονέκτημα είναι, ότι τα έπιπλα είναι οργανωμένα σε καταλόγους, ανάλογα µε το είδος και τη χρήση του επίπλου-αντικειμένου. Ακόμα υπάρχουν οδηγοί και μηνύματα βοήθειας για την καθοδήγηση της σχεδίασης, αυτό έχει ως αποτέλεσμα τη μεγαλύτερη διευκόλυνση των σχεδιαστών.

Το Sweet Home 3D είναι ένα έργο ανοιχτού κώδικα που διατίθεται και διανέμεται με τους όρους Γενικής Άδειας Χρήσης και λόγω του σχεδιασμού του προγράμματος, δεν υπάρχουν σημαντικοί περιορισμοί στην εφαρμογή, όπως κάποια συγκεκριμένα εργαλεία ή τεχνολογίες, κάποιες χρονικές απαιτήσεις ή μνήμης. Διατίθεται σε εικοσιπέντε γλώσσες και τρέχει σε Windows, Mac OS X, Linux και Solaris.

Μια τυπική ροή εργασίας έχει ως εξής:

- 1. Εισαγωγή ενός προσχεδίου
- 2. Σχεδιασμός δωματίων
- 3. Κατασκευή και τροποποίηση τοίχων
- 4. Προσθήκη πορτών και παραθύρων
- 5. Προσθήκη επίπλων και 3D μοντέλων
- 6. Προσθήκη περισσοτέρων ορόφων
- 7. Καταγραφή κειμένου και διαστάσεων δωματίου
- 8. Αποθήκευση, εκτύπωση και εξαγωγή

### Βασικά χαρακτηριστικά

### 5.4.1 Εισαγωγή προσχεδίου

Γενικά, η εισαγωγή προσχεδίου είναι ένα πολύ βοηθητικό βήμα στο πρόγραμμα

Sweet Home 3D και ο ρόλος του είναι να επιταχύνει τη διαδικασία σχεδιασμού και να βοηθά τον χρήστη στην κατασκευή του εσωτερικού χώρου. Η εκτέλεση της ενέργειας αυτής είναι προαιρετική, καθώς ο χρήστης μπορεί να ξεκινήσει την κατασκευή χωρίς κάποιο υπόβαθρο. Το προσχέδιο, φυσικά, είναι μια εικόνα της μορφής BMP, JPEG, GIF ή PNG η οποία φορτώνεται στο φόντο του δισδιάστατου παραθύρου. Επιτρέπονται ρυθμίσεις, όπως μεγέθυνση ή σμίκρυνση και περιστροφή καθώς και η εισαγωγή πολλαπλών αρχείων μαζί.

# 5.4.2 Κατασκευή και Τροποποίηση του χώρου

Αρχικά, είναι απαραίτητο, να οριοθετήσει ο σχεδιαστής τους χώρους του, για το λόγο αυτό ο σχεδιασμός των δωματίων είναι ένα χαρακτηριστικό που έχει προτεραιότητα. Για να υλοποιηθεί ένα δωμάτιο, πρέπει να οριοθετηθεί το πάτωμα και να 'ανεγερθούν' οι τοίχοι. Μονάδα μέτρησης ορίζονται τα μέτρα για τους τοίχους και τα τετραγωνικά μέτρα για τις επιφάνειες. Το τελικό αποτέλεσμα μπορεί να είναι κάτι απλό όπως ένα δωμάτιο με τέσσερις τοίχους, πάτωμα και ταβάνι ή κάτι σύνθετο όπως ένα συγκρότημα δωματίων, διαδρόμων, ακόμα και ορόφων.

Οι επιλογές που υπάρχουν σε αυτό το στάδιο περιλαμβάνουν κυρίως την επεξεργασία των τοίχων. Μπορεί να οριστεί το πάχος, το ύψος, ακόμα και υφή που τον επικαλύπτει. Ωστόσο, ο σχεδιαστής μπορεί ακόμα, σύμφωνα με τις ανάγκες του, να μετακινήσει τους τοίχους ή να τους κυρτώσει, αλλά και να προσθέσει πόρτες και παράθυρα. Όταν προστίθενται τα τελευταία πάνω στους τοίχους , τοποθετούνται αυτόματα από το πρόγραμμα και χρειάζεται να ρυθμιστεί το μέγεθος και η θέση τους.

### 5.4.3 Προσθήκη 3D μοντέλων/επίπλων

Γενικά, η προσθήκη επίπλων είναι μια χρήσιμη διαδικασία για την ολοκλήρωση του Σχεδιασμού εσωτερικού χώρου και για την αίσθηση του πραγματικού, από το χρήστη. Πιο συγκεκριμένα, η εισαγωγή επίπλων στον εσωτερικό χώρο γίνεται µε 2 τρόπους. Πρώτον µε την επιλογή του επίπλου-αντικειμένου από τον κατάλογο που διαθέτει το πρόγραμμα, όπου τα 'χει ταξινομημένα ανά κατηγορίες και δεύτερον με την αυτόβουλη εισαγωγή των μοντέλων που ο ίδιος επιθυμεί. Και στις δύο περιπτώσεις και αφού εισαχθούν στον χώρο , δίνεται η δυνατότητα τροποποίησης των επιλεγμένων επίπλων ως προς το όνομα, τη γωνία, τη θέση, την ανύψωση, το μέγεθος, το χρώμα ή και την ορατότητα του επίπλου-αντικειμένου. Τα υποστηριζόμενα αρχεία μοντέλων προς εισαγωγή, είναι OBJ, LWS, 3DS format ή ZIP αρχεία και σε κάθε περίπτωση αναγνωρίζονται τα χρώματα και οι υφές που τα συνοδεύουν.

Στην ιστοσελίδα του λογισμικού παρέχονται περισσότερες επιλογές επίπλων και επιπρόσθετα εξωτερικοί σύνδεσμοι με δωρεάν τρισδιάστατα μοντέλα.

#### 5.4.4 3D View

Ο χρήστης μπορεί κατά τη διάρκεια του σχεδιασμού του εσωτερικού χώρου Να δει τα αποτελέσματα χρησιμοποιώντας Προβολή 3D, ( 3D view ). Η Προβολή 3D δίνει µια αίσθηση πραγματικότητας και ρεαλισμού, ώστε να αντιλαμβάνεται ο χρήστης καλύτερα τι ταιριάζει στο χώρο ή τι είναι ρεαλιστικό και τι όχι.

Πιο συγκεκριμένα, υπάρχουν 2 τρόποι για να δει ο χρήστης το χώρο που έχει

Σχεδιάσει. Ο πρώτος τρόπος είναι να το βλέπει από πάνω, έχοντας πανοραμική θέα, ενώ ο δεύτερος από μέσα, μέσω της επιλογής της κάμερας πρώτου προσώπου. Οι δύο αυτοί τρόποι είναι πολύ βοηθητικοί για την πλοήγηση του χρήστη μέσα στον εσωτερικό χώρο που έχει κατασκευάσει.

Τέλος, δίνεται η δυνατότητα να εισαχθούν νέα χαρακτηριστικά στο πρόγραμμα. Αυτό επιτρέπει στους προγραμματιστές που χρησιμοποιούν Java να εισάγουν χαρακτηριστικά χωρίς όμως να τροποποιήσουν τον πηγαίο κώδικα ή το μέγεθός του. Αυτό γίνεται χρησιμοποιώντας plug-ins αρχεία και τοποθετώντας τα στο φάκελο plugins. Κατ' αυτόν τον τρόπο μπορεί κάποιος να ξεκινήσει να προγραμματίζει σε Java

κάποιες αλλαγές που επιθυμεί στο πρόγραμμα αυτό ή ακόμα και κάποια bugs που πιθανόν να έχουν ανακαλυφθεί και ανακοινωθεί. Ακόμα μπορεί να εμβαθύνει ο χρήστης περισσότερο αναπτύσσοντας ένα νέο plug-in µε Sweet Home 3D API, το οποίο δημιουργείται µε το εργαλείο javadoc.

#### 5.5 Marvelous Designer

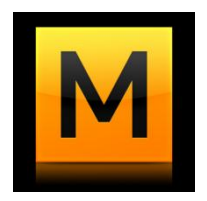

Το Marvelous Designer είναι ένα αυτόνομο πακέτο που επιτρέπει στο χρήστη να σχεδιάσει και να μιμηθεί φυσικά τον τρισδιάστατο εικονικό ρουχισμό. Αναπτύσσεται από την CLO Virtual Fashion, με κεντρικά γραφεία στη Σεούλ, Κορέα. Η πρώτη επίσημη έκδοση ενός λογισμικού CLO Virtual Fashion πραγματοποιήθηκε το 2009 και ονομάστηκε CLO3D. Παρά την αρχική αστάθειά του και την έλλειψη βασικών

χαρακτηριστικών, όπως Undo, είχε πείσει ήδη τους πρώτους σπόνσορες που είδαν τη δυνατότητα του εργαλείου.

Σήμερα το πρόγραμμα CLO3D χρησιμοποιείται από τη βιομηχανία μόδας/ενδυμασίας, ενώ τo Marvelous Designer (MD) χρησιμοποιείται για ταινίες και VFX (Weta Digital – Hobbit), για παιχνίδια (EA, Ubisoft, Konami), και αρχιτεκτονικές κατασκευές. Η εταιρεία ανάπτυξης έχει καταφέρει να χτίσει γρήγορα μια αυξανόμενη κοινότητα γύρω από το λογισμικό και συνεχίζει τις βελτιωμένες εκδόσεις, χρόνο με το χρόνο

Το Marvelous Designer χρησιμοποιεί μια βασισμένη-σε-σχέδιο προσέγγιση. Ο χρήστης παίρνει να πλοηγήσει μεταξύ μιας δισδιάστατης και τρισδιάστατης προοπτικής(2D & 3D View). Η δισδιάστατη προοπτική χρησιμοποιείται για να σχεδιάσει, να περικόψει, να τροποποιήσει και να διαμορφώσει τα δισδιάστατα σχέδια. Μπορούν να δημιουργηθούν και να επεξεργασθούν προκαθορισμένες γεωμετρικές μορφές όπως τα ορθογώνια και οι κύκλοι, ή οποιαδήποτε άλλη, καθορισμένη από το χρήστη, μορφή πολυγώνων. Επιπλέον, παρέχει τις διεπαφές που χρειάζονται, για να μετακινεί τα σημεία και τα τμήματα χειροκίνητα, ή μέσω εισαγωγής τιμής. Κατά τον σχεδιασμό των δισδιάστατων σχεδίων στο αντίστοιχο παράθυρο, προβάλλονται δυναμικά και στο τρισδιάστατο παράθυρο. Η τρισδιάστατη άποψη χρησιμοποιείται για να προσομοιώσει τα ενδύματα, χρησιμοποιώντας ακριβείς κανόνες φυσικής. Στην τρισδιάστατη άποψη, παράλληλα, κατά τη διάρκεια της προσομοίωσης, εάν το ύφασμα δεχθεί ώθηση ή έλξη σε διάφορα σημεία του, προσαρμόζεται κατάλληλα σε πραγματικό χρόνο.

Το αποτέλεσμα προσομοίωσης εξαρτάται, επίσης, από τον τύπο υλικών(materials) που ορίζονται στα σχέδιά. Παρέχονται προεπιλογές όπως το βαμβάκι, το τζιν, και το δέρμα, οι οποίες είναι ήδη ρυθμισμένες με τις σωστές φυσικές ιδιότητες, ή είναι δυνατό να τροποποιηθούν οι ιδιότητες ώστε το αποτέλεσμα να είναι πιο προσεγγιστικό στις ανάγκες του χρήστη.

Οι προσομοιώσεις φυσικής μπορούν να γίνουν πραγματικά βαριές και αργές. Για να αντιμετωπίσει αυτό το ζήτημα, το marvelous designer εφάρμοσε, στις νεότερες εκδόσεις, την έννοια της πυκνότητας μορίων(particle density). Μπορεί να αρχίσει η προσομοίωσή με χαμηλή ποσότητα των μορίων (όπως 20), και έπειτα, σιγά-σιγά να βελτιωθεί η ποιότητα(τιμές όπως 3 ή 4). Όσο χαμηλότερη η ποσότητα, τόσο γρηγορότερη η προσομοίωση, ενώ, όσο υψηλότερη, πιο αργή, αλλά και πιο ακριβέστερη.

Φυσικά, είναι απαραίτητη η χρήση ενός αντικειμένου, προκειμένου να δοκιμαστούν τα ενδύματά γύρω του. Τα βασικά μοντέλα παρέχονται από το πρόγραμμα αλλά προφανώς είναι φυσικό να εισαχθούν και εξωτερικά.

Παράλληλα με το παράθυρο προσομοίωσης των ενδυμάτων υπάρχει και το παράθυρο κινήσεων(animation). Σε αυτό το παράθυρο, μπορεί να καταγραφεί η προσομοίωση ή να 'παιχτούν' και τροποποιηθούν άλλες καταγεγραμμένες κινήσεις. Ο χρήστης δύναται να εισάγει το μοντέλο συνοδευόμενο από τις κατάλληλες κινήσεις και στη συνέχεια να εφαρμόσει το ρουχισμό, ο οποίος με τη σειρά του, θα προσομοιωθεί και θα ακολουθήσει την εκάστοτε κίνηση. Αφού καταγραφεί το καινούργιο animation πάνω στο χρονοδιάγραμμα, εξάγεται ως ένα από τα διαθέσιμα αρχεία και μπορεί να χρησιμοποιηθεί από αλλά προγράμματα.

Πολλά από τα χαρακτηριστικά είτε στην σχεδίαση, είτε στην προσομοίωση διαφοροποιούνται ή και βελτιώνονται ανάμεσα στις εκδόσεις που κυκλοφορούν. Το κόψιμο, το σχήμα, η συμμετρία, οι ραφές, η τσάκιση, οι υφές στα materials είναι κάποια από τα παραδείγματα. Παράλληλα, έχει βελτιωθεί και η ταχύτητα της προσομοίωσης σε σημαντικά επίπεδα, χωρίς να επιβαρύνει τον υπολογιστή Η εταιρεία CLO μέσω των τελευταίων εκδόσεων προσφέρει βελτιωμένη και συντομευμένη ροή εργασίας με σκοπό το λογισμικό να γίνει πιο εύχρηστο και αποτελεσματικό

#### 5.6 MakeHuman

Το makehuman είναι λογισμικό τρισδιάστατων γραφικών, τύπου middleware, σχεδιασμένο ώστε να κατασκευάζει ανθρωποειδή 3D μοντέλα. Ο τρόπος σχεδιασμού γίνεται μέσω κατάλληλα διαμορφωμένου γραφικού περιβάλλοντος. Είναι σχεδιασμένο κατά τρόπο που είναι εύχρηστο και εύκαμπτο. Τα μοντέλα είναι βασισμένα σε πραγματικά στοιχεία για την εθνικότητα, το φύλο και το σωματότυπο και μπορούν να παραγάγουν μια σχεδόν απεριόριστη πληθώρα ανθρώπων και

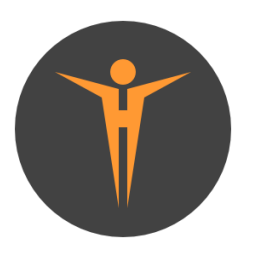

Ανθρώπινων μορφών. Οι μορφές μπορούν να στηθούν και να αποδοθούν(render) στο ίδιο λογισμικό ή να εξαχθούν σε άλλο, για περαιτέρω χειρισμό.

Η απαρχή του makehuman ήταν το makehead, ένα αρχείο python για το Blender, που γράφτηκε από το Manuel Bastioni, σχεδιαστή και προγραμματιστή, το 1999. Ένα έτος αργότερα, δημιούργησε μια ομάδα των παθιασμένων ανθρώπων και κυκλοφόρησε την πρώτη έκδοση makehuman για το Blender και το 2002 αναπτύχθηκε το πρώτο επίσημο τρισδιάστατο μοντέλο ανθρώπινης μορφής από τον Enrico Valenza. Το πρόγραμμα εξελίχθηκε και, το 2003 αυτό αναγνωρίστηκε επίσημα από το Blender Foundation και το φιλοξενήθηκε στα project του site, ενώ κατασκευάστηκε το δεύτερο μοντέλο(ΗΜ02). Το 2004 η ανάπτυξη σταμάτησε επειδή ήταν δύσκολο να γραφτεί ένα Python script τόσο μεγάλο που χρησιμοποιώντας μόνο το Blender API.

Το 2005, το MH απομακρύνθηκε από το Blender, φιλοξενήθηκε στο sourceforge και ξαναγράφηκε από το μηδενός σε C, με την παράλληλη κατασκευή του τρίτου επισήμου μοντέλου(ΗΜ03). Κατά το πέρας των ετών, το λογισμικό μεταφέρθηκε βαθμιαία από τη C στη C++. Όμως, ήταν πάρα πολύ σύνθετο για να αναπτυχθεί και να συντηρηθεί. Ως εκ τούτου, το 2009 η ομάδα αποφάσισε να επιστρέψει στη γλώσσα Python (με έναν μικρό πυρήνα C). Τέλος, το 2010 αναπτύχτηκε η τελευταία και τελειοποιημένη έκδοση του μοντέλου(ΗΜ06) από τους Waldemar Perez Jr., André Richard και Manuel Bastioni.

Το κλειδί για τη ρεαλιστική διαμόρφωση βρίσκεται στις λεπτομέρειες, μια κατηγορία στην οποία to Makehuman έχει δουλέψει αρκετά και ακόμα βελτιώνεται για να καλύψει όλες τις βασικές αρχές. Εκτενείς βιβλιοθήκες για την μαλλιά, δέρμα, και ενδύματα προσφέρουν στους χρήστες τη δυνατότητα να χτίσουν πλήρως προσαρμοσμένα μοντέλα. Χαρακτηριστικά γνωρίσματα όπως έναν μίκτη εθνικότητας και μια προηγμένη διαμόρφωση δοντιών επιτρέπουν στα πρότυπα για να μείνουν πιστά στην ανθρώπινη μορφή. Εξωτερικά εργαλεία προσφέρουν επίσης προηγμένα scripts όπως το maketarget ή makeclothes για περεταίρω επιλογές.

### 5.6.1 GUI

Το γραφικό περιβάλλον περιλαμβάνει τα απαραίτητα εργαλεία σχεδιασμού ώστε να υλοποιηθούν χιλιάδες πιθανές περιπτώσεις φωτορεαλιστικών χαρακτήρων σε πολύ μικρό χρονικό διάστημα. Η προσέγγιση του makehuman γίνεται μέσω sliders σε κοινές παραμέτρους όπως: ηλικία, γένος, ύψος, αναλογίες βάρους, σχήμα προσώπου, ματιών, μύτη, στόμα, χέρια, πόδια και άλλα. Ο χειρισμός είναι πολύ εύκολος και απαιτεί ελάχιστο χρόνο εκμάθησης.

### 5.6.2 Modeling

Αυτή η κατάσταση χρησιμοποιείται για να ελέγξει την ανατομία της ανθρώπινης μορφής. Μια κοινή τεχνική μοντελισμού είναι να διαμορφωθούν οι γενικές ιδιότητες πρώτα, όπως η ηλικία, το έθνος, το φύλο, το πάχος και το ύψος και έπειτα, με μεγαλύτερη λεπτομέρεια τα μεμονωμένα μέλη του σώματος και συγκεκριμένα λεπτομερή χαρακτηριστικά γνωρίσματα. Στο μοντελισμό, παράλληλα, υποστηρίζεται η υποδιαίρεση των πολυγώνων(subdivision) για να προκύψει υψηλότερη πυκνότητα, και ομαλότερες επιφάνειες με αποτέλεσμα την εξαγωγή μοντέλου υψηλής ποιότητας. Δίνονται επίσης οι επιλογές προσθήκης μαλλιών, ρούχων και άλλων πρόσθετων. Για τα μοντέλα που προορίζονται για παιχνίδια το makehuman παρέχει και έτοιμα σκελετικά συστήματα(rigs) διαφόρων τύπων που μπορούν να προστεθούν στο μοντέλο.

# 5.6.3 Αποθήκευση και εξαγωγή

Το makehuman παράλληλα με την κατασκευή ανθρωποειδών μοντέλων υποστηρίζει και δικό του render για προβολή των αποτελεσμάτων. Όμως στην πλειοψηφία είναι απαραίτητο να εξαχθεί το μοντέλο για παραιτέρω χειραγώγηση όπως posing, animation, rendering από άλλα προγράμματα. Οι πιο βασικές μορφές εξαγωγής είναι το wavefront(.obj) και το collada(.dae).

Το Collada είναι μια περιεκτική γλώσσα περιγραφής σκηνής που γίνεται κατανοητή από πολλές τρισδιάστατες εφαρμογές. Εξάγει, επίσης, έναν χαρακτήρα με rig και textures.

To wavefront είναι μια απλή μορφή που εξάγει παράλληλα κορυφές, επιφάνειες και συντεταγμένες UV. Όλα τα βασικά προγράμματα τρισδιάστατης επεξεργασίας υποστηρίζουν τα .obj και γι' αυτό το λόγω είναι το πιο δημοφιλές. Δυστυχώς, όμως, το μοντέλο είναι στατικό και δεν υποστηρίζει το rig.

Τέλος, η ομάδα makehuman έχει δημιουργήσει μια ειδική μορφή αναγνωρίσιμη μόνο από το Blender και ονομάζεται makehuman exchange .mhx. Επιτρέπει τη μεταφορά ενός μοντέλου πλήρως εξοπλισμένου(rigged) και με shapekeys και έχει πρόσβαση σε κάθε επιλογή του Blender.

Τέλος, εκτός από την τοπολογία του μοντέλου, μπορούν να εξαχθούν ξεχωριστά και αρχεία σκελετού (BVH, skel) ή χάρτες γραφικών(UV, lightmap).

# **Βιβλιογραφία**

Blender Manual Contents. Retrieved from<https://www.blender.org/manual/>

Doc:2.4/Manual. Retrieved from<http://wiki.blender.org/index.php/Doc:2.4/Manual>

How is Cycles different from Blender Internal? Retrieved from [http://blender.stackexchange.com/questions/5820/how-is-cycles-different-from](http://blender.stackexchange.com/questions/5820/how-is-cycles-different-from-blender-internal)[blender-internal](http://blender.stackexchange.com/questions/5820/how-is-cycles-different-from-blender-internal)

Μartin, G. C.. Home page Preston Blair phoneme series. Retrieved from [http://www.garycmartin.com/mouth\\_shapes.html](http://www.garycmartin.com/mouth_shapes.html)

Einselen, J. (2010, January 13). Lipsyncing with Papagayo. Retrieved from [http://iaian7.com/aftereffects/aelipsyncingwithpapagayo](http://iaian7.com/aftereffects/AELipsyncingwithPapagayo)

Χριστίνα Βολιώτη (2009,January 6) ΜΗΧΑΝΙΚΟΣ ΑΠΑΙΤΗΣΕΩΝ ΓΙΑ < SWEET HOME 3D > Retrieved from [http://www.sweethome3d.com/el/documentationsweethome3d.pdf](http://www.sweethome3d.com/el/documentationSweetHome3D.pdf)

Marvelous Designer 5 review – cgpress, Retrieved from <http://cgpress.org/archives/cgreviews/marvelous-designer-review>

Animation. Retrieved from <http://manual.marvelousdesigner.com/display/MD4M/Animation>

Makehuman, (2011), Retrieved from [Http://www.jwp.se/files/documentation-20121201.pdf](http://www.jwp.se/files/documentation-20121201.pdf)

Donner, A., Goldstein, D., & Loughran, J.. Health e-Games Market Report - Status and Opportunities. Retrieved from [http://www.physicventures.com/files/news/pdf/Health%20e-](http://www.physicventures.com/files/news/pdf/Health%20e-Games%20Market%20Report%202008%2009.pdf)[Games%20Market%20Report%202008%2009.pdf](http://www.physicventures.com/files/news/pdf/Health%20e-Games%20Market%20Report%202008%2009.pdf)

Geoffrey, T. (2015, October 15). The video game industry continues to outperform Hollywood. Retrieved fro[m http://www.lazygamer.net/industry-2/the-video-game](http://www.lazygamer.net/industry-2/the-video-game-industry-continues-to-outperform-hollywood/)[industry-continues-to-outperform-hollywood/](http://www.lazygamer.net/industry-2/the-video-game-industry-continues-to-outperform-hollywood/)

Baranowski T., Buday R., Thompson D., Baranowski J., (2008). Playing for real: Video games and stories for health-related behavior change. American Journal of Preventative Medicine, 34(1), 74.e10–82.e10

Ψυχοθεραπευτικές Προσεγγίσεις. (2013). Retrieved from <http://www.psychologynow.gr/psyhiki-ygeia/psyhotherapeytikes-proseggiseis>

American Psychiatric Association. (2013). Diagnostic and statistical manual of mental disorders (5th ed.). Washington, DC: American Psychiatric Publishing.

Butcher, J. N., Mineka, S., & Hooley, J. M. (2007). Abnormal psychology (15th ed.). Boston: Pearson/Allyn and Bacon

Hough, M. (2014). Counselling skills and theory (4th ed.). London: Hodder education.

Baer, Ralph H., Rusch, William T., Harrison, William L. (1972, April). TELEVISION GAMING APPARATUS AND METHOD, Retrieved from <http://www.freepatentsonline.com/3659285.html>

# **Προγράμματα και εκδόσεις**

Τα προγράμματα που χρησιμοποιήθηκαν για την υλοποίηση του παιχνιδιού είναι:

- Sweet Home 3D έκδοση 5.0
- Makehuman έκδοση 1.0.2
- Marvelous Designer έκδοση 3
- Papagayo έκδοση 1.2
- Photoshop έκδοση CS6
- Blender έκδοση 2.74-2.76
- Unity έκδοση 5.2.2
- Adventure Creator έκδοση 1.50b

Οι σελίδες που χρησιμοποιήθηκαν για τα τρισδιάστατα μοντέλα είναι:

- [Http://tf3dm.com/](http://tf3dm.com/)
- [Http://archive3d.net/](http://archive3d.net/)
- [Www.3dmodelfree.com](http://www.3dmodelfree.com/)
- [Http://resources.blogscopia.com/](http://resources.blogscopia.com/)
- [Https://grabcad.com/](https://grabcad.com/)
- [Www.cadnav.com](http://www.cadnav.com/)

# **Απαντήσεις και αιτιολόγηση του πρώτου σεναρίου**

Περίληψη σεναρίου

```
Γυναίκα >> 17 χρονών >> Πάει σχολείο >> Πανελλήνιες
Άγχος-πίεση λόγω πανελληνίων
Κοιμάται πολλές ώρες / Υποφέρει από υπερυπνία
Διακοπές Χριστουγέννων >> έχει ξεφύγει η κατάσταση
Χάνει το σχολείο λόγω ύπνου
            { Γινότανε πριν σε μικρότερο βαθμό(2 
            εβδομάδες)
5 Εβδομάδες { Διακοπές Χριστουγέννων +(2
            εβδομάδες)
            { Τελευταία +(1 εβδομάδα)
Αποδόσεις >> Καλή μαθήτρια >> δεν έχει πέσει η απόδοση
Τελευταία >> όχι όρεξη για κάτι δημιουργικό
Ενδιαφέρον >> Μπαλέτο. Το περιόρισε το τελευταίο διάστημα 
λόγω διαβάσματος
```
Αισθάνεται τύψεις >> Θέλει να ασχοληθεί με το μπαλέτο Αλλά δεν θέλει να απογοητεύσει τους γονείς της

Αποτέλεσμα: Έχει κατάθλιψη Συμπτώματα: 1.κόπωση 2.Απώλεια ενδιαφέροντος 3.Αίσθημα (αναξιότητας η/και) ενοχής 4.υπερυπνία 5.Αλλαγές στην όρεξη & βάρος

Σύμφωνα με το DSM-IV [https://justines2010blog.files.wordpress.com/2011/03/dsm](https://justines2010blog.files.wordpress.com/2011/03/dsm-iv.pdf)[iv.pdf](https://justines2010blog.files.wordpress.com/2011/03/dsm-iv.pdf) σελίδα 327 (356)

#### **Ερώτηση 1:**

Θεωρείς ότι οι συγκεκριμένες εξετάσεις είναι επαρκείς; Βέλτιστη Απάντηση: Στο συγκεκριμένο σημείο δεν μπορούμε να γνωρίζουμε

#### Αιτιολόγηση:

"Οι εξετάσεις είναι επαρκείς ώστε να καταδείξουν κάποιο εγκεφαλικό πρόβλημα που σχετίζεται με τον ύπνο. Όμως, στο τρέχον σημείο δεν είναι δυνατό να εξαχθεί συμπέρασμα λόγω εξωτερικών παραγόντων, όπως για παράδειγμα κάποια φαρμακευτική αγωγή"

#### **Ερώτηση 2:**

Τι θα πρέπει να εξεταστεί τώρα; Βέλτιστη Απάντηση: H συμπτωματολογία του ασθενή

Αιτιολόγηση:

"Προτεραιότητα έχουν να εξεταστούν τα συμπτώματα διότι, σε συνδυασμό με τις εξετάσεις που προαναφέρθηκαν, προβλέπεται μια σοβαρή κατάσταση Οι υπόλοιπες προσεγγίσεις δεν είναι απαραίτητα λάθος"

#### **Ερώτηση 3:**

Ποια είναι η περίοδος όπου αρχίζουμε να ανησυχούμε; Βέλτιστη Απάντηση: 2 εβδομάδες

# Αιτιολόγηση:

"2 εβδομάδες είναι άμεσα ανησυχητικές σύμφωνα με το DSM-IV-TR για περιπτώσεις όπως διαταραχής ύπνου και χαμηλής διάθεσης"

#### **Ερώτηση 4:**

Το κορίτσι χαλαρώνει και αρχίζει να μιλάει Αυτό είναι ένα φαινόμενο που ονομάζεται; Βέλτιστη Απάντηση: Ελεύθερος συνειρμός κατά το Froyd

Αιτιολόγηση: "O ελεύθερος συνειρμός επιτρέπει να ειπωθεί ο,τι περνάει από το νου αναλυόμενου(σωστό) H μνήμη εργασίας αποτελείται από ένα κεντρικό εκτελεστικό σύστημα που συντονίζει την προσωρινή μνήμη H συντελεστική μάθηση αναφέρεται στην αλληλεπίδραση του περιβάλλοντος στον οργανισμό H γνωστική μάθηση θεωρεί ότι μέσω των νοητικών λειτουργιών επιτυγχάνεται η προσαρμογή του ατόμου στο περιβάλλον" **Ερώτηση 5:** Τι διαταραχή έχει το κορίτσι; Βέλτιστη Απάντηση: Κατάθλιψη Αιτιολόγηση: "Συμφώνα με το DSM-IV-TR τα συμπτώματα της κατάθλιψης που περιγράφηκαν είναι: Υπερυπνία Κόπωση Απώλεια ενδιαφέροντος Αλλαγές στην όρεξη Αίσθημα ενοχής" **Ερώτηση 6:** Πιο από τη συμπτωματολογία της διαταραχής της δεν υπάρχει σε αυτήν Βέλτιστη Απάντηση: Ψυχοκινητική επιβάρυνση ή διέγερση **Ερώτηση 7:** Σε ποιο άξονα ταξινόμησης κατά το DSM-IV-TR ανήκει η διαταραχή; Βέλτιστη Απάντηση: Στον άξονα Ι Αιτιολόγηση: "Άξονας Ι:Κλινικά σύνδρομα(σωστό) Άξονας ΙΙ: ∆ιαταραχές προσωπικότητας και Νοητική υστέρηση Άξονας ΙΙΙ: Γενικές ιατρικές καταστάσεις (πχ σωµατικές νόσοι) Άξονας IV: περιβαλλοντολογικά προβλήματα O Άξονας V δεν περιέχει διαταραχές. Είναι άξονας μέτρησης" **Ερώτηση 8:** Που εκτιμάτε τη συνολική λειτουργικότητα σύμφωνα με τον Άξονα V; Απάντηση: 51-60

Αιτιολόγηση: "51-60: Mέτρια Συμπτώματα(πιο προσεγγιστικό)

41-50: Ανησυχιτικά Συμπτώματα 61-70: Ήπια συμπτώματα 31-40: Προβληματική συμπεριφορά σε αρκετούς τομείς"

#### **Ερώτηση 9:**

Στην επόμενη συνεδρία, ποια από τις παρακάτω μεθόδους θα θεωρούσες Καταλληλότερη για να αρχίσεις να δουλεύεις με τον/την αναλυόμενο/η; Απάντηση: Ημερολόγιο

Αιτιολόγηση: "Όλες οι μέθοδοι θα μπορούσαν να είναι λειτουργικες. Το ημερολόγιο προτείνεται στις περισσότερες περιπτώσεις. Στη συγκεκριμένη, ο ψυχολόγος θέλει να ανιχνεύσει τα συναισθήματα του κοριτσιού σε τακτά χρονικά διαστήματα"

#### **Ερώτηση 10:**

Ποίες ορμόνες θα μπορούσαν να ευθύνονται για τη διαταραχή της κοπέλας; Βέλτιστη Απάντηση: Σεροτονίνη και Ντοπαμίνη